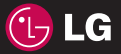

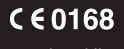

Посібник користувачаKopM  $|5|$ 

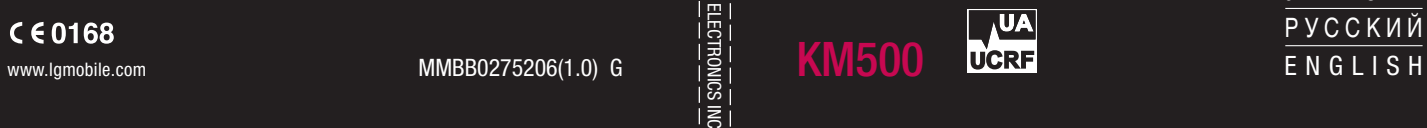

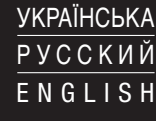

Bluetooth QD ID B013379

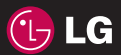

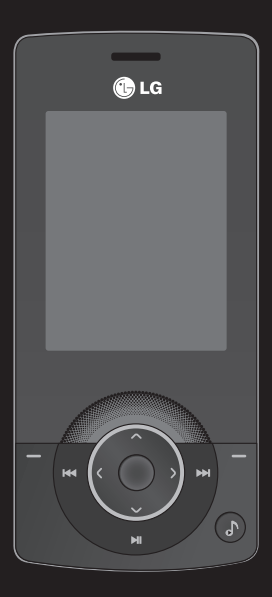

Деякий вміст даного посібника може відрізнятись від вашого телефону залежно від програмного забезпечення телефону або провайдера послуг.

# KM500 Посібник користувача

Вітаємо з придбанням високотехнологічного та компактного телефону LG KM500, який увібрав у себе найновішу технологію цифрового мобільного зв'язку.

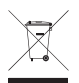

#### **Правила утилізації вашого старого апарата**

- **1** Якщо на приладі знаходиться ця наклейка з зображенням ящика для сміття, це означає, що даний прилад підпадає під дію Європейської Директиви 2002/96/EC.
- **2** Усі електричні та електронні вироби забороняється утилізувати на смітниках для побутового сміття; вони повинні утилізуватись тільки у спеціальних місцях, визначених урядом або місцевою владою.
- **3** Правильна утилізація вашого старого апарата дозволить уникнути ймовірного негативного впливу на довкілля та здоров'я людей.
- **4** За детальнішою інформацією щодо утилізації вашого старого апарата зверніться у міську раду, службу вивозу сміття або в магазин, де був придбаний даний апарат.

#### **Ліцензійна угода Gracenote®**

Версія 20061005

Це застосування або пристрій містить програмне забезпечення, розроблене корпорацією Gracenote, Inc., яка перебуває в Емерівілі (Emeryville), штат Каліфорнія, США (далі "Gracenote"). Програмне забезпечення Gracenote (далі "Програмне забезпечення Gracenote") дає застосуванню змогу виконувати ідентифікацію дисків і файлів та отримувати відомості про музичні твори (далі "Дані Gracenote"), у тому числі назву, ім'я виконавця, номер запису й заголовок, із серверів в Інтернеті або вбудованих баз даних (далі "Сервери Gracenote"), а також виконувати інші функції. Даними Gracenote дозволено користуватися лише за допомогою призначених для цього функцій кінцевого користувача цього застосування або пристрою.

Ви погоджуєтеся користуватися Даними Gracenote, Програмним забезпеченням Gracenote і Серверами Gracenote лише для особистих некомерційних потреб. Ви погоджуєтеся не переуступати, не копіювати й не передавати Програмне забезпечення Gracenote і будь-які Дані Gracenote третім особам. ВИ ПОГОДЖУЄТЕСЯ КОРИСТУВАТИСЯ ДАНИМИ GRACENOTE, ПРОГРАМНИМ ЗАБЕЗПЕЧЕННЯМ GRACENOTE І СЕРВЕРАМИ GRACENOTE ЛИШЕ НА ЗАЗНАЧЕНИХ У ЦІЙ УГОДІ УМОВАХ.

Ви поголжуєтеся з тим, що в разі порушення цих обмежень дія вашої невиняткової ліцензії на використання Даних Gracenote, Програмного забезпечення Gracenote і Серверів Gracenote припиниться. У випадку припинення дії ліцензії ви зголошуєтеся припинити будь-яке використання Даних Gracenote, Програмного забезпечення Gracenote і Серверів Gracenote. Gracenote зберігає усі права, у тому числі права власності, на Дані Gracenote, Програмне забезпечення Gracenote і Сервери Gracenote. За жодних умов Gracenote не несе відповідальності за оплату будь-якої наданої вами інформації. Ви погоджуєтеся з тим, що Gracenote, Inc. від свого імені може зажадати від вас дотримання цих прав відповідно до цієї Угоди.

Сервіс Gracenote використовує унікальний ідентифікатор відстеження запитів для ведення статистики. Довільне призначення числового ідентифікатора дає сервісу Gracenote можливість вести облік запитів без одержання особистої інформації про користувача. Додаткову інформацію див. на веб-сторінці "Політика конфіденційності сервісу Gracenote".

Програмне забезпечення Gracenote і кожний компонент Даних Gracenote надаються в користування "ЯК Є". Gracenote не робить жодних заяв і не дає жодних гарантій, прямих або непрямих, щодо точності будь-яких Даних Gracenote на Серверах Gracenote. Gracenote зберігає за собою право змінювати категорію Даних або видаляти їх зі своїх серверів із будь-якої обґрунтованої для себе причини. Gracenote не дає гарантії безпомилкової або безперебійної роботи Програмного забезпечення Gracenote або Серверів Gracenote. Gracenote не зобов'язується надавати користувачеві будь-які нові вдосконалені або додаткові типи або категорії Даних, які Gracenote за своїм розсудом може надавати в майбутньому, і залишає за собою право припинити сервіси в будь-який час.

GRACENOTE ВІДМОВЛЯЄТЬСЯ ВІД НАДАННЯ БУДЬ-ЯКИХ ГАРАНТІЙ, ПРЯМИХ АБО НЕПРЯМИХ, ВКЛЮЧАЮЧИ, БЕЗ ОБМЕЖЕННЯ ПЕРЕЛІЧЕНИМ, НЕПРЯМІ ГАРАНТІЇ ТОВАРНОЇ ПРИДАТНОСТІ, ЗАСТОСОВНОСТІ ДЛЯ ДОСЯГНЕННЯ ПЕВНОЇ МЕТИ АБО ВІДСУТНОСТІ ПОРУШЕННЯ БУДЬ-ЯКИХ ПРАВ. GRACENOTE НЕ ГАРАНТУЄ ОДЕРЖАННЯ РЕЗУЛЬТАТІВ ЗА ДОПОМОГОЮ ПРОГРАМНОГО ЗАБЕЗПЕЧЕННЯ GRACENOTE АБО СЕРВЕРІВ GRACENOTE. ЗА ЖОДНИХ УМОВ GRACENOTE НЕ НЕСЕ ВІДПОВІДАЛЬНОСТІ ЗА БУДЬ-ЯКІ ФАКТИЧНІ АБО НЕПРЯМІ ЗБИТКИ, ВТРАЧЕНУ ВИГОДУ АБО ВТРАЧЕНІ ДОХОДИ.

© Gracenote 2006

- **02**
- ПІДГОТОВКА ДО РОБОТИ **01**
	- ЕКРАН ОЧІКУВАННЯ
		- ОСНОВНІ ФУНКЦІЇ **03**
- МУЛЬТИМЕДІЙНІ ФУНКЦІЇ **04**
	- ОРГАНЙЗЕР **05**
		- ІНТЕРНЕТ **06**
	- НАСТРОЙКИ **07**
	- АКСЕСУАРИ **08**

### **Зміст**

#### **ПІДГОТОВКА ДО РОБОТИ**

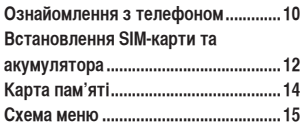

#### **ЕКРАН ОЧІКУВАННЯ**

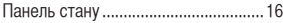

#### **ОСНОВНІ ФУНКЦІЇ**

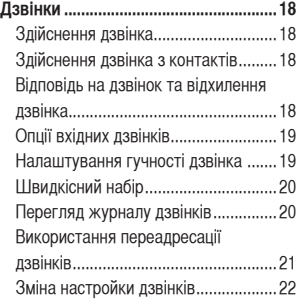

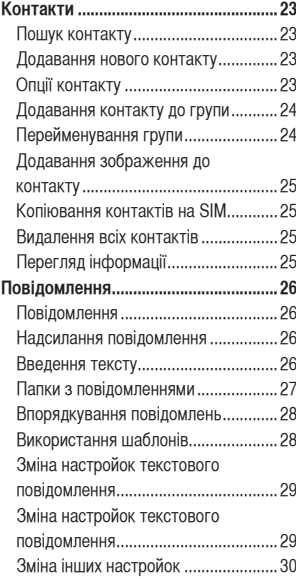

### **МУЛЬТИМЕДІЙНІ ФУНКЦІЇ**

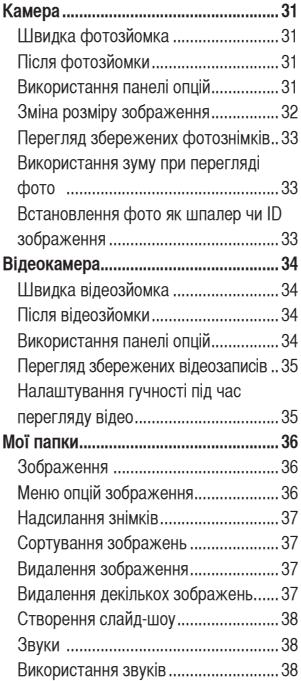

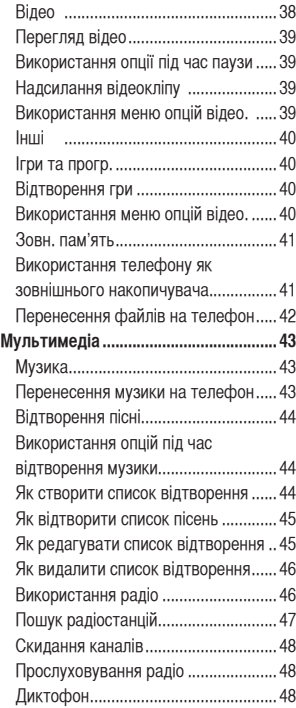

### **Зміст**

Надсилання голосового запису ....... 48 **НАСТРОЙКИ**

### **ОРГАНЙЗЕР**

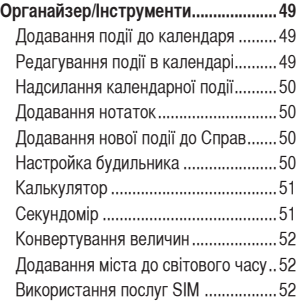

#### **ІНТЕРНЕТ**

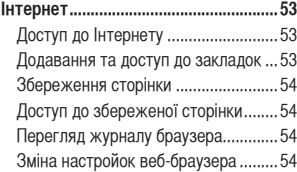

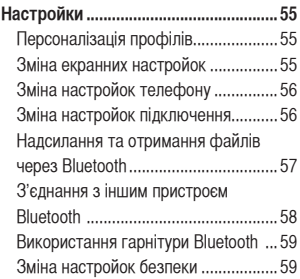

#### **АКСЕСУАРИ**

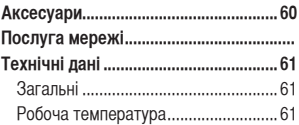

**Рекомендації щодо безпеки та ефективного використання .............. 64**

### **Ознайомлення з телефоном**

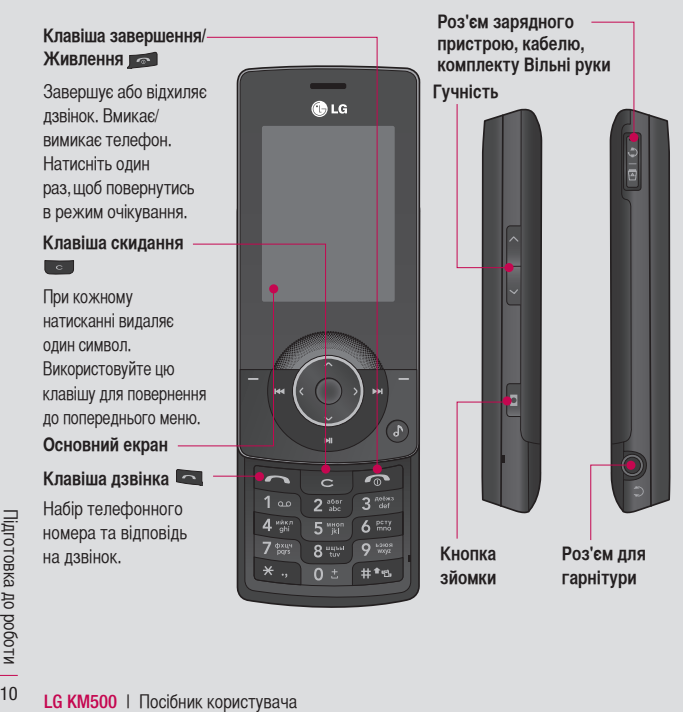

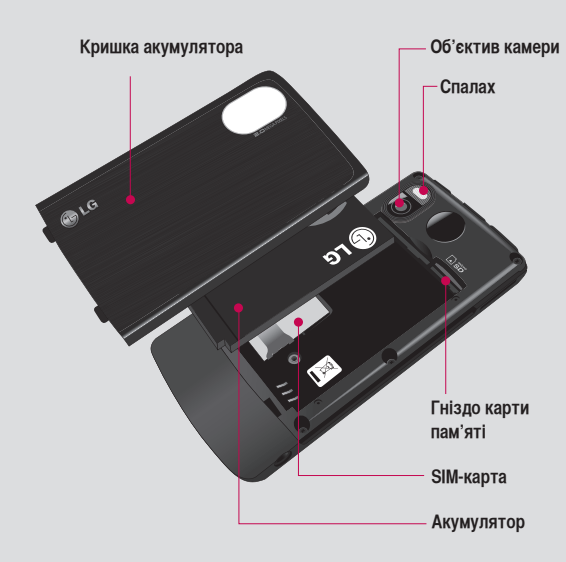

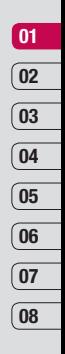

### **Встановлення SIM-карти та акумулятора**

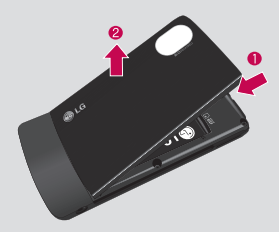

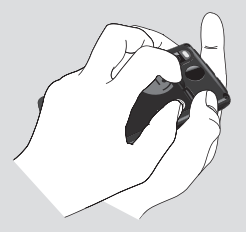

**1 Зніміть кришку акумулятора** Натисніть та притримайте кнопку виймання акумулятора в верхній частині приладу та відсуньте кришку акумулятора.

**ЗАСТЕРЕЖЕННЯ**: Не виймайте акумулятор нігтями

**ЗАСТЕРЕЖЕННЯ**: Не виймайте акумулятор при увімкненому телефоні, оскільки це може призвести до пошкодження телефону.

#### **2 Вийміть акумулятор**

 Підважте верхній край акумулятора та обережно вийміть його з акумуляторного відсіку.

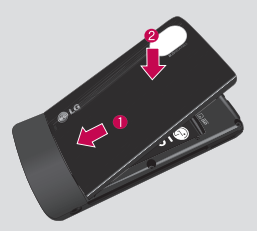

**5 Встановіть кришку акумулятора** Вставте нижню частину кришки акумулятора на край акумуляторного відсіку та проштовхніть її, поки вона не клацне на своє місце.

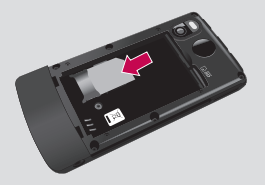

#### **3 Встановлення SIM-карти**

 Вставте SIM-карту у тримач SIM-карти. Карту слід вставляти золотистими контактами донизу. Щоб вийняти SIM-карту, вийміть її обережно у протилежному напрямі.

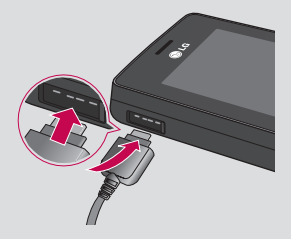

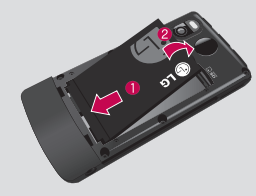

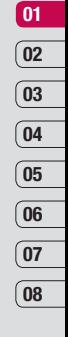

**4 Встановлення акумулятора** Вставляйте акумулятор спершу нижньою стороною в акумуляторний відсік. Контакти акумулятора повинні співпадати з контактами телефону. Натисніть на верхню частину акумулятора, доки вона не клацне на місце.

#### **6 Зарядження телефону**

 Плавно перемістіть назад кришку зарядного гнізда, що знаходиться на боковій панелі KM500. Вставте зарядний пристрій та підключіть його до електричної розетки. Телефон KM500 слід заряджати доти, доки на його екрані не відобразиться повідомлення "Повністю заряджено".

### **Карта пам'яті**

Встановлення карти пам'яті Збільшіть об'єм вільної пам'яті на вашому телефоні за допомогою карти пам'яті. KM500 підтримує карти пам'яті до 2 Гб.

- **1** Зніміть кришку акумулятора як описано вище.
- **2** Встановіть карту пам'яті. Вставте карту пам'яті у гніздо в верхній частині відсіку, доки вона не клацне на своє місце. Карта повинна вставлятись золотистими контактами вгору.

**3** Вставте кришку акумулятора як описано вище.

#### Перенесення ваших контактів

Для перенесення контактів із вашої SIMкарти на телефон:

- **1** На екрані очікування натисніть або  $\bullet$ . та виберіть  $\overline{\mathbf{C}}$ .
- **2** Виберіть **Копіювати всі**.
- **3** Виберіть **З телеф. на SIM**, а тоді **Збер. оригінал** або **Видал. оригінал**.
- **4** Виберіть **Добре** для підтвердження.

### **Схема меню**

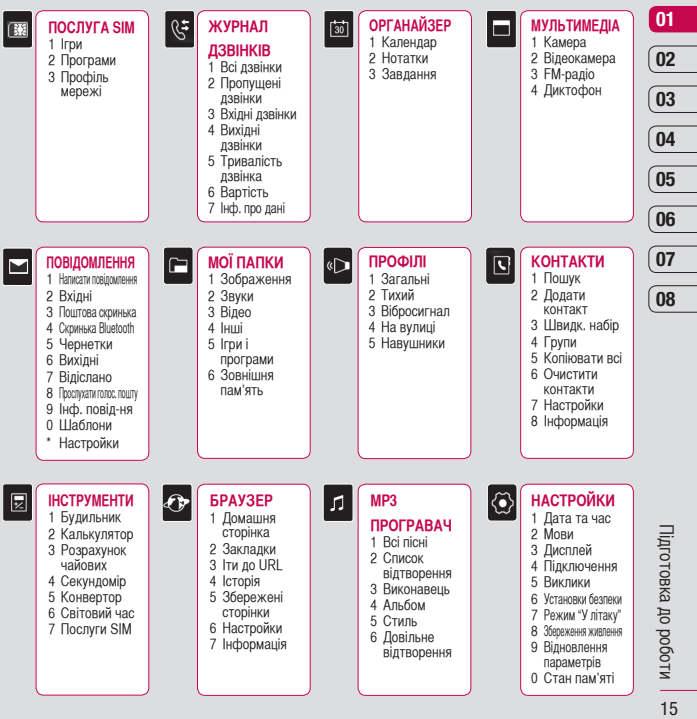

### **Ваш екран очікування**

#### **Панель стану**

На панелі стану відображаються різноманітні іконки, які позначають потужність сигналу, нові повідомлення, заряд акумулятора, увімкнення Bluetooth тощо.

Нижче наведена таблиця з поясненням іконок, які ви можете побачити на панелі стану.

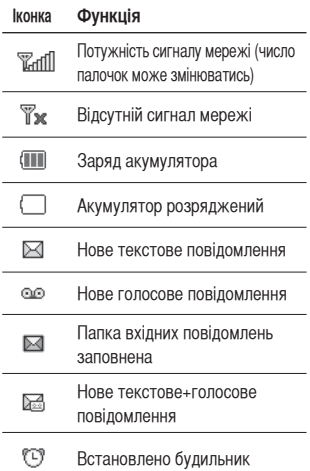

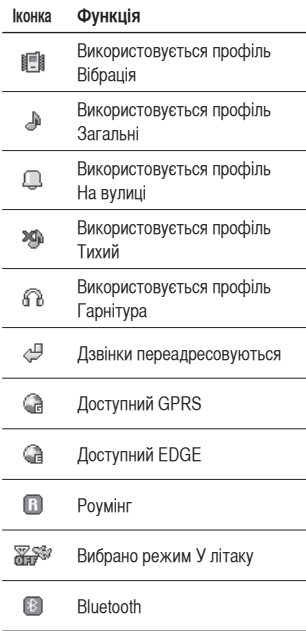

16 **LG KM500** | Посібник користувача

Екpaн oчікувaння

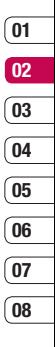

 $\frac{1}{17}$ 17Екpaн oчікувaння

## **Дзвінки**

#### **Здійснення дзвінка**

**1** Набирайте номер за допомогою клавіатури.

Для видалення цифри натисніть **C**.

- **2** Натисніть клавішу иоб розпочати дзвінок.
- **3** Щоб завершити дзвінок, натисніть клавішу  $\bullet$

**ПОРАДА!** Щоб ввести + для здійснення міжнародного дзвінка, натисніть та притримайте **0**.

#### **Здійснення дзвінка з контактів**

- **1** Натисніть **виж** клавішу, щоб вілкрити адресну книгу.
- **2** За допомогою клавіатури знайдіть першу літеру необхідного контакту. Наприклад, для Офісу, натисніть тричі **6**.
- **3** Щоб переглянути контакти та їхні різні номери, використовуйте та ...
- **4** Натисніть клавішу , щоб розпочати дзвінок.

#### **Відповідь на дзвінок та відхилення дзвінка**

Коли дзвонить ваш телефон, натисніть клавішу , щоб відповісти на дзвінок. Коли дзвонить ваш телефон, натисніть , щоб вимкнути звук. Це чудовий спосіб виключення дзвінка під час офіційної зустрічі, якщо до цього ви забули змінити профіль на Тихий.

Натисніть клавішу в , щоб вілхилити вхідний дзвінок.

**ПОРАДА!** Ви можете змінювати настройки телефону, щоб відповідати на дзвінки різними способами. Натисніть кнопку  $\blacksquare$  або  $\lozenge$  та , виберіть  $\langle \bullet \rangle$ , а тоді виберіть **Дзвінок**. Виберіть **Режим відповіді** та **Відкр. слайдер, Будь-яка клавіша** або **Тільки кл. дзв.** 

#### **Опції вхідних дзвінків**

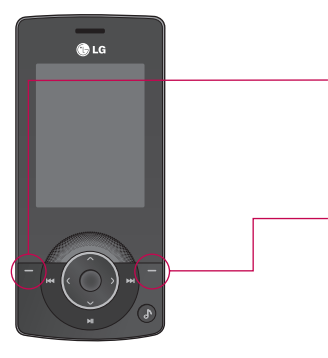

**Опції** - Виберіть зі списку інших опцій вхідних дзвінків, які включають **Контакти** та **Повідомлення** і ви зможете перевірити свої повідомлення та додавати контакти під час дзвінка.

#### **Налаштування гучності дзвінка**

Щоб налаштувати рівень гучності під час двінка, натисніть клавішу гучності, яка знаходиться на правій стороні телефону.

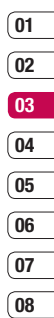

19 Оcнoвні функції

## **Дзвінки**

#### **Швидкісний набір**

Ви можете присвоїти номер із швидкісним набором контактові, який часто використовується.

- **1** Натисніть  $\blacksquare$  або  $\lozenge$  та виберіть  $\lceil \cdot \rceil$ . використовуючи та ...
- **2** Виберіть **Швидк. набір**.
- **3** Ваша голосова пошта вже встановлена на швидкісний набір 1. Ви не можете це змінити. Виберіть будь-який інший номер використовуючи , та натиснувши  $\blacksquare$ , щоб вибрати **Присвоїти**, або натиснувши цифрову клавішу.
- **4** Відкриється ваша адресна книга. Виберіть контакт, який ви б хотіли присвоїти цьому номеру за допомогою  $\kappa$ павіш $\sum$ та  $\sum$ а толі натисніть **Добре**.

Щоб подзвонити по номеру зі швидкісним набором, натисніть та притримайте присвоєний номер, поки контакт не появиться на екрані. Дзвінок розпочнеться автоматично; немає необхідності натискати .

#### **Перегляд журналу дзвінків**

Натисніть  $\blacksquare$  або  $\lozenge$  та виберіть  $\lceil \mathbf{\cdot} \rceil$ для перегляду:

**Всі дзвінки** - Перегляд повного списку всіх набраних, отриманих та пропущених дзвінків.

**Пропущені дзвінки** - Перегляд списку дзвінків, які ви пропустили.

**Вихідні дзвінки** - Перегляд списку всіх дзвінків, які ви здійснили.

**Вхідні дзвінки** - Перегляд списку всіх номерів, які до вас дзвонили.

**Тривалість дзвінка** - Перегляд деталей щодо тривалості дзвінків.

**Інформація про дані** – Перегляд кількості кілобайтів всіх отриманих та відісланих даних.

**ПОРАДА!** В журналі дзвінків виберіть Опції, а толі виберіть Вилалити щоб видалити вибрані або всі записані контакти.

 $\Pi$ **ОРАДА!** За допомогою  $\blacksquare$ виділіть будь-який контакт для перегляду дати та часу дзвінка. Щоб переглянути тривалість дзвінка натисніть **Перег**.

#### **Використання переадресації дзвінків**

- **1** Натисніть **1** або **•** виберіть  $\langle \bullet \rangle$  та виберіть **Дзвінок**.
- **2** Виберіть **Переадр. дзвінків**.
- **3** Виберіть, чи переадресовувати всі дзвінки, коли лінія зайнята, коли немає відповіді або коли ви знаходитесь поза зоною досяжності.
- **4** Виберіть, чи переадресовувати на голосову пошту, інший номер чи на ваш вибраний номер.
- **5** Ведіть ваш номер переадресації або виберіть **Пошук**, щоб переглянути номер переадресації.

**Примітка:** переадресація потребує додаткових витрат. Зверніться до вашого провайдера послуг мережі для отримання детальнішої інформації.

**ПОРАДА!** Щоб вимкнути переадресацію, натисніть **Скасувати усі** в меню **Переадресація дзвінків** .

**ПОРАДА!** Натисніть **Номер фікс. набору** в меню **Дзвінок**, щоб увімкнути та складіть список номерів, куди можна телефонувати з вашого телефону. Дізнайтесь в оператора ваш код PIN2. З вашого телефону можна буде здійснювати дзвінки тільки на номери, включені в список номерів фіксованого набору.

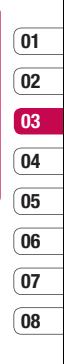

### **Дзвінки**

#### **Зміна настройки дзвінків**

- **1** Натисніть **велича** або  $\bullet$ , виберіть  $\langle \bullet \rangle$ , а тоді виберіть **Дзвінок**.
- **2** Тут ви зможете змінити настройки для :

 **Переадресації дзвінків** – Виберіть, чи переадресовувати ваші дзвінки.

 **Режим відповіді** – Виберіть, чи відповідати на дзвінок за допомогою клавіші відповіді, будь-якої клавіші чи шляхом відкривання телефону.

**Надісл. мій номер** – Виберіть, чи ваш номер буде відображатись на екрані, коли ви телефонуєте до когось.

 **Очікування дзвінка** – Ви будете сповіщені про дзвінок на очікуванні.

 **Щохвил. сигнал** – Виберіть **Увімк.**, щоб чути щохвилинний сигнал під час дзвінка.

 **Авт. повторний набір** – Виберіть **Увімк.** або **Вимк**.

 **Закрита група абонентів** - Виберіть За умовчанням або **Увімк.** чи **Вимк**.

 **Надісл. тони DTMF** – Виберіть **Увімк.** або **Вимк.**

### **Контакти**

#### **Пошук контакту**

**1** Натисніть **виберіть**  $\left| \cdot \right|$ , а тоді виберіть **Пошук**.

Можна також використовувати дещо швидший метод...

- 1 Натисніть **...**
- **2** За допомогою клавіатури знайдіть першу літеру необхідного контакту. Наприклад, для контакту "Офіс", тричі натисніть **6**.
- **3** Щоб переглянути контакти та їх різні номери, використовуйте  $\blacksquare$  та

#### **Додавання нового контакту**

- **1** Натисніть  $\blacksquare$  або  $\lozenge$ . виберіть  $\blacksquare$ , а тоді виберіть **Новий Контакт**.
- **2** Виберіть, чи зберігати ваш новий контакт у **Телефоні** чи на **SIM**-карті.
- **3** Введіть всю інформацію, яку ви маєте та виберіть **Збер**.

Можна також використовувати дещо швидший метод...

- **1** Введіть номер, який необхідно зберегти та виберіть Опції, а тоді виберіть Збер. номер або Додати до існ. контакту.
- **2** Введіть необхідну інформацію вищевказаним способом та виберіть **Збер**.

**Примітка**: Якщо необхідно зберегти електронну адресу контакту, натисніть , щоб увести символ та перейдіть до та , поки не побачите **@**.

#### **Опції контакту**

Під час перегляду контакту доступно багато опцій. Доступ до меню та використання опцій:

- **1** Відкрийте необхідний контакт. Див. **Пошук контакту** зверху.
- **2** Натисніть **НАТИСТИ**, щоб відкрити список опцій.

Тут ви зможете:

 **Перег.** - Переглянути детальнішу інформацію про контакт.

**Редаг.** - Змінити деталі контакту.

 **Нове повідомлення** - Відіслати повідомлення контактові. Якщо контакт має електронну адресу, виберіть, що йому надіслати:**Текстове, Мультимедійне** повідомлення. Див. стор. 29 для отримання детальнішої інформації щодо надсилання повідомлень.

 **Надісл. через** - Відіслати деталі контакту іншій особі у вигляді візитки. Відіслати у вигляді **Текстового повідомлення, Мультимедійного повідомлення**, через **Bluetooth**.

23 Оcнoвні функції

### **Контакти**

 **Видалити** - Видалити контакт.

Виберіть Добре або натисніть , якщо ви впевнені.

 **Новий контакт** - Додати новий контакт.

 **Мультивидал.** - Позначити кілька контактів, які необхідно видалити. **Копіювати на SIM/телефон** - Виберіть перейти або копіювати на SIM або телефон (залежить від того, де саме ви спочатку зберегли контакт).

#### **Додавання контакту до групи**

Ви можете об'єднувати ваші контакти у групи, наприклад, щоб відокремити контакти ваших колег по роботі та членів сім'ї. Передбачені різні групи, включно з **Друзі, Колеги** та **VIP** , які є вже встановленими на телефоні.

- **1** Натисніть  $\blacksquare$  або  $\lozenge$ , виберіть  $\blacksquare$ , а тоді виберіть **Групи**.
- **2** Перейдіть до групи, до якої ви бажаєте додати контакт та виберіть Опції і виберіть **Додати члена**.
- **3** Ваші контакти відкриються. Перейдіть до контактів, які ви бажаєте додати до групи та виберіть Опції та Позначити всі (або просто натисніть •, а тоді **Готово**.

**ПОРАДА!** Групі можна присвоїти рингтон або іконку. Виберіть групу, якій ви бажаєте присвоїти рингтон чи іконку, виберіть Опції, а тоді виберіть необхідний елемент.

#### **Перейменування групи**

Ви можете перейменувати будь-яку групу за власним бажанням.

- **1** Натисніть **поста** або  $\bullet$ , виберіть  $\Box$ , а тоді виберіть **Групи**.
- **2** Виділіть ту, яку бажаєте перейменувати.
- **3** Виберіть Опції, виберіть **Перейменувати** та введіть нове ім'я групи.
- **4** Виберіть **Збер**.

**Примітка**: Ви можете присвоїти групі контакт або додати зображення до контакту, який збережений у пам'яті телефону (а не SIM-карти).

#### **Додавання зображення до контакту**

Ви можете змінювати вигляд контактів в адресній книзі, додаючи до них зображення.

- **1** Натисніть  $\blacksquare$  або  $\blacksquare$  виберіть  $\blacksquare$  а тоді виберіть **Настройки**.
- **2** Виберіть **Опція перегляду** та виберіть **З фото**.
- **3** Тоді поверніться до адресної книги та виберіть контакт, до якого ви бажаєте додати фото.
- **4** Виберіть Опції та натисніть **Редаг**.
- **5** Перейдіть до розділу Фото. Виберіть Опції та виберіть **Нове зображення**.

 Відкриється видошукач камери і ви зможете зробити знімок вашого контакту.

#### **Копіювання контактів на SIM**

Ви можете копіювати контакти з SIMкарти на телефон або з телефону на SIM-карту.

- **1** Натисніть  $\blacksquare$  або  $\lozenge$ , виберіть  $\mathbf{\setminus}$ , а тоді виберіть **Копіювати всі** .
- **2** Виберіть копіювання контактів із **SIM на телефон** або **З телефону на SIM**.

**3** Ви можете зберегти оригінальні записи або видалити їх.

#### **Видалення всіх контактів**

- **1** Натисніть  $\blacksquare$  або  $\blacksquare$ , виберіть  $\blacksquare$ , а тоді виберіть **Видалити контакти**.
- **2** Виберіть видалення контактів із **SIM**карти або **Телефону**.
- **3** Виберіть **Добре**, якщо ви впевнені.

#### **Перегляд інформації**

**1** Натисніть  $\blacksquare$  або  $\lozenge$ . виберіть $\blacksquare$ , а тоді виберіть **Інформація.**

Тут ви можете переглянути ваш **Власний номер** та **Візитку**.

**ПОРАДА!** Якщо ви ще не створили візитку, екран **Візитка** запропонує вам опцію створити. Натисніть **Новий** та введіть деталі таким способом, як і для контакту. Натисніть **Збер**.

> 25 Оcнoвні функції

### **Повідомлення**

#### **Повідомлення**

У продуманому та легкому у використанні меню вашого KM500 поєднуються Текстові повідомлення, Мультимедійні повідомлення та повідомлення Bluetooth. Просто натисніть **1** або та виберіть .

#### **Надсилання повідомлення**

Щоб швидко надіслати Текстове повідомлення, натисніть та перейдіть прямо до кроку 4 нижче. Інший спосіб:

- **1** Натисніть  $\blacksquare$  або  $\blacksquare$ . виберіть  $\blacksquare$ а тоді **Нове повідомлення**.
- **2** Виберіть надіслати **Текст** чи **Мультимедія**. (Якщо ви бажаєте надіслати щось за допомогою **Bluetooth**, див. стор. 60).
- **3** Відкриється нове повідомлення.
- **4** Введіть текст повідомлення за допомогою режиму T9 або Abc.

 Див. **Введення тексту** нижче, щоб дізнатись, як переключати різні режими вводу тексту.

**5** Виберіть Опції, а тоді виберіть **Вставити** , щоб додати зображення, відео, звук, шаблон тексту, контакт, візитку чи символ.

- **6** Виберіть Опції, а тоді виберіть **Надісл.**  $a$ бо просто натисніть  $\bullet$ .
- **7** Введіть номер телефону або в виберіть Опції, а тоді виберіть **Контакти**, щоб відкрити список контактів.

Ви можете додати кілька контактів.

**8** Виберіть Опції, а тоді виберіть Надісл. або просто натисніть  $\bullet$ .

#### **Введення тексту**

Текст можна вводити трьома способами: Режим T9 або Abc.

Щоб перейти до режиму T9 , розпочніть нове повідомлення, виберіть Опції, виберіть **мова Т9** та виберіть **Увімк. Т9**. Увімкнувши T9 , ви зможете переключатись між Т9, алфавітом та числами, натискаючи ...

#### **Режим T9**

Режим T9 використовує вбудований словник для розпізнавання слів, які ви пишете та базується на послідовностях клавіш, які ви натискаєте. Натисніть клавішу числа, яка асоціюється з літерою, яку ви хочете ввести і словник розпізнає слово після введення літер. Наприклад, щоб написати слово

'telephone' натисніть 8, 3, 5, 3, 7, 4, 6, 6, 3. Якщо необхідне слово не появляється, виберіть Опції, а тоді виберіть **Нове слово**. Введіть слово за допомогою режиму Abc і це слово чи ім'я буде додане до словника.

#### **Режим Abc**

У режимі Abc необхідно повторно натискати клавішу, щоб ввести літеру. Наприклад, щоб написати слово 'hello', натисніть двічі 4, двічі 3, тричі 5, і знову тричі 5, а тоді тричі 6.

**ЗАСТЕРЕЖЕННЯ:** Ви оплачуєте за текстове повідомлення, яке містить 160 символів, кожного разу, коли надсилаєте його певній особі.

#### **Папки з повідомленнями**

Натисніть  $\blacksquare$  або  $\lozenge$ , виберіть  $\blacksquare$ . Структура папки на вашому KM500 є інтуїтивно зрозумілою та простою у використанні.

**Вхідні** - Ця скринька вміщає вхідні повідомлення. Звідси ви можете відповісти, переслати та здійснити інші операції, інформацію про які див. нижче. **Скринька Bluetooth** - Ця скринька вміщає папки з повідомленнями Bluetooth. **Чернетки** - Якщо у вас немає часу, щоб дописати повідомлення, тут ви можете зберегти вже написане. **Вихідні** - Це папка тимчасового зберігання повідомлень, які надсилаються. **Надіслані** - В цю папку поміщаються всі надіслані повідомлення. **Інф. повід-ня** - Всі інф. повідомлення та оновлення, надіслані оператором **Шаблони** - Список вже написаних зручних повідомлень, створених спеціально для швидкої відповіді. Звідси можна також отримати доступ до

голосової пошти, вибравши **Слухати гол. пошту** та до настройок повідомлення, вибравши **Настройки**.

# 27 Оcнoвні функції

### **Повідомлення**

#### **Впорядкування повідомлень**

Для впорядкування використовуйте скриньку Вхідні.

- **1** Натисніть **1** або  $\bullet$ , виберіть **Повідомлення** а тоді **Вхідні**.
- **2** Виберіть, а тоді перейдіть до:

 **Відп.** - Надіслати відповідь на обране повідомлення.

 **Пересл.** - Переслати обране повідомлення іншій особі.

 **Передзвонити** - Передзвонити особі, яка надіслала повідомлення.

 **Інформація** - Перегляд деталей повідомлення, наприклад, час відправлення.

**Мультивидал.** - Видалити вибрані повідомлення.

 **Видалити всі прочитані** - Видалення прочитаних повідомлень.

**Видалити всі** - Ви можете вибрати, чи видаляти всі повідомлення певного типу.

Якщо ви побачите повідомлення

**Немає місця для повідомлення SIM**, вам потрібно буде видалити деякі повідомлення зі скриньки вхідних повідомлень.

Якщо ви побачите повідомлення **Немає місця для повідомлення**, вам потрібно буде видалити або повідомлення, або збережені файли, щоб вивільнити місце.

#### **Використання шаблонів**

Ви можете створити шаблони для текстових та мультимедійних повідомлень, які ви надсилаєте найчастіше. Деякі шаблони вже є у вашому телефоні і ви можете за бажанням їх редагувати.

- **1** Натисніть **■** або **виберіть Повідомлення** а тоді Вхідні.
- **2** Виберіть **Шаблони тексту** або **Шаблони мультимедії**. Виберіть Опції, а тоді виберіть **Редаг.** , щоб змінити вже існуючі шаблони або виберіть Опції, щоб додати **Новий** або **Видалити** шаблони.
- **3** Щоб надіслати шаблон, знайдіть потрібний шаблон, виберіть Опції та виберіть **Надісл. через**.
- **4** Виберіть спосіб надсилання шаблону; як Текстове, Мультимедійне повідомлення чи Bluetooth.
- **5** Виберіть контакт та виберіть Опції, Надіслати (або просто натисніть •).

### **01 02 03 04 05 06 07 08**

#### **Зміна настройок текстового повідомлення**

Настройки повідомлень вашого KM500 налаштовані таким чином, що ви можете негайно відсилати повідомлення.

Якщо ви бажаєте змінити настройки, див. нижче за детальнішою інформацією.

Натисніть П або О. виберіть **Повідомлення**, тоді виберіть **Настройки** та **Текст. повід**. Можна змінити:

**Типи повідомлень** - Конвертування тексту в Голос, Факс, Пейджер, .X.400 Email або ERMES.

**Період дійсн.** - Виберіть, як довго повідомлення повинне зберігатися у центрі повідомлень.

**Звіт про доставку** - Отримання підтвердження про доставку повідомлення.

**Номер центру повід.** - Внесення деталей щодо вашого центру повідомлень.

**Кодування символів** - Вибір виду кодування символів, що впливає на обсяг повідомлення і, відповідно, на його дані. **Настройка каналу** - Надсилання повідомлень через канал GSM або GPRS.

#### **Зміна настройок текстового повідомлення**

Настройки повідомлень вашого KM500 налаштовані таким чином, що ви можете негайно відсилати повідомлення.

Якщо ви бажаєте змінити настройки, див. нижче за детальнішою інформацією.

Натисніть **в або О**. виберіть **Повідомлення**, а тоді виберіть **Настройки** та **Текст. повід**.

Можна змінити:

**Тема**- Містить теми ваших мультимедійних повідомлень.

**Тривалість слайда** - Виберіть, як довго слайд появляється на екрані.

**Час доставки** - Виберіть, як часто будуть доставлятись повідомлення.

**Пріоритет** - Вибір пріоритетного рівня ваших MMS.

**Період дійсн.** - Виберіть, як довго повідомлення повинно зберігатися у центрі повідомлень.

**Звіт про доставку** - Дозвіл та/або запит звіту про доставку.

**Звіт про читання** - Дозвіл та/або відправлення звіту про читання.

**Автозавантаження** - Автоматичне або ручне завантаження мультимедійних

 $29$ Оcнoвні функції

### **Повідомлення**

повідомлень залежно від того, чи ви вдома чи на роумінгу . **Профіль мережі** - Вибір профілю мережі оператора для надсилання мультимедійних повідомлень. **Тип дозволених повідомлень** - Вибір типу відправників мультимедійних повідомлень.

#### **Зміна інших настройок**

Натисніть **и або ©**. виберіть **Повідомлення**, виберіть **Настройки** , а тоді:

**Номер голос. пошти** - Тут зберігається ваш номер голосової пошти. Для отримання детальнішої інформації про обслуговування, зверніться до оператора вашої мережі.

**Push-повідомлення** - Можна вимкнути Push-повідомлення, що означає, що ваші повідомлення не будуть прямо надходити на ваш пристрій, а тільки тоді, коли ви будете перевіряти нові повідомлення.

### **Камера**

#### **Швидка фотозйомка**

- **1** Натисніть та притримайте клавішу на правій стороні телефону і на екрані появиться видошукач камери.
- **2** Тримайте телефон у горизонтальному положенні, направляючи об'єктив на предмет зображення.
- **3** Натисніть або клавішу **П** на правій стороні телефону, щоб зробити знімок.

#### **Після фотозйомки**

Записаний знімок появиться на екрані. Назва зображення відображається в нижній частині екрана.

Виберіть Опції для відкривання підменю, в якому можна зробити Новий знімок, встановити зображення як **Шпалери** або **Зображення** ID, або переглянути інші зображення у вашому Альбомі чи надіслати фото у вигляді Мультимедійного повідомлення чи Bluetooth.

#### **Використання панелі опцій**

Вибір Опцій відобразить нову панель опцій в нижній частині екрана видошукача. Використовуйте **та для** переходу між опціями.

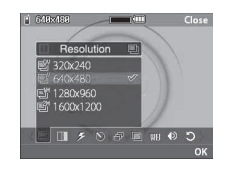

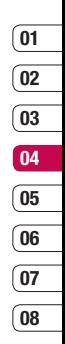

**Розмір** – Див. Зміна розміру зображень на стор. 32.

**Якість** - Виберіть **Нормальний,** 

**Хороший** та **Високоякісний**. Чим краща якість, тим різкіше зображення, внаслідок чого збільшується ромір файла, що свідчить про те, що в пам'яті можна буде зберігати меншу кількість фото.

**Спалах** – Спалах можна **Увімк.** або **Вимк**.

За умовчанням спалах встановлений в положенні **Вимк.**, що зберігає потужність акумулятора. Кожен раз при входженні в режим камери спалах за умовчанням повертатиметься в положення Вимк.

### **Камера**

**Таймер затримки** - Таймер затримки дає можливість встановити затримку після натискання кнопки зйомки. Виберіть **3 секунди, 5 секунд** або **10 секунд**. Чудово підходить для здійснення фото групи, частиною якої ви бажаєте бути. **Серійна зйомка** - Дає можливість робити автоматично шість знімків у швидкій послідовності; чудовий варіант для зйомки рухомих об'єктів чи спортивних подій.

**Ефект зображення** – Виберіть один із чотирьох колірних тонів зображення **Вимк.** (нормальне/кольорове), **Сепія, Моно** (чорно-біле) або **Негатив**.

**Баланс білого** - Баланс білого свідчить про наявність світлих зон на фото. Щоб правильно налаштувати баланс білого на вашій камері, вам необхідно визначити умови освітлення. Виберіть **Авто, Удень, Розжарювання, Хмарно** або **Флуоресцент**.

**Звук затвора** - Виберіть один із трьох звуків затвора.

**Скинути настройки** – виберіть **Так**, щоб перезапустити ваш телефон для оригінальних настройок камери.

#### **Зміна розміру зображення**

Для збереження місця у пам'яті, змініть розмір фото. Чим більше пікселів, тим більший розмір файла, який займатиме більше пам'яті. Якщо ви хочете вмістити більше зображень на телефоні, вам слід змінити число пікселів, щоб зменшити розмір файла.

- 1 Виберіть Опції, а тоді виберіть **[86]** на панелі.
- **2** Виберіть одну з чотирьох опцій числа пікселів (QV: 320X240, V: 640X480, 1M: 1280X960, 2M: 1600X1200).
- **3** виберіть необхідний розмір та натисніть **Добре**, щоб виконати зміни. Меню настройок автоматично закриється і ви зможете здійснити зйомку.

## **01 02 03 04 05 06 07**

**08**

#### **Перегляд збережених фотознімків**

- **1** Доступ до збережених фото можна здійснювати за допомогою режиму камери або з екрана очікування. У видошукачі, просто виберіть **Альбом**. З екрана очікування необхідно натиснути забо , а тоді вибрати та Зображення.
- **2** На екрані відобразиться ваша галерея.
- **3** За допомогою стрілок виберіть фото для перегляду, виберіть Опції, а тоді Перег. або просто натисніть  $\bullet$ , щоб збільшити.

#### **Використання зуму при перегляді фото**

За допомогою стрілок можна рухатись по зоні фокусування та збільшувати чи зменшувати зображення.

#### **Встановлення фото як шпалер чи ID зображення**

Настройте появу зображення в певний час. З галереї зображень використовуйте **« та »** для вибору зображення, а тоді виберіть Опції. Встановіть обране зображення як шпалери чи зображення ID для одного з ваших контактів.

**Примітка:** зображення ID може додаватись до контактів, які збережені на вашому телефоні, а не на SIM-карті.

### **Відеокамера**

#### **Швидка відеозйомка**

- **1** Натисніть або та виберіть **д**, а тоді Відеокамера.
- **2** Наведіть об'єктив камери на предмет відеозйомки.
- **3** Натисніть один раз або натисніть клавішу <sup>1999</sup> на правій стороні телефону, щоб розпочати запис.
- **4 ЗАП.** появиться у нижньому лівому куті видошукача, а таймер показуватиме тривалість відеозйомки.
- **5** Щоб зробити паузу, виберіть **Пауза** та відновіть зйомку, вибравши **Відновити**.
- **6** Натисніть **Стоп**, щоб припинити відеозйомку.

#### **Після відеозйомки**

Знімок, який буде представляти вашу відеозйомку появиться на екрані. Назва зображення відображається в нижній частині екрана.

Виберіть Опції, щоб відкрити підменю, де можна вибрати Нове відео, відтворити відео або Надіслати відео Мультимедійним повідомленням або через Bluetooth, або переглянути інші відео у вашому Альбомі.

#### **Використання панелі опцій**

Виберіть Опції, щоб відобразити нову панель опцій в нижній частині екрана видошукача. Для переходу між опціями використовуйте стрілки.

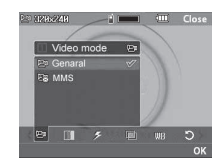

**Режим відео** – для зйомки відео, яке ви хочете надіслати мультимедійним повідомленням, виберіть MMS.

**• Розмір** - якщо ви хочете вмістити більше зображень на телефоні, вам слід змінити число пікселів, щоб зменшити розмір файла. Виберіть одну з двох опцій: 320 x 240 або 176 x 144.

**Якість** - виберіть між **Високоякісний, Хороший** та **Нормальний**. Чим краща якість, тим різкіше зображення, внаслідок чого збільшується розмір файла, що свідчить про те, що в пам'яті можна буде зберігати меншу кількість фото.
**Спалах** – спалах можна увімкнути за допомогою **Увімк.** або вимнути за допомогою **Вимк**.

За умовчанням спалах встановлений в положенні **Вимк**, що зберігає потужність акумулятора.

**Ефект зображення** - виберіть необхідний ефект зображення, який можна застосувати до вашої відеозйомки. На вибір пропонуються чотири колірні тони: **Вимк.** (нормальний/ кольоровий), **Сепія, Moнo** (чорно-білий) або **Негатив**.

**Баланс білого** - баланс білого забезпечує реалістичне відображення білого кольору на вашому відеозаписі. Щоб правильно налаштувати баланс білого на вашій камері, вам необхідно визначити умови освітлення. Виберіть **Авто, Удень, Розжарювання, Хмарно** або **Флуоресцент**.

**Скинути настройки** – виберіть **Так**, щоб перезапустити ваш телефон для оригінальних настройок камери.

**ПОРАДА!** Меню настройок накладається на видошукач і якщо ви зміните елементи кольору чи якості зображення, ви зможете побачити зміну зображення в перегляді після меню настройок.

#### **Перегляд збережених відеозаписів**

**1** Доступ до збережених відеозаписів здійснюється за допомогою режиму відеозйомки або з екрана очікування. У видошукачі просто виберіть **Aльбом**. На екрані в режимі очікування потрібно натиснути  $\blacksquare$  або  $\lozenge$ . а тоді натиснути **по та Відео.** 

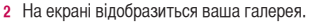

**3** Використовуйте **та для відео**, яке ви бажаєте переглянути та виберіть Опції, Відтворити або просто натисніть для перегляду.

### **Налаштування гучності під час перегляду відео**

Щоб налаштувати гучність аудіо чи відео під час відтворення, використовуйте клавіші на правій стороні телефону.

## **Мої папки**

Ви можете зберігати будь-яку мультимедійні файли і пам'яті телефону, маючи легкий доступ до зображень, звуків, відео та ігор. Файли можна також зберігати на карті пам'яті. Перевагою використання карт пам'яті є можливість збільшення вільного місця у пам'яті вашого телефону.

Всі мультимедійні файли будуть збережені у папці Мої записи. Для доступу у Мої записи, натисніть в або  $\bullet$  тоді  $\Box$ . щоб відкрити список папок. у яких зберігаються всі мультимедійні файли.

#### **Зображення**

**Зображення** містить зображення, завантажені за умовчанням на ваш телефон, зображення, які ви заванажили або зображення, створені вашою телефонною камерою.

#### **Меню опцій зображення**

Опції, які доступні вам у вигляді **зображень** залежать від типу обраного вами зображення. Всі опції доступні для знятих вами зображень камерою телефону, але тільки опції **Перег., Встанов. як, Інф. про файл, Слайд-шоу,** 

#### **Сор. за** та **Піктограма / Список** доступні для зображень за умовчанням.

У папці зображень, виберіть Опції , щоб вивести список опцій.

**Видалити** - дозволяє видалити вибране зображення.

**Надісл. через** - дозволяє надсилати зображення друзям через MMS, Bluetooth або Eл. поштою.

**Примітка:** Можливо потрібно буде змінити розмір зображення перед його надсиланням у повідомленні MMS.

**Файл** - редагування зображення, перейменування або перегляд інформації (Ім'я, Розмір, Дата, Розмір зображення та Авторське право) вибраного зображення. Якщо у вас вставлена зовнішня карта пам'яті, буде відображено ще дві додаткові функції: **Переміст. у зовн. пам'ять** та **Копіювати на зовн. пам'ять**.

**Друк через Bluetooth** - друк зображення через Bluetooth®.

**Слайд-шоу** - див. Створення слайд-шоу на стор. 38.

**Нова папка** - створення нової папки в межах основної папки для зображень . **Багатократне стирання** - вибір

більш ніж одного зображення перед вибиранням **Видалити**.

**Видалити всі** - видалення всіх знімків із вашої папки зображень.

**Сор. за** - сортування зображень за Датою, Типом або Ім'ям.

**Список / Піктограми** - зміна способу перегляду знімків.

#### **Надсилання знімків**

- **1** Натисніть **1** або , а тоді виберіть .
- **2** Виберіть **Зображення**.
- **3** Виберіть зображення, а тоді виберіть Опції.
- **4** Натисніть **Надісл. через** та виберіть **Мультимед. повід., Bluetooth** або **Ел. пошта**.
- **5** При виборі **Mультимед. повід.** або **Ел. пошта.** ваші знімки будуть вкладені у повідомлення, яке ви зможете створити та надіслати як звичайне повідомлення. При виборі Bluetooth вам потрібно буде спершу увімкнути Bluetooth, а толі знайти пристрій для надсилання зображення.

#### **Сортування зображень**

- **1** Натисніть **1** або , а тоді виберіть .
- **2** Виберіть потрібні **Зображення**.
- **3** Виберіть Опції, а тоді виберіть **Сор. за**.
- **4** Виберіть **Дата, Тип** або **Ім'я**.

#### **Видалення зображення**

- **1** Натисніть **1** або **.** а тоді виберіть .
- **2** Виберіть потрібні **Зображення**.
- **3** Виберіть зображення та Опції.
- **4** Виберіть **Видалити**.

#### **Видалення декількох зображень.**

- **1** Натисніть **в або ©**, а толі виберіть .
- **2** Виберіть потрібні **Зображення**.
- **3** Виберіть Опції, а тоді виберіть **Мультивидал**.
- **4** Біля кожного зображення відображається квадратик. Виберіть зображення, Опції, Позначити всі або просто натисніть  $\bullet$ . щоб позначити зображення. Щоб скасувати зображення, виберіть Опції, Скасувати всі або натисніть  $\bullet$ . доки з квадратика не зникне галочка.

37 Мультимедійні функції

## **Мої папки**

**5** Після позначень всіх відповідних квадратиків, натисніть **Готово** та підтвердіть видалення всіх позначених зображень.

## **Створення слайд-шоу**

Для перегляду зображень на вашому телефоні або для перегляду щойно зроблених знімків ви можете створити слайд-шоу, уникнувши постійного відкривання та закривання окремих зображень.

- **1** Виберіть **2** або **•**, а тоді виберіть .
- **2** Виберіть **Зображення**.
- **3** Виберіть знімок, який розпочинатиме слайд-шоу та натисніть Опції.
- **4** Виберіть **Слайд-шоу** та розпочніть перегляд.
- **5** Натисніть **Опції, Пауза** , щоб зупинити слайд-шоу та Вийти, щоб завершити слайд-шоу та повернутись до папки з зображеннями.

При виборі Опції під час слайд-шоу стають доступними наступні опції: **Повтор увімк. / вимк.** - Увімкнення або вимкнення повтору слайд-шоу за вашим бажанням.

## **Звуки**

Папка **Звуки** містить **Звуки за умовч.** та ваші голосові записи. З цієї папки ви можете керувати, надсилати та встановлювати звуки як рингтони.

#### **Використання звуків**

- **1** Натисніть **1** або **•** . а тоді виберіть .
- **2** Виберіть **Зображення**.
- **3** Виберіть **Звуки за умовч.** або виберіть файл голосового запису.
- **4** Виберіть Звук, Опції, Відтворити або натисніть  $\bullet$ . шоб прослухати.
- **5** Натисніть **Встанов. як** та виберіть **Рингтон** або **ID Рингтона**.

#### **Відео**

У папці Моє відео містяться завантажене відео та відео записане камерою вашого телефону.

## **Перегляд відео**

- **1** Виберіть **1** або , а тоді виберіть .
- **2** Виберіть потрібні **Зображення**.
- **3** Виберіть контакт та виберіть Опції, Надіслати (або просто натисніть •).

#### **Використання опції під час паузи**

При виборі Опції, відтворення відео переключиться в режим паузи і ви зможете вибрати:

**Видалити** - Видалити контакт.

**Надісл. через** - Надіслати відео через Мультимедію, Bluetooth чи Ел. пошту.

**Файл** - Перейменування відео,

Перенесення обраного відео у папку, Перегляд інформації (Ім'я, Розмір, Дата, Відтворення та Авторське право).

**Пейзаж / Повний режим** - Зміна типу перегляду відео.

#### **Надсилання відеокліпу**

- **1** За допомогою стрілок виберіть відео.
- **2** Натисніть **Надісл. через** та виберіть **Мультимед. повід., Bluetooth** або **Ел. пошта**.
- **3** При виборі **Mультимед. повід.** або **Ел. пошта.** ваші знімки будуть вкладені у повідомлення, яке ви зможете створити та надіслати як звичайне повідомлення. При виборі **Bluetooth** вам потрібно буде спершу увімкнути Bluetooth, а тоді знайти пристрій для надсилання зображення.

**Примітка:** Можливо потрібно буде змінити розмір зображення перед його надсиланням у повідомленні MMS. Деяке відео може бути завелике для надсилання в MMS, у такому випадку виберіть іншу опцію надсилання.

#### **Використання меню опцій відео.**

У папці зображень, виберіть Опції, щоб вивести список опцій.

**Видалити** - Видалити обране зображення.

**Файл** - Перейменування відео, перегляд інформації (Ім'я, Розмір, Дата, Відтворення та Авторське право).

## **Мої папки**

**Нова папка** - Створення нової папки в межах основної папки для зображень.

**Мультивидалення - Вибір більш ніж одного зображення перед обранням** Видалити.

**Видалити всі** - Видалення всіх знімків з вашої папки зображень.

**Сор. за** - Сортування зображень за Датою, Типом або Ім'ям.

**Список / Піктограми** - Зміна способу перегляду знімків.

#### **Інші**

Папка **Інші** використовується для зберігання файлів, які не являються зображеннями, звуками, відео, іграми чи програмами.

При перенесенні файлів з комп'ютера на телефон, вони появляться у п**апці** Інші.

### **Ігри та прогр.**

На вашому KM500 завантажено ігри, якими ви зможете розважитись у вільний час. Якщо ви забажаєте завантажити додаткові ігри чи програми, вони будуть збережені у цій папці.

#### **Відтворення гри**

- **1** Натисніть **1** або , а тоді виберіть .
- **2** Виберіть **Ігри та прогр**.
- **3** Виберіть потрібну гру, виберіть Опції, Відтворити або натисніть  $\bullet$ .

#### **Використання меню опцій відео.**

У папці зображень, виберіть Опції, щоб вивести список опцій.

**Відтворити** – Відтворення гри.

**Інформація** - Перегляд Назви, Версії, Постачальника, Розміру даних та Домена файла.

#### **Зовн. пам'ять**

Якщо ви вставили карту пам'яті, вона відобразиться у вигляді папки у Моїх записах. Папка зовнішньої пам'яті буде вміщати наступних п'ять папок: Зображення, Звуки, Відео та Інші. У кожній папці будуть розміщені файли певного типу, які були збережені на карті пам'яті, а не на вашому телефоні.

#### **Використання телефону як зовнішнього накопичувача**

Ваш KM500 можна використовувати як зовнішній накопичувач, подібно до флешки USB. Це найкращий спосіб перенесення файлів із комп'ютера на ваш телефон. Якщо ви вставили карту пам'яті під час підключення до Масової пам'яті, вона буде відображена у вигляді двох дисків на комп'ютері. Пам'ять телефону та зовнішня пам'ять.

- **1** Натисніть  $\Box$  або  $\bullet$  виберіть  $\diamondsuit$ , а тоді **Підключення**.
- **2** Виберіть **Режим підключення USB** .
- **3** Виберіть **Масова пам'ять** та натисніть **Добре**.
- **4** Вставте менший кінець кабелю USB у роз'єм USB, що на боковій панелі вашого KM500. Підключіть більший кінець до порту USB на вашому комп'ютері.
- **5** Змінний диск відкриється автоматично, якщо буде вставлена карта пам'яті, тоді відкриються два диски, у яких відобразяться всі папки телефону та карти пам'яті.
- **6** Перетягніть та ваші зображення, відео, музику чи інші файли у потрібні папки.
- **7** Безпечно відключіть ваш телефон, клацнувши на іконці **Безпечне відключення** на панелі робочого стола.
- **8** Для доступу до зображень натисніть  $\blacksquare$  або  $\blacksquare$ . а тоді виберіть $\blacksquare$ . а потім **Зовн. пам'ять** та **Зображення**. Тут будуть міститись зображення, які ви щойно перенесли.

## **Мої папки**

## **Перенесення файлів на телефон**

За допомогою Bluetooth ви можете переносити файли з комп'ютера на телефон.

- **1** Впевніться, що на телефоні та на комп'ютері ввімкнено режим Bluetooth та вони видимі один для одного.
- **2** За допомогою комп'ютера пересилайте файли через Bluetooth.
- **3** Після надсилання файла вам потрібно натиснути на телефоні **Так**, щоб прийняти файл.
- **4** Файл буде збережено у відповідній папці, залежно від його типу. Наприклад, фото зберігаються у папці Зображення, а музика - у папці Звуки. Якщо телефон не може ідентифікувати тип файла, цей файл буде збережено у папці Інші.

**Примітка:** файли, надіслані через Bluetooth будуть збережені у пам'яті телефону.

## **Мультимедіа**

#### **Музика**

У вашому LG KM500 вбудовано плеєр MP3, який дозволяє відтворювати вашу улюблену музику.

Технологія розпізнавання  $\bullet$  gracenote. музики та відповідні дані надаються Gracenote®.

Gracenote є промисловим стандартом у технології розпізнавання музики та доставки відповідного вмісту.

Детальнішу інформацію див на www. gracenote.com.

Дані про компакт-диски й музику від Gracenote, Inc., © 2000-2007 Gracenote. Gracenote Software, © 2000-2007 Gracenote. У цьому товарі або послузі може бути використано один або кілька таких патентів США: #5,987,525; #6,061,680; #6,154,773, #6,161,132, #6,230,192, #6,230,207, #6,240,459, #6,304,523, #6,330,593, #7,167,857 та інші патенти або заявки на патенти.

Gracenote і CDDB є зареєстрованими товарними знаками компанії Gracenote. Емблема та логотип Gracenote, а також логотип "Powered by Gracenote" є товарними знаками компанії Gracenote.

Для доступу до плеєра MP3, натисніть ■ або ● та виберіть • . Звідси ви маєте доступ до наступних опцій: **Всі пісні** - Містить всі пісні, які є на вашому телефоні.

**Мій список відтв.** - Містить списки, які ви створили, а також **Артисти, Альбоми, Жанр та Перемішування** - Ви можете вибрати певну музику за допомогою кількох характеристик.

#### **Перенесення музики на телефон**

Найпростіше переносити музику на телефон через Bluetooth або синхронізаційний кабель. Перенесення через Bluetooth:

- **1** Впевніться, що на обидвох приладах увімкнено Bluetooth та вони видимі один для одного.
- **2** Виберіть музичний файл на іншому пристрої та виберіть надсилання через Bluetooth.
- **3** Після того, як ви відправили файл на телефоні необхідно натиснути **Так**, щоб прийняти файл.
- **4** Файл повинен з'явитись у **Плеєрі MP3** > **Всі пісні**.

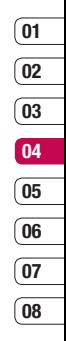

## **Мультимедіа**

## **Відтворення пісні**

- **1** Натисніть  $\blacksquare$  або  $\lozenge$  та виберіть  $\blacksquare$ .
- **2** Виберіть Усі пісні, а тоді потрібну вам пісню. Натисніть .
- **3** Натисніть шоб зупинити пісню.
- **4** Натисніть **и проблерейти** до наступної пісні.
- **5** Натисніть , щоб перейти до наступної пісні.
- **6** Виберіть Опції, а тоді Мінімізувати, щоб приховати екран музичного плеєра для продовження використання телефону в звичайному режимі під час відтворення музики.
- **7** виберіть Назад, щоб зупинити музику та повернутись у музичне меню.

## **Використання опцій під час відтворення музики**

Виберіть Опції, а толі виберіть: **Мінімізувати Увімкнути природний звук Прослухати за допомогою Bluetooth Встановити як рингтон Цифрові дані Інформація**

**Настройки** - Змініть **Еквалайзер** чи **Режим відтворення** або **Перемішування** для відтворення музики у випадковому порядку.

**ПОРАДА!** Для зміни гучності під час слухання музики використовуйте клавіші гучності, що знаходяться на боковій панелі телефону.

### **Як створити список відтворення**

Ви можете створити власні списки відтворення, вибравши перелік пісень у папці Усі пісні.

- **1** Натисніть  $\blacksquare$  або  $\blacksquare$  та виберіть  $\blacksquare$
- **2** Виберіть **Мої сп. відтв**.
- **3** Натисніть **Новий**, введіть назву списку відтворення та натисніть **Збер**.
- **4** Відобразиться папка **Усі пісні**. Виберіть усі пісні, які ви бажаєте включити у ваш список відтворення, переходячи до потрібної пісні та натискаючи ; біля назви пісні відображається галочка. Якщо випадково була вибрана пісня, яку ви не бажаєте включити у список, тоді натисніть ще раз, щоб зняти виділення.

**5** Натисніть **Збер.**, щоб зберегти список відтворення.

#### **Як відтворити список пісень**

- **1** Натисніть  $\blacksquare$  або  $\blacksquare$  та виберіть  $\blacksquare$ .
- **2** Виберіть **Мій сп. відтв**.
- **3** Виберіть потрібний список відтворення та натисніть Перег., а тоді натисніть  $\bullet$ .

#### **ПОРАДА!** Ви можете

завантажувати нові пісні у ваш KM500 за допомогою програми **Music Sync**, що міститься на доданому компакт-диску. Ці пісні мають додаткову функцію **More Like This™**, яка дозволяє вам створювати одним натиском автоматичні списки, складені з подібних пісень відповідно до назви альбому, виконавця або настрою музики. Ці спеціальні списки відтворення зберігаються у Мої сп. відтв. у папці **More Like This**. Ви можете на свій розсуд використовувати та керувати цими списками відтворення.

#### **Як редагувати список відтворення**

Час від часу виникає потреба у додаванні у список відтворення нових пісень бо видаленні з нього пісень.

Інколи також виникає потреба в організації списку відтворення. У такому випадку ви можете відредагувати список відтворення.

- **1** Натисніть  $\blacksquare$  або  $\blacksquare$  та виберіть  $\blacksquare$ .
- **2** Виберіть **Мої сп. відтв**.
- **3** Перейдіть до списку, який треба редагувати, та виберіть **Перег.**, а тоді Опції.

**Відтворити** – Відтворення списку.  **Додати** – Можна додавати або видаляти пісні зі списку відтворення.

 **Видалити** – Видалення пісні зі списку відтворення. Натисніть **Так** для підтвердження.

# **01 02 03 04 05 06 07 08**

#### **Перем. вгору/Перем. вниз** –

Переміщення пісні вгору або вниз у списку для зміни порядку відтворення.

 **Мультивидал.** – Видалення пісень зі списку відтворення.

 **Видалити всі** – Видалення всіх пісень зі списку відтворення.

 **Iнформація** – Перегляд інформації про список відтворення.

## **Мультимедіа**

#### **Як видалити список відтворення**

- **1** Натисніть  $\blacksquare$  або  $\lozenge$  та виберіть  $\blacksquare$ .
- **2** Виберіть **Мої сп. відтв**.
- **3** Перейдіть до списку відтворення для видалення та виберіть Опції .
- **4** Натисніть **Видалити** та виберіть **Так** для підтвердження.

#### **Примітка:**

DRM (Digital Rights Management) Внаслілок роботи системи Digital Rights Management(DRM), деякі з мультимедійних елементів, які ви завантажуєте через Інтернет або отримуєте у вигляді MMS, можуть мати меню "Право на придбання", щоб отримати доступ до них. Ви можете отримати ключ для придбання права безпосередньо з веб-сторінки, яка володіє правами на вміст.

Авторські права на музику захищаються міжнародними договорами та національними законами щодо авторських прав. Можливо виникне необхідність отримання дозволу чи ліцензії на відтворення чи копіювання музики. В деяких країнах закон забороняє приватне копіювання матеріалів, які захищені авторським правом.

Ознайомтесь із державним законодавством відповідної країни щодо використання такого матеріалу. При відтворенні MP3 на плеєрі MP3 при короткому натисканні клавіші MP3, ви зможете використовувати режим BGM. У режимі BGM файли MP3 можна відтворювати навіть під час використання інших функцій. BGM можна припинити на екрані плеєра MP3 .

### **Використання радіо**

Ваш телефон LG KM500 має функцію FMрадіо і ви можете прослуховувати звуки улюблених радіостанцій навіть під час руху.

**Примітка**: для того, щоб прослухати радіо, вам необхідно підключити навушники. Підключіть їх до гнізда для навушників (те саме гніздо, що й для зарядного пристрою).

### **Пошук радіостанцій**

Пошук радіостанцій на телефоні можна здійснювати вручну або автоматично. Радіостанції будуть збережені у відповідних номерах каналів, а отже у вас не буде потреби здійснювати їх повторний пошук. В телефоні можна зберігати до 12 каналів. Автопошук:

- **1** Натисніть **1** або **•** та виберіть **...**
- **2** виберіть **FM-радіо**.
- **3** Натисніть **Автосканування** та **Так**.
- **4** Після кожного знаходження станції, ваш KM500 буде запитувати, чи зберігати її. Натисніть **Так**, якщо ви хочете зберегти канал та **Ні**, якщо ви не бажаєте його зберегти. Всі станції, які ви виберете для збереження, будуть автоматично розподілені у вашому телефоні у номерах каналів.

#### Пошук вручну:

- **1** Натисніть **1** або та виберіть
- **2** Натисніть **FM-радіо**.
- **3** Виберіть номер потрібного каналу щоб зберегти станцію та натисніть **Редаг**.
- **4** Для введення станції, використовуйте або стрілки для пошуку частоти, або введіть частоту за допомогою клавіатури.
- **5** Натисніть **Збер**.

**Примітка:** Ви можете редагувати станції, збережені під номером каналу, натиснувши **Редаг.** як і для пошуку станцій вручну.

**ПОРАДА!** Для покращення радіоприйому розтягніть шнур навушників, який виконує роль радіоантени.

## **Мультимедіа**

#### **Скидання каналів**

- **1** Натисніть **1** або **•** та виберіть
- **2** Натисніть **FM-радіо**.
- **3** Виберіть **Скинути канали**. Натисніть **Так** для підтвердження скидання. Кожен канал повернеться до початкової частоти 87,5MГц.

#### **Прослуховування радіо**

- $1$  Натисніть  $\blacksquare$  або  $\lozenge$  та виберіть  $\blacksquare$
- **2** Натисніть **FM-радіо**.
- **3** Виберіть номер каналу станції, яку б ви хотіли прослухати.

## **Диктофон**

Використовуйте **диктофон** для запису голосових нотаток та інших звуків.

- **1** Натисніть  $\blacksquare$  або  $\lozenge$  та виберіть  $\blacksquare$
- **2** виберіть **Диктофон**.
- **3** Натисніть  $\bullet$  , щоб розпочати запис.
- **4** Натисніть **Паузу**, щоб призупинити запис.
- **5** Натисніть **Стоп**, щоб припинити запис.
- **6** виберіть **Відтворити**, щоб прослухати запис.

**LG KAMAGING KAMAGING KAMAGING BUTTER SPACE AND SURVEY THANGED SAMIGLED SAMIGLED SAMIGLED SAMIGLED SAMIGLED SAMIGLED SAMIGLED SAMIGLED SAMIGLED SAMIGLED SAMIGLED SAMIGLED SAMIGLED SAMIGLED SAMIGLED SAMIGLED SAMIGLED SAMIG Примітка:** Ви можете прослухати всі голосові записи, які ви зберегли, натиснувши **Альбом**.

#### **Надсилання голосового запису**

- **1** Після завершення запису, виберіть Опції.
- **2** Натисніть **Надісл**. через та виберіть **Мультимед. повід., Bluetooth** або **Ел. пошта**. Вибравши **Повідомлення** або **Ел. пошта**, запис буде доданий до повідомлення і ви зможете написати та надіслати його як звичайно. Вибравши **Bluetooth**, вам потрібно буде спершу увімкнути Bluetooth.

**ПОРАДА!** Якщо ви хочете переслати запис у вигляді повідомлення, перед початком запису виберіть Опції, а тоді виберіть **Режим запису**. Виберіть **MMS**. У такому випадку запис обов'язково поміститься у повідомлення.

## **Органайзер/Інструменти**

## **Додавання події до календаря**

- **1** На екрані очікування натисніть **в детейно в полета** а тоді **Календар**.
- **2** Виберіть дату, до якої потрібно додати подію. Дату можна вибрати або перейшовши до неї за допомогою стрілок на екрані, або натиснувши Опції та ввівши дату вручну.

**Примітка: п**ісля збереження події в календарі вам потрібно вибрати **Іти до дати,** а тоді виберіть Опції , щоб ввести дату, для якої присвоєна подія.

- **3** Виберіть Новий розклад та введіть бажаний час початку події. Прокрутіть донизу за допомогою стрілок та введіть час завершення події.
- **4** Прокрутіть донизу та введіть **Тему** події.
- **5** Прокрутіть донизу та виберіть, чи потрібно встановити **Будильник** для події . Прокрутіть вліво та вправо для перегляду доступних опцій. Ви можете вибрати, щоб будильник спрацював безпосередньо перед початком події або за певний час до початку події, щоб нагадати вам про її наближення.
- **6** Прокрутіть донизу ще раз, щоб вибрати, чи подія є одноразовою, чи вона буде повторюватись **Щоденно, Щотижня, Щомісяця** або **Щороку**. Якщо полія повторюється, толі ви можете також прокрутити донизу та ввести **Термін дії**, коли подія завершиться повністю.
- **7** Натисніть **Збер.**, щоб зберегти подію в календарі. Дні з подіями позначаються в календарі трикутним курсором.

#### **Редагування події в календарі**

- **1** На екрані очікування натисніть або , виберіть **воді виберіть Календар**.
- **2** Виберіть та **Усі розклади**, щоб переглянути список всіх подій. Перейдіть до події, яку необхідно редагувати, натисніть Перегляд або . Можна також вибрати день події в календарі, натиснути Перегляд або просто $\bullet$ .
- **3** Натисніть Редаг. або та перейдіть до деталей події, які ви хочете змінити. Внесіть потрібні зміни та натисніть **Збер.**, щоб зберегти відредаговану подію.

Оpгaнйзе

 $\frac{01}{02}$   $\frac{02}{04}$   $\frac{04}{05}$   $\frac{06}{06}$   $\frac{07}{07}$   $\frac{08}{08}$ 

 $\overline{01}$ 

## **Органайзер/Інструменти**

**Примітка:** You Ви можете видалити подію з вашого календаря, вибравши потрібну подію, а тоді натиснувши **Видалити**.

### **Надсилання календарної події**

- **1** На екрані очікування натисніть або , виберіть **во** а тоді виберіть **Календар**.
- **2** Виберіть подію для надсилання та натисніть Опції.
- **3** Виберіть **Надісл. через** та виберіть **Текст. повід., Мультимед. повід., Bluetooth** або **Ел. пошта**.

### **Додавання нотаток**

- **1** Натисніть на екрані очікування  $\blacksquare$ або , виберіть , а тоді **Нотатка**.
- **2** Виберіть **Нова** та тип нотатки.
- **3** Натисніть **Збер**. або ●.
- **4** Нотатка появиться на екрані наступного разу при відкриванні **Програми** нотаток.

**Порада!** Існуючі нотатки можна редагувати.

Виберіть нотатку, яку необхідно редагувати, виберіть Опції, а тоді виберіть **Редаг**.

## **Додавання нової події до Справ**

- **1** На екрані очікування натисніть або , виберіть во, а тоді Справи.
- **2** Виберіть Новий та тип Терміну оплати, Примітки, Пріоритет та Статус ваших нових Справ. (Виберіть Опції, а тоді виберіть дату посилання на календар)
- **3** Виберіть Опції, Збер.
- **4** Список справ появиться на екрані і ви зможете Переглянути, Додати, Видалити та здійснити інші операції, вибравши їх з Опцій.

## **Настройка будильника**

- **1** На екрані очікування натисніть **в на**, а тоді **Будильник**.
- **2** Виберіть **Новий**.
- **3** Перейдіть вниз та введіть час, на який ви б хотіли настроїти будильник.
- **4** Виберіть спрацювання будильника **Один раз, Щодня, Пн - Пт, Пн - Сб** або **Сб - Нд**.
- **5** Перейдіть до вибору звуку будильника. Виберіть Опції та натисніть **Звуки** для обрання нового звуку.
- **6** Прокрутіть донизу, щоб ввести назву будильника або ж збережіть запропоновану назву.
- **7** Виберіть **Збер**.

**Примітка:** Можна встановити до 5 будильників.

## **Калькулятор**

- **1** На екрані очікування натисніть або , виберіть **- на**, а тоді **Калькулятор**.
- **2** За допомогою клавіатури введіть цифри.
- **3** Для виконання простих обчислень, виберіть необхідну функцію (+, –, \*, /), а після неї **=**.
- **4** Для виконання складних обчислень, натисніть Функції , щоб вибрати команду.
- **5** Натисніть Очистити, щоб очистити екран та розпочати нове обчислення.

## **Секундомір**

- **1** На екрані очікування натисніть або , виберіть **•** , а тоді **Секундомір**.
- **2** Натисніть **Початок** для запуску таймера.
- **3** Натисніть **Круг** , якщо ви бажаєте виміряти час одного круга.
- **4** Виберіть **Стоп** для припинення роботи таймера.
- **5** Натисніть **Відновити** , щоб продовжити відлік часу із часу зупинки або натисніть **Скин.**, щоб розпочати відлік часу заново.

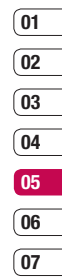

## **Органайзер/Інструменти**

#### **Конвертування величин**

- **1** На екрані очікування натисніть або , виберіть **•** а тоді **Конвертор величин**.
- **2** Виберіть величину для конвертування **Валюта, Ділянка, Довжина, Вага, Температура, Об'єм** або **Швидкість**.
- **3** Виберіть необхідну для введення величину. Перейдіть зліва направо, щоб вибрати величину, а тоді перейдіть вниз, щоб ввести цифрове значення величин.
- **4** Перейдіть вниз до скриньки конвертування величин та виберіть необхідну одиницю виміру. Конвертування автоматично відобразиться в нижній лінії.

#### **Додавання міста до світового часу**

- **1** На екрані очікування натисніть або , виберіть , а тоді **Світовий час**.
- **2** Натисніть **Змінити часовий пояс**. Виберіть необхідне місто.
- **3** Натисніть на **Нове місто** в опціях, щоб додати до списку більше міст.

### **Використання послуг SIM**

На екрані очікування натисніть  $\blacksquare$  або , та виберіть (Послуга SIM.JPG).

Дане меню залежить від SIM-карти та послуг мережі.

Якщо SIM-карта підтримує послуги SAT(тобто Набір програмних інструментів SIM), дане меню буде назвою особливої послуги оператора, що зберігається на SIM-карті.

## **Інтернет**

З браузером на кінчиках ваших пальців, ви маєте можливість отримувати найсвіжіші новини, прогнози погоди, спортивну та транспортну інформацію у будь-який час. В додаток до цього, за допомогою браузера ви можете завантажувати найновішу музику, рингтони, шпалери та ігри.

## **Доступ до Інтернету**

- **1** На екрані очікування натисніть або , виберіть  $\mathbb{C}$ , а тоді виберіть **Добре**.
- **2** Для прямого доступу до домашньої сторінки браузера, натисніть **Дом.**. Можна також вибрати **Іти до URL** та вибрати бажаний тип URL.

**Примітка:** Підключення до цієї послуги та завантаження вмісту вимагають додаткових витрат. Сконтактуйтесь із вашим провайдером послуг мережі.

## **Додавання та доступ до закладок**

Для простого та швидкого доступу до ваших улюблених веб-сторінок, ви можете додати закладки та зберегти веб-сторінки.

- **1** На екрані очікування натисніть або , виберіть та натисніть **Добре**.
- **2** Натисніть **Закладки**. На екрані появиться список закладок.
- **3** Щоб додати закладку, виберіть Опції та натисніть **Нова закладка**. Введіть назву закладки, а після того URL.
- **4** Натисніть **Збер**. Закладка появиться у списку закладок.
- **5** Для доступу до закладки, перейдіть до необхідної закладки та виберіть Підключити або натисніть . Ви підключитесь до закладеної сторінки.

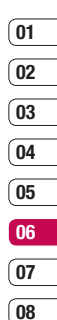

## **Інтернет**

### **Збереження сторінки**

- **1** Виконайте доступ до необхідної вебсторінки, як описано вище.
- **2** Перейдіть до **Збер.**, натисніть **Дана сторінка**.
- **3** Натисніть **Добре**.

**ПОРАДА!** За допомогою цього меню можна редагувати заголовки збережених сторінок, захищати чи не захищати нотатки на екрані та видаляти збережені сторінки.

## **Доступ до збереженої сторінки**

- **1** На екрані очікування натисніть або , виберіть , а тоді виберіть **Добре**.
- **2** Виберіть **Збережені сторінки**.
- **3** Виберіть необхідну сторінку, виберіть Опції, Підключити або натисніть .

## **Перегляд журналу браузера**

- **1** На екрані очікування натисніть або , виберіть  $\mathbb{C}$  та натисніть **Добре**.
- **2** Натисніть **Журнал** та виберіть **Добре**.
- **3** Відобразиться список заголовків веб-сторінок, до яких ви мали доступ. Щоб отримати доступ до цих сторінок, перейдіть до необхідної сторінки, а тоді натисніть підключити, або просто натисніть .

## **Зміна настройок веб-браузера**

- **1** На екрані очікування натисніть  $\blacksquare$ або , виберіть та натисніть **Добре**. Натисніть **Настройки**.
- **2** Можна змінити спосіб обробки, відображення та використання інформації телефоном під час перегляду Інтернету. Можна змінити настройки **Мережні профілі, Режим візуалізації, Кеш, Cookies, Сертифікати безпеки, Показ. зображення, Java script** та **Використ. пам'яті**.
- **3** Після зміни настройок натисніть **Добре**.

## **Настройки**

За допомогою цієї папки ви зможете зручно для себе настроїти свій телефон KM500.

**Примітка:** Інформацію про настройки телефону див. на стор. 22.

### **Персоналізація профілів**

На екрані очікування можна швидко змінити ваш профіль. Просто натисніть , а потім профіль, який ви бажаєте активувати. Виберіть одну з наступних опцій:

Загальні

Тихий

Тільки вібрація

На вулиці

Гарнітура

За допомогою меню Настройки можна персоналізувати кожну настройку профілю.

- **1** Натисніть  $\blacksquare$  або  $\lozenge$  та виберіть  $\mathbb{I}$
- **2** Виберіть настройку профілю, яку необхідно редагувати та натисніть **Персоналізувати**.
- **3** Для профілів **Тихий** та **Тільки вібрація** можете настроїти вібрацію. Для інших профілів, можна змінити всі звуки та здійснити можливі в списку

настройки, а саме **Тип сповіщ. про дзвінок, Рингтони** та **Гучність дзвінка, Тип сповіщ. про повід.** та **Тони повід., Гучність повід., Тони клавіатури, Гучність клавіатури, Тони слайдів, Гучн. звук. ефекту та Гучність увімк./вимк. живлення.**

#### **Зміна екранних настройок**

- **1** Натисніть **1** або  $\bullet$  та виберіть  $\odot$ .
- **2** Натисніть **Дисплей** та виберіть:  **Шпалери** - виберіть шпалери для вашого дисплею.

 **Таймер підсвічування** - Виберіть тривалість підсвічування.

 **Яскравість** - Настройте яскравість.

 **Ярлик дом. екрана** - Змініть ярлик екрана очікування.

 **Тема** - Швидка зміна вигляду екрана.

 **Стиль меню** - Зміна меню з **Сітки** на **Список** та навпаки.

 **Тип набору** - Настройка стилю шрифту під час набирання номера телефону.

 **Текст. очік.** - Додавання повідомлення до екрана очікування.

 **Ім'я мережі** - Показ або приховання імені мережі.

## **Настройки**

**Примітка:** Чим довше підсвічується екран, тим більше живлення використовується, тому необхідно заряджати телефон частіше.

#### **Зміна настройок телефону**

Ваш KM500 може працювати таким способом, який вам найбільше до вподоби.

Натисніть  $\blacksquare$  або  $\lozenge$  та виберіть  $\odot$ . Виберіть зі списку:

**Дата і час** - Настройка дати і часу або вибір автоматичного оновлення часу під час подорожі.

 **Мова** - Зміна мови дисплея вашого KM500.

**Дисплей** - Зміна екранних настройок.

**Підключення** - Для детальнішої інформації див. Зміна настройок підключення.

 **Дзвінок** - Для детальнішої інформації див. Настройки дзвінка на стор. 22.

 **Безпека** - Див. Настройки зміни безпеки на стор. 59 для детальнішої інформації.

**Режим "У літаку"** - Режим "У літаку" можна **Увімк.** або **Вимк.**. Ви не можете здійснювати дзвінки, підключитись до Інтернету, відсилати повідомлення чи використовувати Bluetooth, коли увімкнено режим "У літаку".

**Економний режим живлення** - Виберіть **Завжди увімк.**, увімк. **Тільки вночі** або **Вимк.**.

 **Скинути** - Зміна настройок на заводські.

**Стан пам'яті** - Див. Менеджер використання пам'яті на стор. 60 для детальнішої інформації.

#### **Зміна настройок підключення**

Настройки підключення вашого телефону були встановлені оператором вашої мережі, тому ви можете одразу користуватись телефоном. Для зміни настройок, використовуйте це меню. Натисніть  $\blacksquare$  або  $\lozenge$  та виберіть  $\langle \tilde{\bullet} \rangle$ . Виберіть **Підключення**. Можна вибрати: **Bluetooth** - Настройка Bluetooth на вашому KM500. Ви можете бути видимими для інших пристроїв або здійснювати пошук з'єднаних пристроїв. **Мережа** - Ваш KM500 автоматично підключається до обраної мережі. Для зміни цих настройок використовуйте дане меню.

За допомогою даного меню можна також додавати нові точки доступу.

**Режим USB-з'єднання** - Натисніть **Послуга даних** та синхронізуйте ваш KM500 за допомогою Пакету програмного забезпечення LG PC, щоб скопіювати файли з телефону. Якщо вставлена карта пам'яті, натисніть **Масова пам'ять** для використання вашого телефону так само, як і шини USB. Підключіться до комп'ютера та перетягніть файли у папку змінного пристрою. Див. стор. 41 за детальнішою інформацією.

#### **Надсилання та отримання файлів через Bluetooth**

Bluetooth є чудовим способом надсилання та отримання файлів, оскільки вам не потрібно кабелів, а підключення здійснюється швидко та легко. Ви можете також підключитись до гарнітури Bluetooth для здійснення та отримання дзвінків.

Перед надсиланням файлів через Bluetooth, необхідно з'єднатись із іншим пристроєм Bluetooth. Інформацію про з'єднання пристроїв див. у розділі "**З'єднання з іншим пристроєм Bluetooth"**.

#### **Увімкнення Bluetooth**:

- **1** Натисніть **в або** та виберіть . Виберіть **Підключення**, а тоді **Bluetooth**.
- **2** виберіть **Увімк./Вимк.Bluetooth** та натисніть **Увімк.**.
- **3** виберіть **Вимк.**, щоб вимкнути Bluetooth.

#### **Надсилання файла:**

- **1** Відкрийте файл для пересилання, зазвичай це фото, відео або музичний файл.
- **2** Виберіть Опції та натисніть **Надісл. через**, а тоді **Bluetooth**.
- **3** Натисніть **Так**, щоб активізувати Bluetooth.
- **4** Ваш KM500 почне автоматично здійснювати пошук інших увімкнених пристроїв Bluetooth, в межах діапазону.
- **5** Виберіть пристрій, на який надсилається файл та натисніть **Надіслати**.
- **6** Файл буде надіслано.

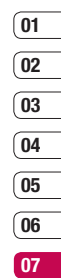

## **Настройки**

#### **Отримання файла:**

- **1** Щоб отримати файл ваш Bluetooth повинен бути **Увімк.** та **Видимий**. Див. **Зміна настройок Bluetooth** нижче для детальнішої інформації.
- **2** Повідомлення нагадає вам прийняти файл від відправника. Натисніть **Так**, щоб отримати файл.

**Порада!** Слідкуйте за панеллю прогресу, щоб впевнитись у тому, що файл надіслано.

#### **Зміна настройок Bluetooth:**

- **1** Натисніть **1** або **•** та виберіть . Натисніть **Підключення**, а тоді **Bluetooth**.
- **2** Натисніть **Настройки Bluetooth** . Можна змінити:

 **Моя видимість** - виберіть чи **Показувати** чи **Приховати** ваш пристрій для інших.

 **Моє ім'я** - Введіть ім'я вашого KM500.

 **Моя адреса** - Змініть адресу Bluetooth.

#### **З'єднання з іншим пристроєм Bluetooth**

З'єднавши ваш KM500 з іншим пристроєм, можна встановити підключення з контрольним кодом. Це робить з'єднання більш захищеним.

- **1** Ваш Bluetooth повинен бути **Увімк.** та **Видимий**. Видимість можна змінювати в меню **Настройки Bluetooth**, вибравши **Моя видимість**, а тоді **Показати**.
- **2** Виберіть **Список пристроїв** у меню Bluetooth та натисніть **Новий**.
- **3** Ваш KM500 буде здійснювати пошук пристроїв.

 Після завершення пошуку **З'єднати** та **Оновити** появляться на екрані.

- **4** Виберіть пристрій для з'єднання, натисніть **З'єднати**, введіть контрольний код та натисніть **Добре**.
- **5** Ваш телефон підключиться до іншого пристрою, на якому необхідно ввести той самий контрольний код.
- **6** Підключення до Bluetooth, захищене контрольним кодом готове.

## **Використання гарнітури Bluetooth**

- **1** Ваш Bluetooth повинен бути **Увімк**. та **Видимий.**
- **2** Шоб перевести гарнітуру в режим з'єднання та з'єднати пристрої, дотримуйтесь інструкцій.
- **3** Виберіть **Так** та **Підключити зараз**. Ваш KM500 автоматично перейде до Профілю гарнітури.

### **Зміна настройок безпеки**

Змініть настройки безпеки, щоб ваш KM500 та інформація, збережена на ньому були захищені.

Натисніть  $\blacksquare$  або  $\lozenge$  та виберіть  $\widetilde{\lozenge}$ . Виберіть **Настройки безпеки**, та виберіть зі списку:

**Запит коду PIN** - виберіть код PIN для запиту його при вмиканні телефону. **Блок. телефон** - виберіть код безпеки для блокування телефону, **При увімкненому живленні, При зміні SIM** або **Негайно**.

**Автоблок. клавіш** - виберіть тривалість автоматичного блокування клавіш.

**Змінити коди** - Змініть **Код блокування, код PIN1** або **код PIN2**.

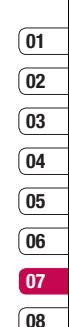

## **Аксесуари**

Ці аксесуари входять у комплект вашого KM500.

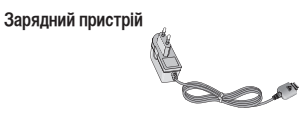

## **Кабель USB та компакт-диск**

Підключіть та синхронізуйте телефон з ПК.

**Посібник**

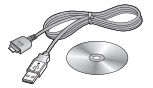

**Акумулятор**

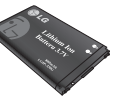

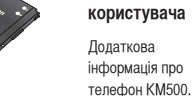

**Стереонавушники**

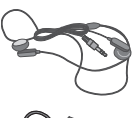

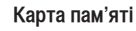

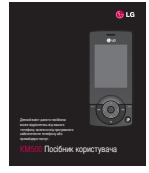

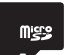

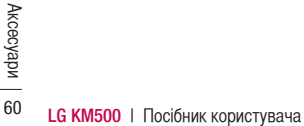

## **Послуга мережі Технічні дані**

Бездротовий телефон, описаний у даному посібнику схвалений для використання в GSM 900, DCS 1800 та PCS1900 мережах.

Перелік функцій, описаних у даному посібнику називається Послугами мережі. Це спеціальні послуги, що надаються провайдером бездротових послуг. Перед тим як почати використовувати будь-які з Послуг мережі слід спершу передплатити їх у провайдера послуг та отримати від нього детальні інструкції щодо їх використання.

### **Загальні**

Назва виробу : KM500 Система: GSM 900 / DCS 1800 / PCS 1900

#### **Робоча температура**

Макс.: +55°C (робота), +45°C (зарядження) Мін. : -10°C

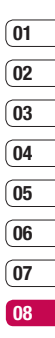

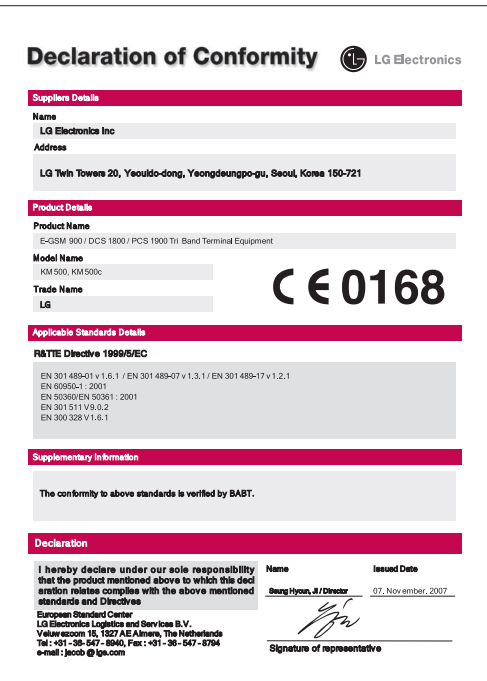

## **Рекомендації щодо безпеки та ефективного використання**

Прочитайте ці нескладні рекомендації. Недотримання даних вказівок може бути небезпечним та протизаконним. Детальніша інформація про це наведена в даному посібнику.

## **ЗАСТЕРЕЖЕННЯ**

- Завжди вимикайте мобільний телефон у літаку.
- Під час управління автомобілем не тримайте телефон у руках.
- Не використовуйте ваш телефон поблизу заправних станцій, складів із пальним, хімічних заводів або у вибухонебезпечних зонах.
- З метою безпеки використовуйте ТІЛЬКИ рекомендовані ОРИГІНАЛЬНІ акумулятори та зарядні пристрої.
- Не беріть телефон вологими руками під час зарядження. Це може призвести до ураження струмом та сильного ушкодження телефону.
- Зберігайте телефон в недоступному для маленьких дітей місці. Він містить маленькі деталі, які можна від'єднати.
- Телефон не можна заряджати поблизу легкозаймистих матеріалів, оскільки він може розігрітися та почати плавитись, що може спричинити домашню пожежу.

### **УВАГА**

- Вимикайте телефон у місцях, де заборонене користування мобільними телефонами. Наприклад, не використовуйте телефон у лікарнях, оскільки він може впливати на медичне обладнання.
- Екстрені виклики можуть бути недоступними в деяких мережах мобільного зв'язку. Тому не покладайтесь тільки на ваш мобільний телефон при здійсненні екстрених дзвінків.
- Щоб уникнути пошкодження вашого телефону, використовуйте тільки ОРИГІНАЛЬНІ аксесуари.
- Усі радіопередавальні пристрої можуть спричинювати радіоперешкоди для електронного обладнання при використанні їх на близькій відстані. Мобільний телефон може бути причиною незначних перешкод у роботі телевізорів, радіо, комп'ютерів тощо.
- Утилізуйте акумулятори згідно з вимогами місцевого законодавства.
- Не розбирайте телефон або акумулятор.

Рекомендації щодо безпеки та ефективного використання

**LG KM500** <sup>|</sup>Посібник користувача <sup>64</sup>

Інформація щодо впливу радіохвиль та Коефіцієнту Питомого Поглинання (SAR) Даний мобільний телефон моделі KM500 розроблений згідно з вимогами безпеки щодо випромінювання радіохвиль. Дані вимоги базуються на наукових рекомендаціях, у яких враховуються безпечні межі використання приладу для всіх осіб, незалежно від віку та стану здоров'я.

- При визначенні норм впливу радіохвиль використовується одиниця виміру, відома як Коефіцієнт Питомого Поглинання (SAR). Вимірювання коефіцієнта SAR проводяться з використанням стандартних методів, коли телефон випромінює найвищий сертифікований рівень енергії в усіх діапазонах частот.
- У різних моделях телефонів LG можуть бути різні рівні SAR, однак усі вони відповідають рекомендаціям щодо випромінювання радіохвиль.
- Ліміт коефіцієнта SAR, рекомендований Міжнародною комісією з захисту від неіонізуючої радіації (ICNIRP), становить 2Вт/кг розподілених на десять (10) грам тканини організму.
- Наибольшее значение SAR для данной модели телефона, испытанной DASY4, при использовании вблизи уха составляет 0.594 Вт/кг (10 г) и при ношении на теле - 0.799 Вт/кг (10 г).
- Інформація про дані SAR для резидентів у країнах/регіонах, що прийняли ліміт SAR, рекомендований Інститутом інженерів із електротехніки та електроніки (IEEE), становить 0,631 Вт/кг розподілених на один (1) грам тканини організму.

### **Догляд за приладом та зберігання**

## **ЗАСТЕРЕЖЕННЯ!**

Використовуйте акумулятори, зарядні пристрої та аксесуари рекомендовані для даної моделі телефону. Використання будь-яких інших типів може бути небезпечним та призвести до втрати гарантії на телефон.

- Не розбирайте даний апарат. При потребі ремонту зверніться до кваліфікованого майстра.
- Не тримайте прилад поблизу електроприладів, таких як телевізор, радіо чи персональні комп'ютери.

## **Рекомендації щодо безпеки та ефективного використання**

- Телефон не повинен знаходитись поблизу джерел тепла, а саме радіаторів чи плит.
- Не кидайте телефон.
- Телефон не повинен піддаватись механічній вібрації чи ударам.
- Забороняється загортати телефон в обгортковий папір чи вінілову упаковку, так як це може пошкодити покриття телефону.
- Для чищення зовнішніх поверхонь приладу використовуйте суху тканину. (Не використовуйте розчинники типу бензину, розріджувачів чи спирту .)
- Прилад не повинен піддаватись надмірній дії диму чи пилу.
- Не тримайте телефон поблизу кредитних карт чи транспортних білетів; це може пошкодити інформацію на магнітних смужках.
- Не піддавайте телефон ударам гострими предметами, так як це може призвести до пошкодження телефону.
- Не піддавайте телефон впливові рідини чи вологи.
- Такі аксесуари як навушники слід використовувати з обережністю. Не торкайтесь до антени без необхідності.

## **Ефективні телефонні операції**

## **Електронні пристрої**

Усі мобільні телефони можуть створювати радіоперешкоди, які можуть негативно впливати на роботу інших приладів.

- Забороняється використовувати мобільний телефон поблизу медичного обладнання без дозволу на це. Не поміщайте телефон поблизу кардіостимулятора, наприклад, у нагрудній кишені.
- Мобільні телефони можуть спричинити перешкоди в роботі слухових апаратів.
- Мобільний телефон може бути причиною незначних перешкод у роботі телевізорів, радіо, комп'ютерів тощо.

## **Безпека на дорозі**

Ознайомтесь із законами та правилами використання мобільних телефонів у районах, де ви їздите за кермом.

- Під час управління автомобілем не тримайте телефон у руках.
- Вся увага повинна бути зосереджена на управлінні автомобілем.
- При можливості використовуйте комплект "Вільні руки".
- З'їдьте з проїзної частини та припаркуйтесь перед здійсненням дзвінка чи для відповіді на вхідний дзвінок, якщо цього вимагають умови управління автомобілем.
- Радіочастотна енергія може впливати на деякі електронні системи автотранспортного засобу, наприклад, на стереосистему та обладнання безпеки.
- Якщо ваш автомобіль обладнаний подушкою безпеки, не заслоняйте її вбудованим чи портативним радіообладнанням. У випадку неправильного використання, це може спричинити серйозні травми або подушка безпеки вийде з ладу.

## **Під час грози**

Не використовуйте телефон під час грози. Необхідно дотримуватись відповідних обмежень, правил та законів.

### **Потенційно вибухонебезпечне середовище**

- Не використовуйте телефон на заправних станціях. Не використовуйте телефон поблизу паливних та хімічних речовин.
- Забороняється перевозити чи зберігати гази, рідини чи вибухові речовини у відділенні автомобіля, в якому знаходиться мобільний телефон та аксесуари до нього.

## **У літаку**

Мобільні телефони можуть спричинити перешкоди в роботі авіаційного обладнання.

- При посадці на літак вимкніть мобільний телефон.
- Не використовуйте телефон на борту літака без дозволу екіпажу.

## **Рекомендації щодо безпеки та ефективного використання**

## **Діти**

Зберігайте телефон в недоступному для маленьких дітей місці. В ньому є дрібні деталі, які при від'єднанні та попаданні в дихальні шляхи можуть викликати задушення.

### **Екстрені виклики**

Екстрені виклики можуть бути недоступними в деяких мережах мобільного зв'язку. Тому не покладайтесь тільки на ваш мобільний телефон при здійсненні екстрених дзвінків. Для отримання детальнішої інформації, зверніться до свого постачальника послуг.

#### **Використання та догляд за акумулятором**

- Вам не потрібно повністю розряджати акумулятор перед його зарядженням. На відміну від інших типів акумуляторів, даний акумулятор не має ефекту пам'яті, який може негативно впливати на роботу акумулятора.
- Використовуйте тільки акумулятори та зарядні пристрої компанії LG. Зарядні пристрої компанії LG призначені для забезпечення максимального терміну роботи акумулятора.
- Забороняється розбирати акумуляторний блок чи викликати коротке замикання його контактів.
- Металеві контакти акумуляторного блоку повинні бути чистими.
- Замініть акумулятори, якщо вони не відповідають прийнятним вимогам. Акумулятори можна заряджати сотні разів, поки не виникне необхідність у їхній заміні.
- Якщо акумулятор не використовується на протязі тривалого періоду часу, його необхідно зарядити, щоб збільшити термін експлуатації.
- Забороняється піддавати зарядний пристрій впливові прямого сонячного світла чи використовувати його в умовах підвищеної вологості, наприклад, у ванній кімнаті .
- Забороняється залишати акумулятор в холодних місцях, це може призвести до погіршення робочих характеристик акумулятора .
- Якщо акумулятор замінено неправильним способом, це підвищує ризик вибуху .
- Утилізуйте використані акумулятори згідно з інструкціями виробника. При можливості використовуйте в інших цілях. Не утилізуйте як побутове сміття .
- Утилізуйте використані акумулятори згідно з інструкціями виробника .
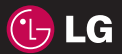

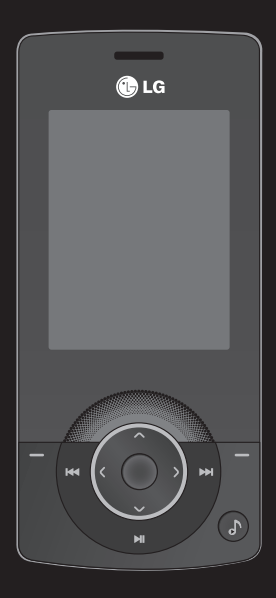

**Руководство пользователя KM500**

Настоящее руководство может частично не соответствовать телефону. Это зависит от установленного на нем программного обеспечения и вашего оператора услуг мобильной связи.

Поздравляем с приобретением компактного телефона LG KM500, совместимого с новейшими цифровыми технологиями мобильной связи.

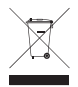

#### **Утилизация старого оборудования**

- **1** Символ на устройстве, изображающий перечеркнутое мусорное ведро на колесах, означает, что на изделие распространяется Директива 2002/96/EC.
- **2** Электрические и электронные устройства должны утилизироваться не вместе с бытовым мусором, а через специальные учреждения, указанные правительственными или местными органами власти.
- **3** Правильная утилизация старого оборудования поможет предотвратить потенциально вредное воздействие на окружающую среду и здоровье человека.
- **4** Для получения более подробных сведений об утилизации старого оборудования обратитесь в администрацию города, службу, занимающуюся утилизацией или в магазин, где был приобретен продукт.

#### **Лицензионное соглашение Gracenote®**

Версия 20061005

Данное приложение или устройство содержит программное обеспечение разработки корпорации Gracenote, Inc., расположенной в Эмеривилле (Emeryville), штат Калифорния, США (далее "Gracenote"). Программное обеспечение Gracenote (далее "Программное обеспечение Gracenote") позволяет приложению выполнять идентификацию дисков и файлов и получать сведения о музыкальных произведениях (далее "Данные Gracenote"), в том числе название, имя исполнителя, номер записи и заголовок, с серверов в Интернете или встроенных баз данных (далее "Серверы Gracenote"), а также выполнять другие функции. Данными Gracenote разрешается пользоваться только с помощью предназначенных для этого функций конечного пользователя данного приложения или устройства.

Вы соглашаетесь пользоваться Данными Gracenote, Программным обеспечением Gracenote и Серверами Gracenote только в личных некоммерческих целях. Вы соглашаетесь не переуступать, не копировать и не передавать Программное обеспечение Gracenote и любые Данные Gracenote третьим лицам. ВЫ СОГЛАШАЕТЕСЬ ПОЛЬЗОВАТЬСЯ ДАННЫМИ GRACENOTE, ПРОГРАММНЫМ ОБЕСПЕЧЕНИЕМ GRACENOTE И СЕРВЕРАМИ GRACENOTE ТОЛЬКО НА ОГОВОРЕННЫХ В ДАННОМ СОГЛАШЕНИИ УСЛОВИЯХ.

Вы соглашаетесь с тем, что в случае нарушения этих ограничений действие вашей неисключительной лицензии на использование Данных Gracenote, Программного обеспечения Gracenote и Серверов Gracenote прекратится. В случае прекращения действия лицензии вы соглашаетесь прекратить всякое использование Данных Gracenote, Программного обеспечения Gracenote и Серверов Gracenote. Gracenote сохраняет все права, в том числе права собственности, на Данные Gracenote, Программное обеспечение Gracenote и Серверы Gracenote. Ни при каких обстоятельствах Gracenote не несет ответственности за оплату любой предоставляемой вами информации. Вы соглашаетесь с тем, что Gracenote, Inc. от своего имени может потребовать от вас соблюдения этих прав в соответствии с данным Соглашением.

Сервис Gracenote использует уникальный идентификатор отслеживания запросов для ведения статистики. Произвольное присвоение числового идентификатора позволяет сервису Gracenote вести подсчет запросов без получения личной информации о пользователе. Дополнительную информацию см. на веб-странице "Политика конфиденциальности сервиса Gracenote".

Программное обеспечение Gracenote и каждый компонент Данных Gracenote предоставляются в пользование "КАК ЕСТЬ". Gracenote не делает никаких заявлений и не дает никаких гарантий, прямых или подразумеваемых, относительно точности каких-либо Данных Gracenote на Серверах Gracenote. Gracenote сохраняет за собой право изменять категорию Данных или удалять их со своих серверов по любой обоснованной для себя причине. Gracenote не дает гарантии безошибочной или бесперебойной работы Программного обеспечения Gracenote или Серверов Gracenote. Gracenote не обязуется предоставлять пользователю какие-либо новые усовершенствованные или дополнительные типы или категории Данных, которые Gracenote по своему усмотрению может предоставлять в будущем, и оставляет за собой право прекратить сервисы в любое время.

GRACENOTE ОТКАЗЫВАЕТСЯ ОТ ПРЕДОСТАВЛЕНИЯ КАКИХ-ЛИБО ГАРАНТИЙ, ПРЯМЫХ ИЛИ ПОДРАЗУМЕВАЕМЫХ, ВКЛЮЧАЯ, БЕЗ ОГРАНИЧЕНИЯ ПЕРЕЧИСЛЕННЫМ, ПОДРАЗУМЕВАЕМЫЕ ГАРАНТИИ ТОВАРНОЙ ПРИГОДНОСТИ, ПРИГОДНОСТИ ДЛЯ ДОСТИЖЕНИЯ ОПРЕДЕЛЕННОЙ ЦЕЛИ ИЛИ ОТСУТСТВИЯ НАРУШЕНИЯ КАКИХ-ЛИБО-ПРАВ. GRACENOTE НЕ ГАРАНТИРУЕТ ПОЛУЧЕНИЕ РЕЗУЛЬТАТОВ С ПОМОЩЬЮ ПРОГРАММНОГО ОБЕСПЕЧЕНИЯ GRACENOTE ИЛИ СЕРВЕРОВ GRACENOTE. НИ ПРИ КАКИХ ОБСТОЯТЕЛЬСТВАХ GRACENOTE НЕ НЕСЕТ ОТВЕТСТВЕННОСТИ ЗА ЛЮБЫЕ ФАКТИЧЕСКИЕ ИЛИ КОСВЕННЫЕ УБЫТКИ, УПУШЕННУЮ ВЫГОЛУ ИЛИ УПУШЕННЫЕ ЛОХОЛЫ.

© Gracenote 2006

- **02 03**
- ПОДГОТОВКА К РАБОТЕ **01**
- ЭКРАН В РЕЖИМЕ ОЖИДАНИЯ
	- ОСНОВНЫЕ ФУНКЦИИ
	- ВСЕ ДЛЯ ТВОРЧЕСТВА **04**
		- ОРГАНАЙЗЕР **05**
			- ИНТЕРНЕТ **06**
		- НАСТРОЙКИ **07**
		- АКСЕССУАРЫ **08**

## **Содержание**

#### **ПОДГОТОВКА К РАБОТЕ**

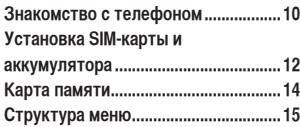

#### **ЭКРАН В РЕЖИМЕ ОЖИДАНИЯ**

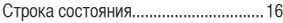

#### **ОСНОВНЫЕ ФУНКЦИИ**

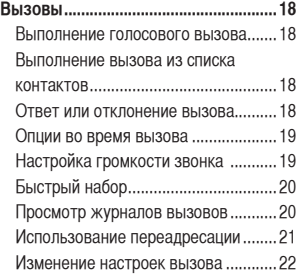

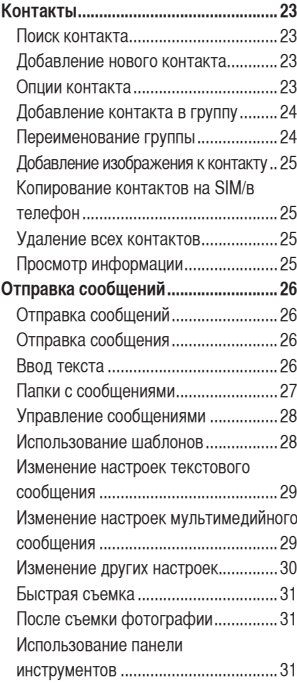

#### **ВСЕ ДЛЯ ТВОРЧЕСТВА**

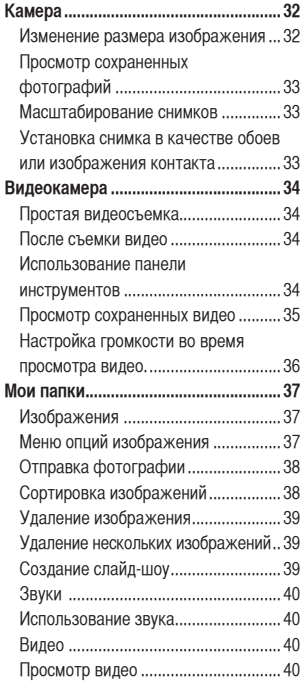

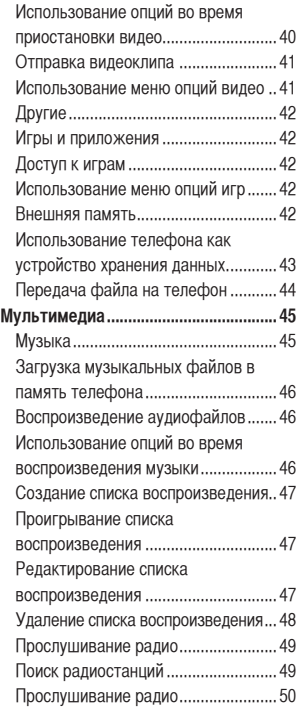

## **Содержание**

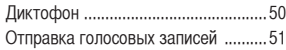

#### **ОРГАНАЙЗЕР**

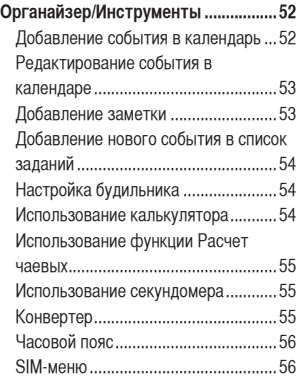

#### **ИНТЕРНЕТ**

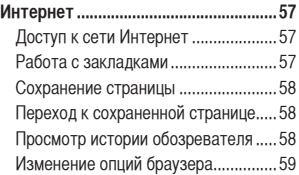

#### **НАСТРОЙКИ**

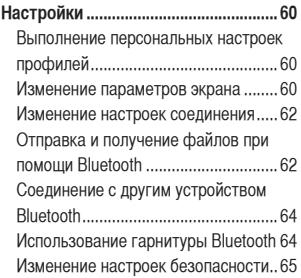

#### **АКСЕССУАРЫ**

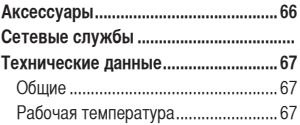

#### **Рекомендации по безопасной и эффективной эксплуатации ............. 70**

## **Знакомство с телефоном**

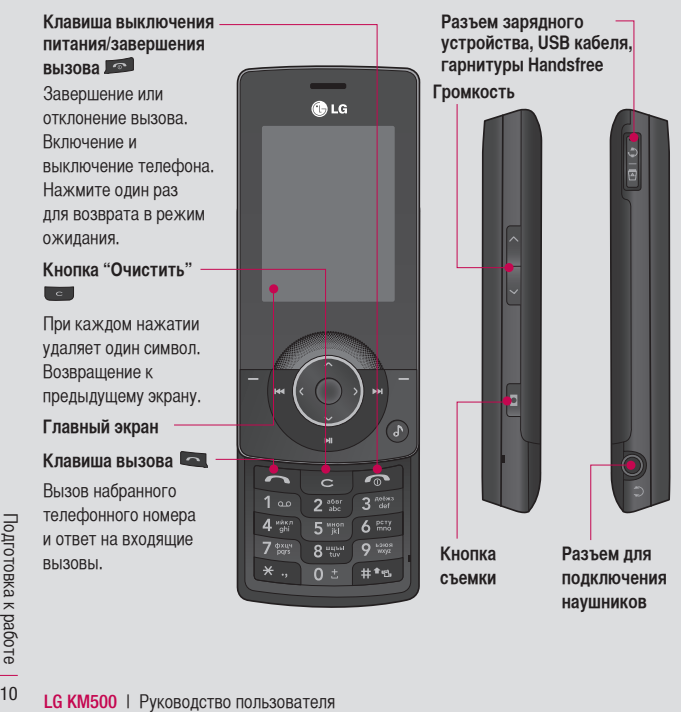

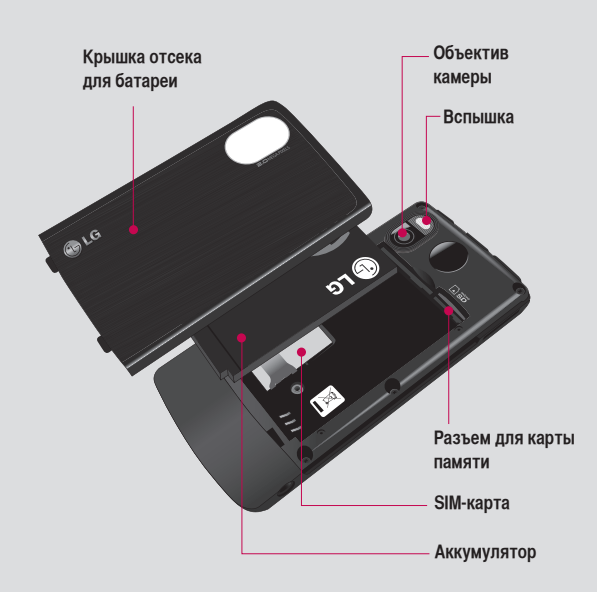

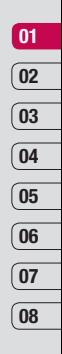

## **Установка SIM-карты и аккумулятора**

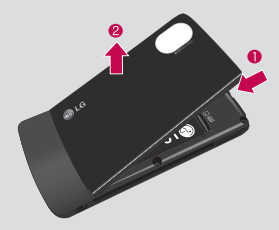

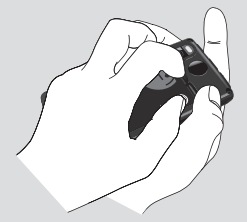

**1 Снимите крышку отсека аккумулятора**

 Нажмите и удерживайте кнопку для снятия аккумулятора в верхней части телефона и снимите крышку отсека для аккумулятора.

**ВНИМАНИЕ.** Не извлекайте аккумулятор с помощью ногтя.

**ВНИМАНИЕ.** Не извлекайте аккумулятор, когда телефон включен, так как это может привести к повреждению телефона.

**2 Извлеките аккумулятор** Извлеките аккумулятор из отсека, удерживая его за верхний край.

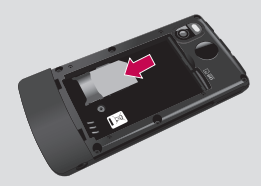

#### **3 Установите SIM-карту**

 Поместите SIM-карту в держатель SIM-карты. Металлический контакт карты должен быть направлен вниз. Для извлечения SIM-карты осторожно потяните ее в обратном направлении.

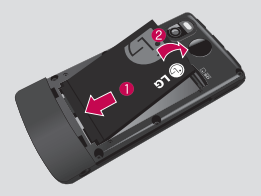

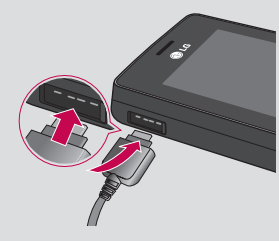

#### **4 Вставьте аккумулятор**

 Сначала вставьте нижнюю часть батареи в нижнюю часть отсека для батареи. Контакты аккумулятора должны совпадать с контактами телефона. Нажмите на аккумулятор до фиксации со щелчком.

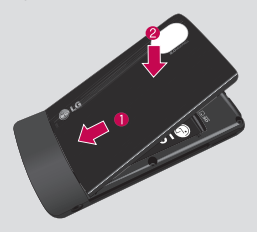

#### **5 Снова установите крышку отсека аккумулятора**

 Вставьте нижнюю часть крышки для аккумулятора в паз и нажмите до фиксации со щелчком.

**6 Зарядка аккумулятора телефона**

 Откройте крышку разъема для подключения зарядного устройства на боковой стороне телефона KM500. Подключите зарядное устройство к телефону и электрической розетке. Выполняйте зарядку KM500 до тех пор, пока на экране не появится сообщение о полной зарядке.

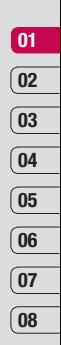

## **Карта памяти**

Установка карты памяти Объем памяти телефона можно увеличить с помощью карты памяти. KM500 поддерживает карты памяти емкостью до 2 Гб.

- **1** Снимите крышку отсека аккумулятора и извлеките аккумулятор, как было описано ранее.
- **2** Вставьте карту памяти. Вставьте карту памяти в разъем, чтобы она зафиксировалась с щелчком. Металлические контакты карты должны быть обращены вниз.

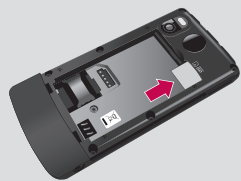

#### Перенос контактов

Чтобы перенести контакты с SIM-карты на телефон, выполните следующие действия.

- **1** На экране в режиме ожидания нажмите  $\blacksquare$  или  $\lozenge$  и выберите  $\lhd$ .
- **2** Выберите Копировать все.
- **3** Выберите **Из телефона на SIM**, затем **Сохранить оригинал** или **Удалить оригинал**.
- **4** Выберите **ОК** для подтверждения.

**LG KM500 PMS AMSUS AND READ AN SOLUTION SURFAM**<br>**DESCRIPS ARKYWYJ1**<br>DESCRIPS A RAFAM INCREASE<br>
TO BE<br>
TO TO TO TO TO TO TO TO TO THE RAFAM INCREASE AND TO THE RAFAM INCREASE AND TO THE RAFAM INCREASE AND TO THE RAFAM INC **3** Установите на место крышку отсека аккумулятора, как описано ранее.

## **Структура меню**

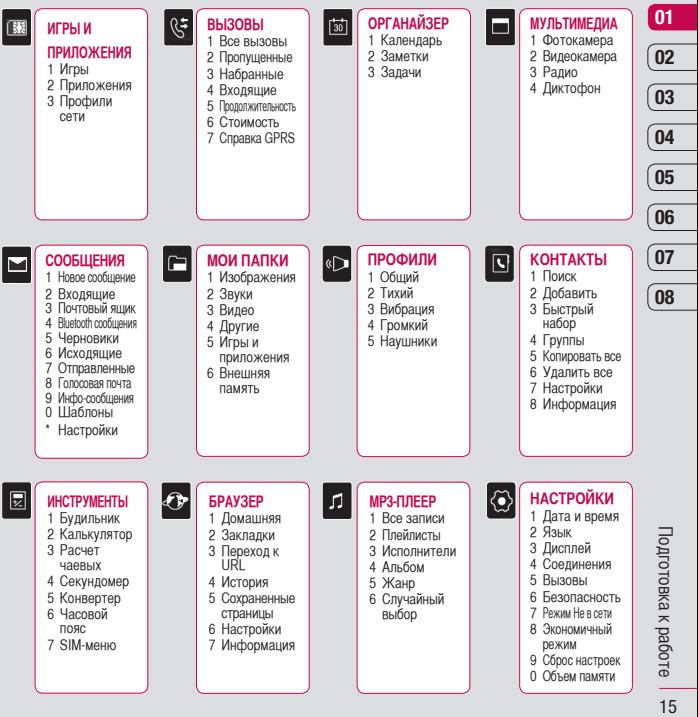

## **Экран в режиме ожидания**

#### **Строка состояния**

Строка состояния с помощью значков предоставляет различные сведения, такие как уровень сигнала, непрочитанные сообщения, уровень заряда батареи, а также сообщает о работе функции Bluetooth. Ниже приведена таблица, содержащая описание значков, которые могут отображаться в строке состояния.

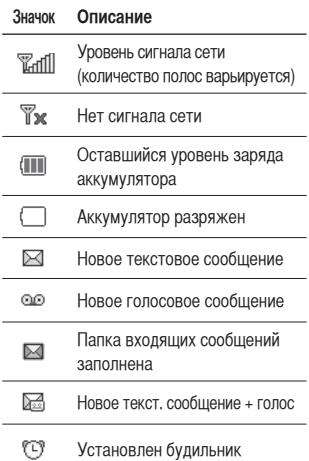

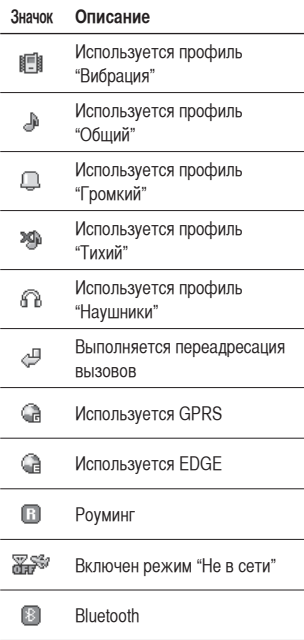

Экран в режиме ожидания

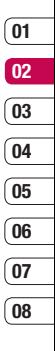

9 Уран в режиме окудания — 17 179 и режиме ожидания —

## **Вызовы**

#### **Выполнение голосового вызова**

**1** Наберите номер с помощью клавиатуры.

Чтобы удалить цифры, нажмите **C**.

- **2** Нажмите клавишу **для начала** вызова.
- **3** Чтобы завершить вызов, нажмите клавишу .

**СОВЕТ** Чтобы ввести "+" при совершении международного звонка, нажмите и удержите клавишу **0**.

#### **Выполнение вызова из списка контактов**

- **1** Нажмите клавишу для открытия списка контактов.
- **2** С помощью клавиатуры введите первую букву контакта для вызова. Таким образом, для поиска слова Офис, нажмите **5** три раза.
- **3** Чтобы просмотреть другие контакты и другие номера, используйте и .
- **4** Нажмите клавишу **для начала** вызова.

#### **Ответ или отклонение вызова**

Если звонит телефон, нажмите клавишу для ответа на вызов. Во время звонка телефона нажмите правую функциональную клавишу для отключения звукового сигнала. Это функция полезна на случай, если вы забыли изменить профиль на "бесшумный" во время совещания. Нажмите клавишу для отклонения входящего вызова.

**СОВЕТ** Вы можете изменить настройки телефона, что позволит отвечать на звонки различными способами. Нажмите  $\blacksquare$ или  $\blacksquare$ и выберите  $\ddot{\odot}$ . затем выберите **Вызовы.** Выберите **Режим ответа**, затем укажите **Открытие слайдера, Любой клавишей** или **Только клавишей "Вызов".**

#### **Опции во время вызова**

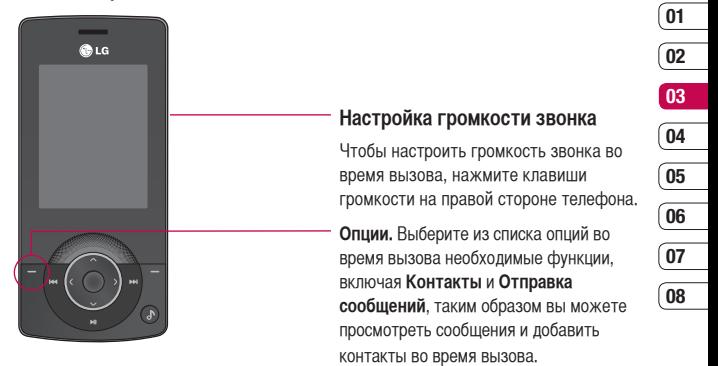

## **Вызовы**

### **Быстрый набор**

Телефон позволяет назначить часто вызываемый контакт в качестве номера для быстрого набора.

- **1** Нажмите или и выберите Сс помощью **и ...**
- **2** Выберите пункт **Быстрый набор**.
- **3** Голосовая почта уже настроена на быстрый набор клавишей "1". Вы не можете это изменить. Выберите любую другую цифру с помощью ,  $\bullet$ и нажав  $\bullet$ , чтобы выбрать **Присвоить** или клавишу с цифрой.
- **4** Откроется адресная книга. Выберите контакт, который необходимо назначить для этого номера с помощью клавиш и , затем выберите **ОК**.

Чтобы вызвать номер быстрого набора, нажмите и удерживайте номер до тех пор, пока контакт не появится на экране. Вызов будет начат автоматически, нет необходимости нажимать

#### **Просмотр журналов вызовов**

Нажмите или • и выберите  $\mathbb{G}$  для просмотра.

**Все вызовы** - Просмотр полного списка всех набранных, полученных и пропущенных вызовов.

**Пропущенные** - Просмотр списка любых вызовов, которые были пропущены.

**Набранные** - Просмотр списка всех номеров, на которые вы звонили.

**Входящие** - Просмотр списка всех номеров входящих вызовов.

**Продолжительность** - Просмотр сведений о продолжительности вызовов.

**Стоимость** - Просмотр стоимости последнего вызова, всех вызовов и установка параметров стоимости.

**Справка GPRS** - Просмотр количества килобит всех полученных и отправленных данных.

**СОВЕТ** Для удаления выбранных или всех записанных элементов выберите "Опции" в Журнале вызовов и нажмите "Удалить".

**СОВЕТ** Чтобы посмотреть дату и время отдельного звонка, выделите запись с помощью клавиш , . Чтобы посмотреть длительность звонка, выберите "Опции" и нажмите **Просмотр**.

#### **Использование переадресации**

- **1** Нажмите или выберите нажмите **Вызовы**.
- **2** Выберите **Переадресация**.
- **3** Выберите, при каких условиях переадресовывать вызовы: все голосовые вызовы, если занято, если нет ответа, если недоступен, все вызовы данных, все факсы.
- **4** Выберите данные для переадресации: на голосовую почту, на другой номер или на избранный номер.
- **5** Введите номер для переадресации или выберите **Контакты** для выбора номера переадресации.

**Примечание.** За использование функции переадресации вызовов взимается дополнительная плата. Свяжитесь с поставщиком услуг для получения подробных сведений.

**СОВЕТ** Чтобы отключить переадресацию вызова, выберите **Отменить все** в меню **Переадресация.**

**СОВЕТ** Чтобы открыть и составить список номеров, которые могут быть вызваны с вашего телефона, необходимо в **меню Настройки > Безопасность** выбрать **Фиксированный набор**. Для использования данной функции потребуется набрать PIN2 код, полученный от оператора. В результате с вашего телефона можно будет вызвать только номера, входящие в список номеров фиксированного набора.

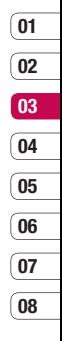

 $21$ Оcнoвныe функции

## **Вызовы**

#### **Изменение настроек вызова**

**1** Нажмите или , выберите  $\langle \bullet \rangle$  и нажмите **Вызовы.**

**2** Вы можете изменить настройки следующих элементов:

 **Переадресация** – Установка переадресации вызовов.

 **Запрет вызовов** – Установка и выбор условий для использования функции Запрет вызовов.

 **Режим ответа** – Выберите способ ответа на входящий вызов: с помощью клавиши "Вызов", любой другой клавиши или при открытии телефона.

**Посылать свой номер** – Выберите, будет ли отображаться ваш номер, если вы будете кому-нибудь звонить.

 **Ожидание вызова** – При активации данной функции Вы можете получать информацию о втором входящем вызове во время разговора.

 **Минутный сигнал** – Выберите **Вкл.** для прослушивания сигнала каждую минуту во время вызова.

 **Автодозвон** – Выберите **Вкл.** или **Выкл**.

 **Закрытая группа** – Выберите "По умолчанию" или **Вкл.** или **Выкл**.

**LG KM500** | Руководство пользователя <sup>22</sup>

 **Отправка DTMF** – Выберите **Вкл.** или **Выкл.**

## **Контакты**

#### **Поиск контакта**

 $1$  Нажмите  $\blacksquare$  или  $\spadesuit$ , выберите  $\spadesuit$  и нажмите **Поиск**.

Или воспользуйтесь ускоренным методом...

- 1 Нажмите ...
- **2** Введите первую букву контакта для вызова. Таким образом, для поиска слова Офис, нажмите **5** три раза.
- **3** Чтобы просмотреть другие контакты и другие номера, используйте  $\rightarrow$  и

#### **Добавление нового контакта**

- **1** Нажмите или •, выберите и нажмите **Добавить.**
- **2** Выберите, сохранять ли новый контакт на **Телефон** или **SIM**-карту.
- **3** Введите всю информацию и выберите **Сохранить**.

Или воспользуйтесь ускоренным метолом...

- **1** Введите номер для сохранения и выберите "Опции", а затем "Сохранить" или "Добавить к существующему контакту".
- **2** Введите соответствующую информацию, как указано выше и выберите **Сохранить**.

**Примечание:** При необходимости сохранить адрес электронной почты контакта, нажмите для ввода символа и с помощью **задими выберите** символ **@**.

#### **Опции контакта**

При просмотре контакта имеется множество доступных опций.

- **1** Откройте необходимый контакт. См. **Поиск контакта** выше.
- **2** Нажмите **и и не и чтобы открыть список** опций.

 Здесь вы можете выполнить следующие действия:

 **Просмотр** – Обзор сведений контакта.  **Редактировать** – Изменение любых сведений о контакте.

 **Новое сообщение** – Отправка SMS или MMS сообщения выбранному контакту. Об отправке сообщений см. стр. 27.

 **Отправить через** – Отправка сведения о контакте другому человеку как визитную карточку. Выберите способ отправления: **SMS, MMS, E-mail** или **Bluetooth**.

 **Удалить** – Удаление контакта.

**01**

## **Контакты**

Выберите ОК или нажмите Пля подтверждения удаления.

 **Добавить** – Добавление нового контакта.

 **Удалить выбранные** – Выбор нескольких контактов для удаления. **Копировать на SIM/телефон** – Выбор для перемещения или копирования на SIM-карту или в память телефона (в зависимости от того, где был сохранен контакт).

#### **Добавление контакта в группу**

Вы можете соединить контакты в группы, например, сохранить номера коллег по работе и членов семьи в разных группах. Несколько групп, включая **Друзья, Коллеги** и **VIP**, в телефоне предустановленны.

- **1** Нажмите **или** , выберите  $\cup$  и нажмите **Группы**.
- **2** Прокрутите до группы, в которую необходимо добавить контакт и выберите "Опции" и нажмите **Добавить участника**.

**3** Откроется список контактов. Перейдите к любым контактам, которые необходимо добавить к группе и выберите "Опции" и "Выделить все" (или просто нажмите , затем **Готово**).

**СОВЕТ** Вы можете установить значок или мелодию в качестве звонка для отдельной группы. Выберите группу, для которой требуется установить значок или мелодию, нажмите "Опции", а затем выберите необходимый элемент.

#### **Переименование группы**

Телефон позволяет переименовать любую группу в соответствии со своими предпочтениями.

- **1** Нажмите **или**  $\bullet$ , выберите  $\nabla$  и нажмите **Группы**.
- **2** Выберите один контакт, который необходимо переименовать.
- **3** Выберите "Опции", **Переименовать** и введите имя новой группы.
- **4** Выберите **Сохранить**.

**Примечание:** Вы можете назначить контакт к группе или добавить изображение к контакту, сохраненному только в памяти телефона (а не SIM-карты).

#### **Добавление изображения к контакту**

Возможность изменить отображение контактов в адресной книге - Только имя, Имя и номер, С фотографией.

- **1** Нажмите или  $\bullet$  выберите  $\nabla u$ нажмите **Настройки**.
- **2** Выберите **Отображать** и выберите **С фотографией**.
- **3** Затем вернитесь к адресной книге и выберите контакт, к которому необходимо добавить фотографию.
- **4** Выберите "Опции" и нажмите **"Редактировать"**.
- **5** Перейдите вниз в раздел Фотографии. Выберите "Опции" и нажмите **Новая картинка.**

 Откроется видоискатель камеры - теперь можно сфотографировать абонента для адресной книги.

#### **Копирование контактов на SIM/в телефон**

Также вы можете выбрать копирование контактов с SIM на телефон или с телефона на SIM.

**1** Выберите **или**  $\bullet$ , нажмите  $\bullet$ , а затем **Копировать все**.

- **2** Выберите копирование контактов **Из SIM в телефон** или **Из телефона на SIM**.
- **3** Выберите, сохранить копии исходных записей или удалить их.

#### **Удаление всех контактов**

- **1** Нажмите **или**  $\bullet$ , выберите  $\left| \cdot \right|$ . затем **Удалить все.**
- **2** Выберите удаление контактов из **SIMкарты** или **Телефона**.
- **3** Выберите **ОК**, если вы уверены.

#### **Просмотр информации**

**1** Нажмите или  $\bullet$ , выберите  $\mathcal{N}$ . затем **Информация.**

Здесь можно просмотреть Сервисные номера, **Собственный номер** и **Визитную карточку**.

**СОВЕТ** Вы можете создать визитную карточку с помощью функции **Визитная карточка**, если это не было сделано ранее. Выберите **Нов.** и введите сведения о себе, аналогично вводу сведений при создании контакта. Выберите **Сохранить**.

## **Отправка сообщений**

### **Отправка сообщений**

С KM500 вы можете отправлять и принимать текстовые сообщения, мультимедийные сообщения, сообщения Bluetooth. Просто нажмите и или • и выберите  $\blacksquare$ 

#### **Отправка сообщения**

Чтобы быстро отправить текстовое сообщение, нажмите и перейдите прямо к меню Сообщения. Либо выполните следующие действия.

- **1** Нажмите **или** , выберите , а затем **Новое сообщение**.
- **2** Выберите, отправить **SMS** или **МMS**. (При необходимости отправить сообщение с помощью **Bluetooth** см. стр. 62).
- **3** Откроется окно нового сообщения.
- **4** Введите новое сообщение с помощью функции T9 или алфавитного режима Abc.

 О том, как переключаться между различными режимами ввода текста, см. ниже - **Ввод текста**.

- **5** Выберите "Опции" и нажмите **Вставить**, чтобы добавить изображение, анимацию, звук, шаблон SMS, контакт, визитную карточку или символ.
- **6** Выберите "Опции" и нажмите **Отправить в** или нажмите .
- **7** Введите номер телефона или выберите "Опции" и нажмите **Контакты**, чтобы открыть список контактов.

 Вы можете добавить сразу несколько адресатов.

**8** Выберите "Опции" и нажмите "Отправить" или просто .

#### **Ввод текста**

Существует два способа ввода текста. Предиктивный набор T9 или алфавитный режим Abc.

Чтобы включить функцию T9, откройте окно нового сообщения, выберите "Опции", **Языки T9** и нажмите **T9 включено**. В режиме T9 с помощью кнопки **меть можно переключаться** между предиктивным набором T9, и цифрами.

#### **Режим T9**

Режим T9 использует встроенный словарь для распознания слов на основе последовательности клавиш, которые вы нажимаете. Просто нажмите цифровую клавишу, соответствующую букве для ввода, и словарь распознает слово после ввода всех букв. Например нажмите 6, 3, 4, 3, 7, 5, 5 чтобы написать слово "телефон".

Если необходимое слово не появляется, выберите "Опции" и выберите **Добавить в словарь.** Введите слово с помощью режима Abc и слово или имя будут сохранены в словаре.

#### **Алфавитный режим ввода Abc**

В режиме Abc необходимо нажимать клавиши повторно для ввода нужной буквы. Например, чтобы написать "привет", нажмите четыре раза 5, затем 6, 4, три раза 2, дважды 3, затем три раза 6.

**ВНИМАНИЕ**. При каждой отправке визитной карточки в виде сообщения за него будет взиматься плата в соответствии с количеством знаков, содержащихся в сообщении.

#### **Папки с сообщениями**

Нажмите или •, выберите . **Входящие** - Все полученные сообщения хранятся в данной папке. Здесь вы можете отвечать, переадресовывать и т. д., дополнительные сведения см. ниже. **Почтовый ящик** - Содержит папки сообщений, полученных с помощью электронной почты.

**Bluetooth сообщения** - Содержит папки сообщений, полученных через Bluetooth. **Черновики** - Недописанные сообщения можно сохранять в этой папке. **Исходящие** - Это папка временного хранения на момент отправки сообщения.

**Отправленные** - Все отправленные сообщения размещаются в этой папке. **Инфо сообщения** - Все информационные сообщения и обновления, полученные от оператора **Шаблоны** - Список полезных сообщений, уже написанных для быстрого ответа. Также здесь есть возможность прослушивать голосовую почту (выберите **Голосовая почта**) и настроить параметры отправки сообщений (выберите **Настройки**).

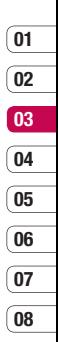

## **Отправка сообщений**

#### **Управление сообщениями**

Через папку "Входящие" вы можете управлять сообщениями.

- **1** Нажмите **или** , выберите **Сообщения,** а затем **Входящие**.
- **2** Нажмите "Опции", а затем выберите: **Просмотр** - Просмотр выбранного сообщения.

 **Удалить** - Удаление выбранного сообщения.

 **Ответить** - Отправка ответа для выбранного сообщения.

 **Переслать** - Отправка выбранного сообщения другому получателю.

 **Вызов** - Вы можете позвонить абоненту, который отправил сообщение.

 **Сохранить** - Сохранение номера абонента.

 **Информация** - Просмотр сведений о сообщении, например, время отправки. **Удалить выбранные** - Удаление

выбранных сообщений.

 **Удалить прочитанные** - Все открытые ранее сообщения будут

удалены.

**Удалить все** - Удаление всех сообщений.

Если появляется сообщение **Нет места для сообщения SIM**, необходимо удалить некоторые сообщения сохраненные на SIM-карте.

Если появляется сообщение **Нет места для сообщений**, можно удалить другие сообщения или сохраненные файлы для освобождения места.

#### **Использование шаблонов**

Вы можете создавать шаблоны наиболее типичных текстовых и мультимедийных сообщений, которые часто отправляете с телефона. В телефоне уже есть несколько шаблонов, при необходимости их можно редактировать.

- **1** Нажмите **или** выберите **Сообщения,** а затем **Шаблоны**.
- **2** Выберите **Шаблоны SMS** или **Шаблоны MMS.** Вы можете выбрать "Опции" и **Редактировать** для изменения существующих шаблонов или выбрать "Опции", чтобы **Создать** или **Удалить** шаблоны.
- **3** Для отправки шаблона выберите тот, который необходимо отправить, выберите "Опции" и **Отправить через.**
- **4** Выберите тип отправки шаблона: как SMS, MMS, E-mail или сообщение Bluetooth.
- **5** Выберите контакт, затем "Опции", "Отправить" (или просто нажмите ).

#### **Изменение настроек текстового сообщения**

Настройки сообщений KM500 заранее заданы, поэтому сообщения можно отправлять немедленно.

Об изменениях настроек см. ниже.

Нажмите или • выберите **Сообщения,** затем выберите **Настройки** и **SMS**. Можно внести следующие изменения:

**Типы сообщений** - Преобразовать текст в Голос, Факс, Пейджинг, E-mail, X.400 или ERMES.

**Период действия** - Выбор периода хранения сообщения в центре сообщений.

**Отчет о доставке** - Настройка получения подтверждений о доставке сообщений.

**Оплата ответа** - После отправки сообщения абонент, которому Вы отправили сообщение, сможет ответить Вам, и стоимость ответа будет снята с Вашего счета (зависит от оператора).

**SMS центр** - Ввод сведений для центра сообщений.

**Кодировка символов** - Выбор способа кодировки символов; влияет на размер сообщения и таким образом на его стоимость.

**Настройки протокола** - Выбор отправки сообщений: через GSM или GPRS (поддержка отправки сообщений через GPRS зависит от оператора связи).

#### **Изменение настроек мультимедийного сообщения**

Настройки сообщений KM500 заранее заданы, поэтому сообщения можно отправлять немедленно.

Об изменениях настроек см. ниже.

Нажмите или •, выберите **Сообщения,** затем выберите **Настройки** и **МMS**.

Можно внести следующие изменения:

**Тема** - Включение поля темы в мультимедийные сообщения.

#### **Длительность слайда** - Выбор

продолжительности появления слайдов на экране.

**Время доставки** - Выбор частоты периода доставки сообщений.

**Приоритет** - Выбор уровня приоритета MMS.

**Период действия** - Выбор периода хранения сообщения в центре сообщений.

**Отчет о доставке** - Выбор настройки: разрешить и/или запрашивать отчеты о доставке.

**Отчет о прочтении** - Выбор настройки: разрешить и/или отправлять отчеты о прочтении.

**Автозагрузка** - Выберите способ загрузки мультимедийных сообщений - автоматически или вручную, в зависимости от того, находитесь ли вы в домашней сети или в роуминге.

**Профиль сети** - Выбор особого профиля сети оператора для отправки мультимедийных сообщений. **Разрешенный тип** - Выбор типа отправителей, от которых можно получать мультимедиа сообщения.

#### **Изменение других настроек**

Нажмите или , выберите **Сообщения, Настройки,** затем: **E-mail** - Изменение настроек, относящихся к E-mail сообщениям.

**Голосовая почта** - Сохраненный номер голосовой почты. Свяжитесь с поставщиком услуг сети для получения дополнительной информации о предоставляемых услугах.

**Push-сообщение** - Здесь вы можете отключить Push-сообщения, тогда сообщения не будут приходить прямо на устройство как только они были получены, а только после проверки новых сообщений.

**Инфо-сообщения** - Настройка параметров инфо-сообщений - Прием, Сигнал, Автопоказ, Язык.

#### **Быстрая съемка**

- **1** Нажмите и удерживайте клавишу с правой стороны телефона и на экране появится видоискатель камеры.
- **2** Удерживая телефон горизонтально, направьте объектив прямо на объект съемки.
- **3** Нажмите клавишу или  $\Box$  с правой стороны телефона, чтобы сделать фотографию.

#### **После съемки фотографии**

Полученная фотография появится на экране. Имя фотографии будет расположено в нижней части экрана. Выберите "Опции" для открытия подменю, где можно выбрать возможности: создать новую фотографию, установить изображение как **Обои** или ID контакта или посмотреть на другие фотографии в альбоме или отправить фотографию в качестве MMS, E-mail сообщения или по Bluetooth.

#### **Использование панели инструментов**

При выборе "Опции" в нижней части экрана видоискателя отобразится новая панель инструментов. Используйте (и) для перемещения по параметрам.

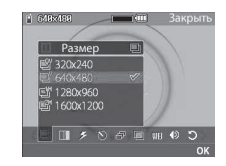

**Размер** – См. "Изменения размера изображения" на стр.32.

**Качество** – Выбор между **Среднее, Хорошее** и **Отличное.** Чем лучше качество, тем более четкая фотография, но размер файла будет больше и в памяти можно будет сохранить меньше фотографий.

**Вспышка** – **Вкл.** или **Выкл.**вспышку. Вспышка **Выкл.** по умолчанию - для сохранения заряда аккумулятора. При выходе из режима камеры настройка Выкл. снова устанавливается по умолчанию.

## **Камера**

**Таймер** – Таймер позволяет устанавливать задержку спуска затвора после ее нажатия. Выберите **3 секунды, 5 секунд** или **10 секунд**. Великолепно подходит для групповой фотографии, когда снимающий тоже хочет попасть в кадр.

**Серия снимков** – Позволяет снять 3, 6 или 9 фотографий автоматически в очень быстрой последовательности, великолепно подходит для съемки перемещающихся объектов или спортивных событий.

**Подвекты** – Выберите из параметров четырех цветовых оттенков: **Выкл.**  (обычное/цвет), **Сепия, Ч/Б** (чернобелое) или **Негатив**.

**Баланс белого** – Баланс белого обеспечивает реалистичный белый цвет на фотографии. Чтобы правильно настроить баланс белого на камере, необходимо определить условия освещенности. Выберите **Автоматически, Дневной свет, Накал, Облачно** или **Флуоресцентное освещение**.

**Звук затвора** – Выберите один из трех звуков затвора.

**Сброс установок** – Выберите **Да**, чтобы сбросить все ранее предустановленные настройки фотокамеры.

#### **Изменение размера изображения**

Измените размер фотографии для сохранения в памяти. Чем больше пикселей, тем больше размер файла и тем больше он места в памяти он займет. При необходимости разместить больше картинок на телефоне вы можете изменить количество пикселей, уменьшив размер файла.

- **1** Выберите "Опции" и нажмите Пина панели инструментов.
- **2** Выберите разрешение фото из четырех цифровых параметров (QV: 320X240, V: 640X480, 1M: 1280X960, 2M: 1600X1200).
- **3** Выберите настройку размера и нажмите **ОК** для применения изменений. Затем нажмите "Закрыть" и начинайте съемку.

#### **Просмотр сохраненных фотографий**

- **1** Телефон позволяет получить доступ к сохраненным фотографиям в режиме камеры и в режиме ожидания. В видоискателе просто выберите **Альбом**. На экране в режиме ожилания нажмите  $\blacksquare$ или $\spadesuit$ . затем выберите Мои папки  $\square$ и Изображения.
- **2** Галерея появится на экране.
- **3** Используйте стрелки для перехода к фотографии, которую необходимо просмотреть и выберите "Опции", "Просмотр" или нажмите , чтобы увеличить фотографию.

#### **Масштабирование снимков**

Используйте кнопки со стрелками для перемещения области фокусировки и увеличения и уменьшения масштаба.

#### **Установка снимка в качестве обоев или изображения контакта**

Настройте появление изображения в определенное время. В галерее изображений используйте  $\P$  и  $\P$ , чтобы выбрать изображение и нажмите "Опции". Выберите использование выбранного изображения: в качестве обоев или изображения для одного из контактов.

**Примечание**: Изображение можно добавить только к контактам, сохраненным в телефоне, а не на SIMкарте.

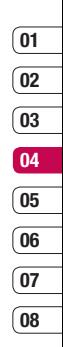

## **Видеокамера**

#### **Простая видеосъемка**

- **1** Нажмите Илли и выберите <sup>ричи</sup> а затем "Видеокамера".
- **2** Наведите объектив камеры на объект видеосъемки.
- **3** Чтобы начать запись, нажмите олин раз или нажмите клавишу $\Box$  с правой стороны телефона.
- **4** В нижнем левом углу видоискателя появится значок **REC**, и таймер будет отображать длительность видеоклипа.
- **5** Чтобы приостановить видео, выберите **Пауза**, для возобновления нажмите **Возобн.**
- **6** Чтобы остановить запись, выберите **Стоп**.

#### **После съемки видео**

На экране появится неподвижное изображение, обозначающее видеоклип. В нижней части экрана будет указано название съемки.

**LG KM500** | Руководство пользователя <sup>34</sup> Выберите "Опции", чтобы открыть подменю, которое позволяет снять новый видеоклип, просмотреть видео, отправить видеоклип в MMS или E-mail сообщении или по Bluetooth, а также просмотреть другие видеоклипы, содержащиеся в альбоме.

#### **Использование панели инструментов**

При выборе "Опции" в нижней части экрана видоискателя отобразится новая панель инструментов. Для перехода по параметрам используйте клавиши со стрелками.

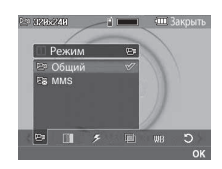

**Режим** – Для съемки видео, которое требуется отправить в мультимедийном сообщении, выберите MMS.

**Размер** – При необходимости разместить больше видеофайлов на телефоне можно изменить количество пикселей, уменьшив размер файла. Выберите один из двух вариантов разрешения видео: 320 x 240 или 176 x 144.

**Качество** – Выберите **Отличное, Хорошее** и **Среднее.** Чем лучше качество, тем более четкое видео, но размер файла будет больше и поэтому в памяти можно будет сохранить меньше видеоклипов.

**Вспышка** – **Вкл.** или **Выкл.**вспышку. Вспышка **Выкл.** по умолчанию - для сохранения заряда аккумулятора.

**Эффекты** – Выберите эффект изображения, который требуется применить к записываемому видео. Выберите из параметров четырех цветовых оттенков: **Выкл.** (обычное/ цвет), **Сепия, Ч/Б** (черно-белое) или **Негатив**.

**Баланс белого** – Баланс белого обеспечивает реалистичный белый цвет на видео. Чтобы правильно настроить баланс белого на камере, необходимо определить условия освещенности. Выберите **Автоматически,** 

**Дневной свет, Накал, Облачно** или **Флуоресцентное освещение**.

**Сброс настроек** – Выберите **Да**, чтобы сбросить все ранее предустановленные настройки видеокамеры.

#### **СОВЕТ** Меню настроек

отображается в окне видоискателя поверх картинки, так что, при изменении эффектов цвета или качества изображения вы можете предварительно видеть полученный результат на изображении в фоновом режиме под элементами меню настроек.

## **01 02 03 04 05 06 07 08**

#### **Просмотр сохраненных видео**

- **1** Доступ к сохраненным видео осуществляется либо в режиме видеокамеры, либо с экрана в режиме ожидания. В режиме камеры просто выберите **Альбом**. На экране в режиме ожидания нажмите или  $\bullet$ , затем выберите  $\Box$  и Видео.
- **2** Галерея появится на экране.
- **3** Для выбора видео для просмотра используйте  $\P$  и  $\P$ , выберите "Опции". "Играть" или просто нажмите • лля просмотра видео.

# 35 Вce для твoрчecтвa

## **Видеокамера**

#### **Настройка громкости во время просмотра видео.**

Для настройки громкости звука во время просмотра видео используйте клавиши на правой боковой панели телефона.
# **Мои папки**

В данном меню хранятся мультимедиафайлы (изображения, звуки и видео), их можно хранить в памяти телефона. Также можно хранить файлы на карте памяти. При использовании карты памяти память телефона остается свободной. Обратите внимание, что при первом использовании карты памяти нужно произвести ее форматирование при помощи телефона, после чего будет создана структура папок (Для форматирования выберите Настройки-Объём памяти-Карта памяти-Форматировать).

Все мультимедиа-файлы будут сохранены в "Мои папки". Для доступа к моим папкам нажмите  $\blacksquare$ или  $\lozenge$ . а затем , чтобы открыть все папки с мультимедиа-файлами.

#### **Изображения**

В папке Изображения хранятся предварительно загруженные на телефон рисунки, изображения, загруженные пользователем и снимки, сделанные камерой телефона. Обратите внимание, что некоторые изображения, загруженнные на телефон, могут не поддерживаться (в зависимости от

размера файла, размера изображения и других параметров).

#### **Меню опций изображения**

Доступные опции изображений зависят **от выбранного** типа изображений. Для фотографий, снятых камерой телефона, доступны все опции, а для изображений по умолчанию — только **"Просмотр", "Установить как", "Информация", "Слайд-шоу", "Сортировать по"** и **"Миниатюры/список"**.

В папке изображений коснитесь "Опции", чтобы открыть список опций: **Удалить** - Удаление выбранного изображения.

**Установить как** - Установка изображения в качестве обоев или изображения контакта.

**Отправить через** - Отправка выбранного изображения другому человеку по MMS, Bluetooth или E-mail.

**Примечание** - Для отправки посредством MMS может потребоваться изменить размер файла.

**Файл** - Редактирование изображения, переименование или просмотр информации о файле (Имя, Размер, Дата, Размеры изображения и Права)

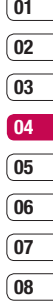

# **Мои папки**

выбранного изображения. Если установлена внешняя карта памяти, будут доступны две дополнительные опции: **Переместить на внешнюю память** и **Копировать на внешнюю память**.

**Печать по Bluetooth** - Печать файла изображения через интерфейс Bluetooth®.

**Слайд-шоу** - См. раздел "Создание слайд-шоу" на стр. 39.

**Создать папку** - Создание новой папки в основной папке изображений.

**Удалить выбранные** - Выберите несколько изображений и нажмите **Удалить.**

**Удалить все** - Удаление всех фотографий в папке изображений.

**Сортировать по** - Упорядочивание изображений по дате, типу или имени.

**Список/Миниатюры** - Изменение режима отображения файлов.

# **Отправка фотографии**

- **1** Нажмите **или** . а затем выберите  $\Box$ .
- **2** Выберите **Изображения**.
- **3** Выберите фото, а затем выберите "Опции".
- **4** Коснитесь **Отправить через** и выберите **MMS, Bluetooth** или **E-mail.**
- **5** Если выбрано **MMS** или **E-mail,** фотография будет вложена в сообщение и можно будет написать и отправить сообщение, как обычно. Если выбрано Bluetooth, будет предложено включить интерфейс Bluetooth и телефон выполнит поиск устройства для отправки изображения.

### **Сортировка изображений**

- **1** Нажмите **или** , а затем выберите .
- **2** Выберите **Изображения**.
- **3** Выберите "Опции", а затем **Сортировать по** .
- **4** Выберите **Дата, Тип** или **Имя**.

### **Удаление изображения**

- **1** Нажмите **или** . а затем выберите  $\Box$ .
- **2** Выберите **Изображения**.
- **3** Выберите изображение и нажмите "Опции".
- **4** Выберите **Удалить**.

#### **Удаление нескольких изображений**

- **1** Нажмите **или** а затем выберите  $\Box$ .
- **2** Выберите **Изображения**.
- **3** Выберите "Опции", а затем выберите **Удалить выбранные.**
- **4** Рядом с каждым изображением есть ячейка. Выберите изображение, нажмите "Опции", "Отметить все" или просто нажмите , чтобы отметить картинку. Чтобы отменить выбор изображения выберите "Опции", "Снять отметки" или просто нажмите и отметка будет снята.
- **5** После пометки всех необходимых полей коснитесь **Готово** и подтвердите удаление всех выбранных изображений.

# **Создание слайд-шоу**

Чтобы просмотреть все изображения на телефоне или найти нужную фотографию, можно запустить режим слайд-шоу. Это избавит от необходимости открывать и закрывать каждое отдельное изображение.

- **1** Нажмите **или** , а затем выберите  $\square$ .
- **2** Выберите **Изображения**.
- **3** Перейдите к фотографии, которая будет первой в слайд-шоу, и коснитесь "Опции".

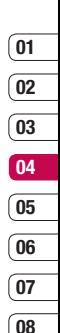

- **4** Выберите **Слайд-шоу**, и показ начнется.
- **5** Коснитесь "Опции"**, Пауза**, чтобы приостановить слайд-шоу, или "Выход" для завершения слайд-шоу и возврата к папке изображений.

Если коснуться "Опции" во время просмотра слайд-шоу, будут доступны другие опции:

**Повторить (Вкл./Выкл.)** - Выберите, требуется ли повторять слайд-шоу.

39 Вce для твoрчecтвa

# **Мои папки**

# **Звуки**

Папка **Звуки** содержит **стандартные звуки** и ваши голосовые записи. В ней можно прослушивать звуковые файлы, отправлять их и устанавливать в качестве сигнала вызова.

#### **Использование звука**

- **1** Нажмите **или** •, а затем выберите  $\Box$ .
- **2** Выберите **Звуки**.
- **3** Выберите **Стандартные звуки** или выберите элемент в списке голосовых записей.
- **4** Выберите мелодию и нажмите "Опции", "Играть" или нажмите для прослушивания.
- **5** Коснитесь "Опции", **Установить как** и выберите **Мелодия звонка** или **Мелодия контакта.**

### **Видео**

В папке "Мое видео" отображается список загруженных видеофайлов (обратите внимание, что некоторые файлы, загруженные на телефон, могут не поддерживаться (в зависимости от размера файла, кодировки и других параметров)) и роликов, снятых с помощью телефона.

### **Просмотр видео**

- **1** Нажмите **или** •, а затем выберите  $\Box$ .
- **2** Выберите **Видео**.
- **3** Выберите видеофайл, затем "Опции", "Играть" или просто нажмите .

#### **Использование опций во время приостановки видео**

Выбор меню "Опции" приостановит воспроизведение видео и вы сможете выбрать нужное действие:

**Удалить** - Удалить видеофайл.

**Отправить через** - Отправить видео как MMS, E-mail или через Bluetooth.

**Файл** - Переименовать видео, Переместить выбранное видео в папку, Просмотреть сведения (название, размер, дата, воспроизведение и авторские права).

**Ландшафтный** - Выберите для отображения видео во весь экран.

**LG KM500** | Руководство пользователя <sup>40</sup>

### **Отправка видеоклипа**

- **1** Выберите видео с помощью кнопок со стрелками.
- **2** Коснитесь "Опции", **Отправить через** и выберите **MMS, Bluetooth** или **E-mail.**
- **3** Если выбрано **MMS** или **E-mail,** видеоклип будет вложен в сообщение и можно будет написать и отправить сообщение, как обычно. При выборе **Bluetooth** будет предложено включить Bluetooth, и телефон выполнит поиск устройства для отправки видео.

**Примечание:** Для отправки по MMS может потребоваться изменить размер видео. Некоторые видеоклипы могут иметь слишком большой размер для отправки по MMS. В таких случаях используйте другие способы отправки.

#### **Использование меню опций видео**

В папке видео выберите "Опции" для доступа к следующему списку опций:

**Удалить** - Удалить выбранное видео.

**Файл** - Переименовать видео,

Просмотреть сведения (имя, размер, дата, воспроизведение и авторские права).

**Создать папку** - Создание новой папки в основной папке видео.

**Удалить выбранные** - Выберите несколько видеоклипов и нажмите **Удалить**.

**Удалить все** - Удаление всех видеоклипов в папке Видео.

**Сортировать по** - Упорядочивание видеоклипов по дате, типу или имени.

**Список/Миниатюры** - Изменение режима отображения видеоклипов.

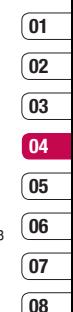

# **Мои папки**

# **Другие**

Папка **Другие** создана для хранения всех файлов, кроме картинок, звуков, видео, игр или приложений.

Вы можете использовать данную папку на карте памяти для переноса файлов с одного ПК на другой.

#### **Игры и приложения**

В телефоне KM500 заранее установлены игры, которые помогут вам развлечься в свободное время. Если вы захотите добавить дополнительные игры или приложения, они будут сохранены в эту же папку.

### **Доступ к играм**

- **1** Нажмите **или** . а затем выберите  $\Box$ .
- **2** Выберите **Игры и приложения**.
- **3** Выберите понравившуюся игру и нажмите "Опции", Играть или просто нажмите .

#### **Использование меню опций игр**

В папке "Игры" выберите "Опции" для доступа к следующему списку опций: **Играть** - Запуск игры.

**Информация** - Просмотр названия, версии, поставщика, размера файла и других свойств файла.

#### **Внешняя память**

При использовании карты памяти, она будет отображаться как отдельная папка в Моих папках. При первом форматировании карты памяти в телефоне, карта памяти будет разбита на 5 следующих папок: Изображения, Звуки, Видео, Музыка и Другие. В этих папках будут храниться все файлы соответствующего формата, сохраненные на карте памяти. Обратите внимание, что создание пользовательских папок в корневом каталоге на карте памяти может привести к неправильной работе телефона.

Также, при использовании функции съёмного диска, копирование файлов на карту памяти должно производиться строго в надлежащие папки - в противном случае возможны ошибки в работе телефона.

**Примечание** Максимальный размер карты памяти, которую Вы можете использовать с телефоном KM500, ограничен 2 Гб.

#### **Использование телефона как устройство хранения данных.**

Телефон KM500 можно использовать как устройство хранения данных, как простой USB-флэш накопитель. Это отличный способ передачи данных с компьютера на телефон. Обратите внимание, что Вы можете пользоваться функцией съемного диска только в том случае, если в телефон вставлена карта памяти.

- **1** Нажмите **или** выберите  $\langle \bullet \rangle$ затем **Соединения.**
- **2** Выберите **Режим USB-подключения.**
- **3** Найдите **Съемный диск** и нажмите **OK**.
- **4** Вставьте маленький разъем USBкабеля в гнездо на боковой стороне телефона KM500. Вставьте большой разъем USB-кабеля в USB-порт компьютера.
- **5** Автоматически откроется папка с содержимым карты памяти.
- **6** Перетащите изображения, видео, музыкальные и другие файлы в надлежащие папки. Обратите внимание, что максимальное число подпапок в каждой из папок - не более пяти.
- **7** Отсоедините телефон от компьютера в безопасном режиме. Для этого нажмите на значок **Безопасное извлечение устройства** на панели инструментов рабочего стола.
- **8** Для доступа, например, к изображениям нажмите  $\blacksquare$ или  $\spadesuit$ . выберите затем **Внешняя память** и **Изображения**. Все перемещенные изображения будут сохранены.

**Примечание** При возникновении сообщения "Ошибка чтения карты памяти", проверьте поверхность контактов карты памяти, вынув ее.

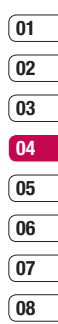

# **Мои папки**

### **Передача файла на телефон**

Передача файлов с компьютера на телефон также возможна с помощью Bluetooth.

- **1** Убедитесь, что в телефоне и в компьютере включен Bluetooth и оба устройства обнаруживают друг друга.
- **2** Отправьте файл с компьютера на телефон в помощью Bluetooth.
- **3** После запроса получения файла, чтобы принять его, необходимо на телефоне выбрать **Да**.
- **4** Этот файл будет сохранен в соответствующей папке в зависимости от типа файла. Так, например, фотографии будут сохранены в папке Изображения, а музыкальные файлы в папке Звуки. Если телефон не может распознать тип файла, файл будет сохранен в папке Другие.

**Примечание:** Файлы, переданные через Bluetooth, будут сохранены в памяти телефона. В последствии, Вы сможете скопировать/переместить файл из памяти телефона на карту памяти.

# **Мультимедиа**

#### **Музыка**

Телефон LG KM500 имеет встроенный MP3-проигрыватель, а значит вы можете слушать свою любимую музыку.

Технология распознавания  $\bullet$  gracenote. музыки и соответствующие данные предоставлены Gracenote®. Gracenote - это промышленный стандарт в технологии распознавания музыки и предоставлении соответствующего содержимого. Дополнительную информацию вы найдете по адресу: www.gracenote.com.

Компакт-диски и музыкальные данные от Gracenote, Inc., © 2006 Gracenote. Gracenote Software © 2006 Gracenote. Этот продукт и сервис могут быть защищены одним из следующих патентов США: #5,987,525, #6,061,680, #6,154,773, #6,161,132, #6,230,192, #6,230,207, #6,240,459, #6,330,593 и другими патентами, выданными или рассматриваемыми. Некоторые сервисы предоставляются по лицензии Open Globe, Inc., в соответствии с патентом США: #6,304,523.

Gracenote и CDDB - зарегистрированные товарные знаки Gracenote. Эмблема Gracenote, а также эмблема "Powered by

Gracenote" - зарегистрированные товарные знаки Gracenote. Для работы с проигрывателем MP3, нажмите  $\blacksquare$ или  $\blacksquare$ и выберите  $\blacksquare$ . Вы получите доступ к разделам: **Все записи** - Содержит все песни, доступные на телефоне. **Плейлисты** - Содержит списки воспроизведения, созданные Вами, а также предустановленные "умные" списки воспроизведения (Любимые, Высш. рейтинг (сортировка по рейтингу и по кол-ву воспроизведений) и т.д.). Также доступны разделы **Исполнители, Альбом, Жанр и Произвольно** - Музыку можно выбирать по разными

характеристикам.

**СОВЕТ** С помощью функции Bluetooth на телефоне KM500 можно прослушивать музыку, используя различные беспроводные стереогарнитуры (стандарт A2DP), причём Вы можете одновременно использовать две беспроводные гарнитуры, сначала установив соединение с одной, затем выбрав пункт Общая музыка в опциях MP3 плеера.

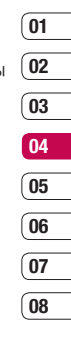

# **Мультимедиа**

#### **Загрузка музыкальных файлов в память телефона**

Самым простым способом загрузки на телефон музыкальных файлов является передача с помощью Bluetooth или кабеля для синхронизации.

Передача информации через Bluetooth:

- **1** Убедитесь, что на обоих устройствах включен Bluetooth, и что они обнаруживают друг друга.
- **2** Выберите музыкальный файл на другом устройстве и отправьте его с помощью Bluetooth.
- **3** При отправке файла, чтобы принять его, необходимо на телефоне выбрать **Да**.
- **4** Файл должен появиться в меню **МР3 плеер > Все записи.**

#### **Воспроизведение аудиофайлов**

- **1** Нажмите или и выберите **1**.
- **2** Выберите "Все записи", а затем укажите песню, которую хотите прослушать. Нажмите  $\bullet$ .
- **3** Коснитесь для приостановки воспроизведения.
- **4** Коснитесь **для перехода к** следующей песне.
- **5** Коснитесь **по** лля перехода к предыдущей песне.
- **6** Выберите "Опции", "Свернуть", чтобы скрыть экран плеера и использовать телефон в обычном режиме одновременно с прослушиванием музыки (обратите внимание, что набор функций, которыми Вы можете пользоваться при фоновом воспроизведении музыки, ограничен).
- **7** Коснитесь "Назад", чтобы вернуться в меню MP3-плеер.

#### **Использование опций во время воспроизведения музыки**

Выберите "Опции" и выберите необходимую функцию: **Свернуть Natural sound вкл. Слушать через Bluetooth Как звонок Рейтинг Информация Настройки.** Изменение режима **эквалайзера** или **воспроизведения** или **установка произвольного режима** для воспроизведения композиций в произвольном порядке.

**СОВЕТ** Чтобы изменить громкость при прослушивании музыки, используйте клавиши регулировки громкости на боковой кромке телефона.

### **Создание списка воспроизведения**

Вы можете создавать собственные списки воспроизведения (плейлисты). Обратите внимание, что функция создания плейлистов доступна только при наличии карты памяти.

- $1$  Нажмите  $\blacksquare$  или  $\lozenge$  а затем выберите .
- **2** Выберите **Плейлисты.**
- **3** Коснитесь **Создать**, введите имя списка, а затем выберите **Сохранить**.
- **4** Откроется папка **Все записи.** Выберите все песни, которые необходимо добавить в список воспроизведения. Для этого переходите к песням и нажимайте . Рядом с именами песен будет появляться галочка. Если случайно была добавлена песня, которая не требуется, выберите ее и коснитесь
	- , чтобы отменить ее выбор.

**5** Выберите "Опции", **Сохранить,** чтобы сохранить список воспроизведения.

#### **Проигрывание списка воспроизведения**

- **1** Нажмите **или** . а затем выберите .
- **2** Выберите **Плейлисты.**
- **3** Перейдите к списку воспроизведения, который хотите послушать, коснитесь "Просмотр", а затем  $\bullet$ .

### **Редактирование списка воспроизведения**

Время от времени может потребоваться добавлять песни в список воспроизведения или удалять их из него.

Вы также можете упорядочивать списки воспроизведения. Для этого следует отредактировать их.

- **1** Нажмите **или** . а затем выберите .
- **2** Выберите **Плейлисты.**
- **3** Перейдите к списку воспроизведения, который требуется изменить, и нажмите **Просмотр**, затем выберите "Опции".

 **Воспроизвести** - Проигрывание списка воспроизведения.

# **Мультимедиа**

 **Добавить** - Добавление песен в список воспроизведения.

 **Удалить** - Удаление песни из списка воспроизведения. Выберите **Да** для подтверждения.

 **Перем. вверх/вниз** - Перемещение песни вверх или вниз внутри списка для изменения порядка воспроизведения.

 **Удалить выбранные** - Удаление песен из списка воспроизведения.

 **Удалить все** - Удаление всех песен из списка воспроизведения.

 **Информация** - Просмотр информации о списке воспроизведения.

#### **Удаление списка воспроизведения**

- **1** Нажмите **или** , а затем выберите .
- **2** Выберите **Плейлисты.**
- **3** Перейдите к списку воспроизведения, который требуется удалить, и выберите "Опции".
- **4** Выберите **Удалить**, а затем нажмите **Да** для подтверждения.

#### **Примечание:**

DRM (Digital Rights Management)

В результате использования системы (DRM) некоторое содержимое, загружаемое из Интернета или полученное по MMS, может содержать опцию "Приобрести права" для получения доступа к ним. Вы можете получить ключ для приобретения права на использование содержимого у правообладателя.

Музыка защищена международным и национальным авторским правом. Для воспроизведения или копирования музыки может потребоваться разрешение или лицензия. В некоторых странах местное законодательство запрещает частное копирование материалов, защищенных авторским правом. В отношении использования таких материалов обратитесь к местному законодательству. При воспроизведении файла MP3 нажатие кнопки • позволяет воспользоваться режимом BGM (Фоновая музыка). В фоновом режиме,

MP3 файлы могут быть воспроизведены одновременно с использованием других функций. Выйти из режима фоновой музыки можно повторно нажав на клавишу MP3, а затем закрыв MP3 плеер.

**LG KM500** | Руководство пользователя <sup>48</sup>

### **Прослушивание радио**

Телефон LG KM500 имеет встроенное FM-радио, позволяющее прослушивать любимые радиостанции.

**Примечание**: Для прослушивания радио необходимо подключить гарнитуру. Подключите наушники в разъем для гарнитуры (разъем, который также используется для подключения зарядного устройства).

#### **Поиск радиостанций**

Радиостанции на телефоне можно настраивать как вручную, так и автоматически. После настройки станции сохраняются под определенными номерами, таким образом, их не требуется каждый раз заново настраивать. Телефон позволяет сохранить до 12 станций. Для автоматической настройки выполните следующие действия:

- **1** Нажмите **или** а затем выберите
- **2** Выберите **Радио.**
- **3** Выберите **"Опции" > Автопоиск** и нажмите **Да**.
- **4** При обнаружении радиостанции

KM500 предложит сохранить ее. Выберите **Сохранить**, чтобы сохранить радиостанцию или **Нет**, если сохранение не требуется. Сохраняемым радиостанциям будут присвоены номера.

Для настройки вручную выполните следующие действия:

- **1** Нажмите **или** выберите ...
- **2** Выберите **Радио.**
- **3** Выберите номер канала, который необходимо присвоить радиостанции и нажмите **Редактировать**.
- **03 04 05 06 07 08**

**01 02**

- **4** Для ввода частоты определенной радиостанции используйте кнопки со стрелками или клавиатуру.
- **5** Выберите **Сохранить**.

**Примечание**: Сохраненные радиостанции можно изменять с помощью функции **Редактировать**, которая использовалась при настройке станций вручную.

**СОВЕТ** Для улучшения приема удлините шнур гарнитуры, который служит антенной для радио.

# **Мультимедиа**

### **Сбросить каналы**

- **1** Нажмите **или** •, а затем выберите
- **2** Выберите **Радио.**
- **3** Выберите "Опции", **Сбросить все.** Нажмите **Да**, чтобы подтвердить сброс. На всех каналах будет восстановлена начальная частота 87,5 МГц.

#### **Прослушивание радио**

- **1** Нажмите **или** . а затем выберите ...
- **2** Выберите **Радио.**
- **3** Выберите номер канала для прослушивания.

# **Диктофон**

Используйте **диктофон** для записи голосовых заметок и других звуков.

- **1** Нажмите **или** , и выберите ...
- **2** Выберите **Диктофон**.
- **3** Нажмите , чтобы начать запись.
- **4** Выберите **Пауза**, чтобы приостановить воспроизведение.
- **5** Выберите **Стоп**, чтобы завершить запись.
- **6** Выберите "Опции", а затем **Играть,** чтобы прослушать запись.

**Примечание:** Чтобы прослушать все сохраненные голосовые записи, выберите "Опции", **Альбом**.

#### **Отправка голосовых записей**

- **1** По завершении записи выберите "Опции".
- **2** Нажмите **Отправить через** и выберите **MMS, Bluetooth** или **E-mail.** Если выбрано **MMS** или **E-mail,** записанный файл будет вложен в сообщение. При этом вы сможете написать и отправить сообщение обычным способом. Если выбрано **Bluetooth**, будет предложено включить функцию Bluetooth.

**СОВЕТ** Для отправки записи в сообщении, перед началом записи в разделе "Опции" выберите **Режим записи**. Выберите **MMS**. Данная процедура обеспечит вместимость записи в сообщение .

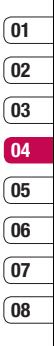

51 Вce для твoрчecтвa

# **Органайзер/Инструменты**

### **Добавление события в календарь**

- **1** На экране в режиме ожидания нажмите или • и выберите , а затем **Календарь**.
- **2** Выберите дату, на которую требуется добавить событие. Для выбора даты можно перейти к ней с помощью стрелок на экране или выбрав "Опции" и указав дату.

**Примечание:** После сохранения события в календаре необходимо выбрать "Опции", **Переход к дате**, чтобы ввести дату, на которую требуется добавить новое событие.

- **3** Выберите "Опции", "Добавить запись" и введите время начала события. Прокрутите список вниз с помощью кнопок со стрелками и введите время окончания события.
- **4** Прокрутите список вниз, чтобы ввести **Тему** события.
- **5** Прокрутите список вниз и выберите, требуется ли установить **Сигнал** для события. Прокручивайте экран влево или вправо для просмотра доступных параметров. Вы можете настроить оповещение так, чтобы оно прекращалось в момент начала

события или через определенный период времени до его начала, для напоминания о приближающемся событии.

- **6** Прокрутите список вниз, чтобы указать, является ли событие однократным или повторяющимся (**Ежедневно, Еженедельно, Ежемесячно** или **Ежегодно**). Если событие является повторяющимся, также можно прокрутить вниз и указать дату окончания в поле **Дата окончания**, после которой событие не будет повторяться.
- **7** Выберите **Сохранить** и событие будет сохранено в календаре. Дни, на которые назначено событие, будут обозначены красным цветом.

#### **Редактирование события в календаре**

- **1** На экране в режиме ожидания нажмите  $\blacksquare$ или  $\blacksquare$  а затем выберите **<u>и , Каленларь.</u>**
- **2** Выберите "Опции", **Просмотреть все** для отображения списка событий. Перейдите к событию, которое требуется изменить и выберите "Опции", "Просмотр" или нажмите . Либо выберите день события в календаре и нажмите "Опции", "Просмотр" или нажмите .
- **3** Выберите "Опции", "Редактировать" или нажмите  $\bullet$  и прокрутите экран до тех сведений, которые требуется изменить. Внесите необходимые изменения и выберите **Сохранить**, чтобы сохранить измененное событие.

**Примечание:** Чтобы удалить событие в календаре, выберите событие, а затем нажмите "Опции", **Удалить**.

### **Отправка события календаря**

- **1** На экране в режиме ожидания нажмите  $\blacksquare$  или  $\spadesuit$ . а затем выберите **В. Календарь.**
- **2** Выберите событие для отправки, а затем "Опции".
- **3** Выберите **Отправить через** и выберите способ отправки: **SMS, MMS,** Bluetooth или E-mail.

#### **Добавление заметки**

- **1** На экране в режиме ожидания нажмите или •. а затем выберите , **Заметки**.
- **01 02 03 04 05 06 07 08**
- **2** Выберите **Нов.** и введите заметку.
- **3** Выберите "Опции", **Сохранить** или просто нажмите  $\bullet$ .
- **4** Заметка отобразится на экране при следующем открытии приложения **Заметки**.

#### **СОВЕТ** Вы можете

редактировать существующие заметки. Выберите заметку, которую вы хотите редактировать, войдите в "Опции" и выберите **Редактировать**.

# **Органайзер/Инструменты**

### **Добавление нового события в список заданий**

- **1** На экране в режиме ожидания нажмите  $\blacksquare$ ипи  $\blacksquare$ и выберите  $\blacksquare$ Задачи.
- **2** Выберите Нов. и введите дату окончания, примечание, приоритет и состояние новой задачи. (в меню "Опции" можно выбрать дату, связанную с календарем)
- **3** Выберите "Опции", "Сохранить".
- **4** Список заданий отобразится на экране. Задания можно просмотреть, дополнить, удалить и т.д. с помощью меню "Опции".

### **Настройка будильника**

- **1** На экране в режиме ожидания нажмите или •, а затем выберите , **Будильник**.
- **2** Выберите **Вкл.**
- **3** Прокрутите экран вниз и выберите время, когда необходимо, чтобы прозвучал будильник.
- **4** Выберите режим работы будильника: **Однократно, Ежедневно, Пон - Пт, Пн - Сб** или **Сб - Вс**.
- **5** Прокрутите список вниз, чтобы выбрать звук сигнала будильника. Выберите "Опции", **Звуки**, чтобы выбрать новый звук.
- **6** Прокрутите список вниз и введите имя будильника или примите предлагаемое имя.
- **7** Выберите **Сохранить**.

**Примечание:** Телефон позволяет создавать до 5 будильников.

#### **Использование калькулятора**

- **1** На экране в режиме ожидания нажмите или •. а затем выберите , **Калькулятор**.
- **2** Вводите числа с помощью цифровых клавиш.
- **3** Для простых вычислений выберите необходимую операцию (+, –, \*, /), а затем **=**.
- **4** Для более сложных вычислений выберите "Функция" , чтобы выбрать команду.
- **5** Выберите "Очистить", чтобы очистить экран и начать новое вычисление.

#### **Использование функции Расчет чаевых**

- **1** На экране в режиме ожидания нажмите  $\blacksquare$ ипи  $\lozenge$  выберите  $\blacksquare$  а затем нажмите Расчет чаевых.
- **2** Вводите числа с помощью цифровых клавиш.
- **3** Для расчета чаевых введите сумму счета, чаевые (%) и Разделить.
- **4** Выберите Сброс, чтобы очистить экран и начать новое вычисление.

#### **Использование секундомера**

- **1** На экране в режиме ожидания нажмите или • а затем выберите **• В.** Секундомер.
- **2** Выберите **Старт**, чтобы запустить таймер.
- **3** Выберите **Круг**, для фиксации времени прохождения круга.
- **4** Выберите **Стоп**, чтобы остановить таймер.
- **5** Выберите **Возобн.** для повторного запуска секундомера с момента остановки или выберите **Сброс**, чтобы запустить секундомер заново.

# **Конвертер**

- **1** На экране в режиме ожидания нажмите или •. а затем выберите **• В.** Конвертер.
- **2** Выберите величину, которую требуется преобразовать: **Валюту, Площадь, Длину, Вес, Температуру, Объем** или **Скорость**.
- **3** Прокрутите список вверх для выбора требуемой величины из списка. Прокрутите список влево и вправо для выбора единицы, а затем прокрутите список вниз для выбора количества.
- **4** Прокрутите список вниз для выбора конечной единицы преобразования. Результат преобразования отобразиться в нижней строке автоматически.

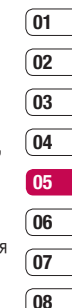

# **Органайзер/Инструменты**

#### **Часовой пояс**

- **1** На экране в режиме ожидания нажмите или , а затем выберите , **Часовой пояс**.
- **2** Выберите "Опции", **Сменить город.** Затем выберите необходимый город.
- **3** Выберите **Новый город** в параметрах, позволяющих добавить дополнительный город в список городов.

### **SIM-меню**

Если SIM-карта поддерживает сервис SAT (SIM Application Toolkit), это меню будет иметь заданное имя оператора услуг, хранящееся на SIM-карте.

# **Интернет**

Благодаря наличию в телефоне обозревателя вы сможете получать свежие новости, информацию о погоде, спортивные сводки или информацию о пробках в любой момент. Кроме того обозреватель позволяет загружать последние музыкальные новинки, мелодии, фоновые картинки и игры.

### **Доступ к сети Интернет**

- **1** На экране в режиме ожидания нажмите  $\blacksquare$ или  $\lozenge$ , выберите  $\mathcal{R}$ , а затем нажмите **OK**.
- **2** Для доступа напрямую к домашней странице обозревателя выберите **Домашняя**. Либо можно выбрать **Переход к URL** и ввести необходимый URL-адрес.

**Примечание:** За подключение к этой службе и загрузку содержимого взимается дополнительная плата.

Стоимость передачи данных уточняйте у провайдера.

#### **Работа с закладками**

Для простого и быстрого доступа к избранным веб-сайтам, можно добавлять закладки и сохранять веб-страницы.

- **1** На экране в режиме ожидания нажмите или  $\bullet$ . выберите  $\bullet$  , а затем нажмите **OK**.
- **2** Выберите **Закладки**. На экране будет показан список закладок.
- **3** Для добавления новой закладки выберите "Опции", а затем **Добавить.** После указания URL введите имя для закладки.
- **4** Выберите **Сохранить**. Закладка отобразится в списке закладок.
- **5** Для перехода к сохраненному в закладках адресу просто перейдите к необходимой закладке, выберите "Опции", "Подключиться" или просто нажмите . Будет выполнено подключение к сохраненной в закладках странице.

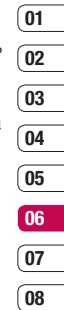

# **Интернет**

### **Сохранение страницы**

- **1** Откройте страницу, которую бы Вы хотели сохранить.
- **2** В меню опции выберите Сохранить=> Сохранить страницу.
- **3** Нажмите **OK**.

**СОВЕТ** Данное меню также позволяет вводить названия сохраненных страниц, а также удалять сохраненные страницы.

#### **Переход к сохраненной странице**

- **1** На экране в режиме ожидания нажмите  $\blacksquare$ или  $\spadesuit$ , выберите  $\spadesuit$  , а затем нажмите **OK.**
- **2** Выберите **Сохраненные страницы**.
- **3** Выберите необходимую страницу, затем нажмите "Опции", "Подключиться" или просто нажмите  $\bullet$ .

### **Просмотр истории обозревателя**

- **1** На экране в режиме ожидания нажмите  $\blacksquare$ или  $\lozenge$ , выберите  $\mathcal{L}_P$ , а затем нажмите **OK**.
- **2** Выберите **История**, а затем выберите **OK**.
- **3** Откроется список заголовков недавно посещенных веб-страниц. Чтобы открыть эти страницы, перейдите к требуемой странице и выберите "Опции", "Подключиться" или просто нажмите .

### **Изменение опций браузера**

- **1** На экране в режиме ожидания нажмите  $\blacksquare$ или  $\spadesuit$ , выберите  $\spadesuit$ », а затем нажмите **OK**. Выберите **Настройки .**
- **2** Можно указать способ подключения, отображения и использования информации при соединении с Интернетом. Можно настроить параметры для **Профилей сети, Отображения, Кэш -памяти, Cookies, Сертификатов безопасности, Показывать изображения, Java**  и **Настроек памяти** .
- **3** После изменения параметров нажмите **OK** .

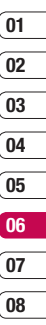

# **Настройки**

С помощью данного меню можно изменить настройки телефона KM500 в соответствии с личными требованиям. **Примечание.** Сведения о настройках вызова см. на стр. 22.

#### **Выполнение персональных настроек профилей**

Вы можете быстро сменить профиль на экране в режиме ожидания. Для этого выберите  $\mathbb{C}$ , затем укажите профиль, который требуется активировать. Выберите один из следующих параметров.

Общий

Тихий

Вибрация

Громкий

Наушники

Вы можете персонифицировать каждую установку профиля с помощью меню "Настройки".

- **1** Нажмите или и выберите  $\langle \rangle$ .
- **2** Выберите настройки профиля, которые необходимо редактировать, и выберите **Настроить.**

**3** Для профилей **Тихий и Вибрация** вы можете настроить вибрацию. Для других профилей возможно изменение всех звуков и параметров сигнала в списке, включая **Тип сигнала вызова, Мелодии звонка** и **Громкость звонка, Тип SMS сигнала и SMS сигнал, Громкость сигнала сообщения, Сигнал клавиш, Громкость клавиш, Громкость эффектов и Громкость вкл/выкл.**

#### **Изменение параметров экрана**

- **1** Нажмите или и выберите  $\odot$ .
- **2** Выберите **Дисплей** и задайте настройки:

 **Обои** - Выбор обоев на экран.

**Часы** - Выбор часов для экрана.

 **Подсветка** - Выбор длительности работы подсветки.

 **Яркость** - Установка яркости экрана.

 **Экранное меню** - Включение/ Выключение подсказок для клавиш быстрого доступа к функциям меню в режиме ожидания.

 **Тема телефона** - Быстрое изменение внешнего вида экрана.

**08**

 **Стиль меню** - Изменение отображения элементов меню с **Таблица** на **Список** или наоборот.

 **Стиль набора** - Установка стиля шрифта для набора номера телефона.

 **Приветствие** - Добавление сообщения на экран в режиме ожидания.

 **Имя сети** - Отображение или скрытие имени сети.

**Примечание:** Чем больше значение длительности подсветки, тем больше расходуется заряд аккумулятора, и тем чаще придется заряжать телефон.

#### **Изменение настроек телефона**

Телефон KM500 можно настроить в соответствии с индивидуальными требованиями, чтобы вам было максимально удобно с ним работать. Нажмите  $\blacksquare$ или  $\lozenge$  и выберите  $\odot$ . Можно выбрать следующие параметры: **Дата и время** - Установите параметры даты и времени или выберите "автоматическое обновление даты" во время путешествий. Обратите внимание, что возможность автоматического обновления зависит от оператора сети.

 **Язык** - Настройка языка интерфейса телефона KM500.

**Дисплей** - Настройки экрана.

**Соединения** - Дополнительные сведения см. в разделе "Изменение настроек соединения".

 **Вызовы** - Дополнительные сведения см. в разделе "Настройки вызова" на странице 23.

 **Безопасность** - Дополнительные сведения см. в разделе "Изменение настроек безопасности" на странице 62 .

**Режим Не в сети** - **Включение** или **выключение** режима. При включенном режиме Не в сети невозможно выполнение звонков, отправка сообщений или пользование Bluetooth.

**Экономичный режим** - Установка параметра экономии энергии **Всегда включено**, включено **Только ночью** или **Выключено**.

 **Сброс настроек** - Возвращение заводских настроек.

**Объем памяти** - Дополнительные сведения смотрите в разделе "Использование менеджера памяти" на странице 60 .

# **Настройки**

#### **Изменение настроек соединения**

Настройки соединения уже установлены вашим оператором сети, и вам остается только наслаждаться телефоном. Если требуется изменить настройки, используйте данное меню.

Нажмите  $\blacksquare$  или  $\lozenge$  и выберите  $\langle \diamond \rangle$ . Выберите **Соединения.** Откроются следующие опции:

**Bluetooth** - Настройте Bluetooth на вашем телефоне KM500.

**Сеть** - Вы можете произвести изменение настроек выбора сетей, произвести ручной выбор сети и изменить список избранных сетей.

Это меню позволит вам также создать и настроить новые точки доступа.

**Режим USB-подключения** - Выберите **Модем** и выполните синхронизацию телефона KM500 с помощью программного обеспечения LG PC Suite. Для копирования файлов с ПК на телефон/ с телефона на ПК, выберите

**Съемный диск** (обратите внимание, что Вы можете воспользоваться данной функцией только если вставлена карта памяти). Подробности см. на стр. 43. Также, Вы можете воспользоваться режимом Синхронизации Музыки

(синхронизация с программой Windows Media Player). Обратите внимание, что для синхронизации музыки необходимо установить PC Suite и соответствующие .<br>лрайверы .

# **Отправка и получение файлов при помощи Bluetooth**

Bluetooth – отличный способ отправки и получения файлов - это беспроводной способ передачи данных, а подключение настраивается быстро и просто. Вы также можете воспользоваться гарнитурой Bluetooth для совершения звонков и для прослушивания музыки(для прослушивания музыки необходима A2DP-совместимая гарнитура).

Для работы с Bluetooth необходимо соединиться с другим устройством с поддержкой Bluetooth. Дополнительные сведения о соединении устройств, смотрите в разделе **Соединение с другим устройством Bluetooth**.

**Для включения Bluetooth:**

**1** Нажмите **или • и выберите** . Выберите **Соединения,** затем **Bluetooth**.

- **2** Войдите во **Включение/выключение Bluetooth** и выберите **Включить**.
- **3** Для выключения Bluetooth нажмите **Выключить**.

#### **Для отправки файла:**

- **1** Откройте файл, который вы хотите отправить.
- **2** Выберите "Опции" и нажмите **Отправить с помощью**, затем **Bluetooth**.
- **3** Выберите **Да** для активации Bluetooth, если он еще не включен.
- **4** Телефон KM500 автоматически выполнит поиск других устройств Bluetooth в зоне действия.
- **5** Выберите устройство, на которое требуется отправить файл и нажмите **Отправить**.
- **6** Файл будет отправлен.

#### **Для получения файла, выполните следующие действия:**

- **1** Для получения файлов Bluetooth должен быть **Включен** и **Видим**. Дополнительные сведения см. в разделе **Настройки Bluetooth**.
- **2** Отобразится подсказка принять файл от отправителя. Для принятия файла выберите **Да**.

**СОВЕТ** Следите за индикатором состояния отправки, чтобы контролировать отправку файла.

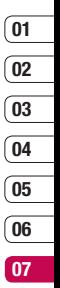

**08**

#### **Изменение настроек Bluetooth:**

- **1** Нажмите **или** и выберите . Выберите **Соединение**, затем **Bluetooth**.
- **2** Выберите **Настройки Bluetooth**. Вносите следующие изменения:  **Видимость телефона** - Выберите режим видимости вашего устройства для других: **Показать всем** или **Скрыть**.

 **Имя моего телефона** - Введите имя для вашего телефона KM500.

 **Адрес моего устройства** - Вы можете просмотреть значение Bluetooth-адреса.

# **Настройки**

#### **Соединение с другим устройством Bluetooth**

Телефон KM500 обладает функцией защищенного паролем соединения с другим устройством. То есть соединение можно сделать более безопасным.

- **1** Убедитесь, что Bluetooth на вашем телефоне **Включен** и параметр видимости установлен на Показать всем. Для изменения распознавания откройте меню **Настройки Bluetooth** и выберите **Видимость телефона,** затем **Показать всем.**
- **2** В меню Bluetooth выберите **Мои устройства** и **Новое устройство**.
- **3** Телефон KM500 выполнит поиск устройств.

 Когда поиск будет завершен, на экране отобразится **Соединить** и **Обновить**.

- **4** Выберите устройство, к которому необходимо выполнить подключение, затем нажмите **Соединить**, введите пароль и выберите **OK**.
- **5** Телефон соединится с другим устройством, на котором потребуется ввести тот же пароль.

**6** Соединение Bluetooth, защищенное паролем, готово.

#### **Использование гарнитуры Bluetooth**

- **1** Убедитесь, что Bluetooth на вашем телефоне **Включен** и параметр видимости установлен на Показать всем.
- **2** Для установки гарнитуры в режим связи и для соединения устройств, следуйте инструкциям, прилагаемым к гарнитуре.
- **3** Выберите **Да** в **Подключиться сейчас**. Телефон KM500 автоматически переключится на профиль "Гарнитура".

#### **Изменение настроек безопасности**

Для защиты телефона KM500 и содержащейся в нем важной информации измените настройки безопасности .

Нажмите Е или ● и выберите < • > , Выберите **Безопасность ,** затем сделайте выбор из списка :

**Запрос PIN-кода** - Запрос PIN-кода при включении телефона .

**Блокировка телефона** - Ввод защитного кода для блокировки телефона - **При включении телефона, При замене SIMкарты** или **Немедленно**.

**Автоматическая блокировка клавиш** - Выбор периода времени, после которого происходит автоматическая блокировка клавиш .

**Изменить коды** - Изменение **Защитного кода, кода PIN1** или **PIN2** .

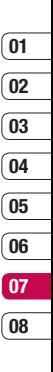

# **Аксессуары**

К телефону KM500 прилагаются следующие аксессуары.

**Зарядное устройство**

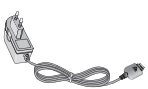

**USB кабель и CD диск с ПО**

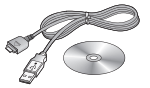

#### **Аккумулятор**

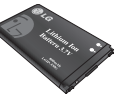

#### **Руководство пользователя**

Дополнительная информация о телефоне KM500.

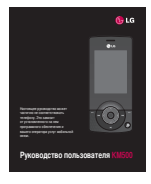

**Стереонаушники**

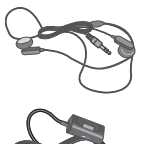

Телефон для беспроводной связи, описываемый в данном руководстве, допущен к использованию в сетях GSM 900, DCS 1800, PCS1900. Ряд функций, описанных в настоящем руководстве называется сетевыми службами. Это особые услуги, предоставляемые поставщиком беспроводных услуг. Чтобы воспользоваться такими сетевыми службами, следует сначала подписаться на них у поставщика услуг и получить от поставщика инструкции по их использованию.

# **Сетевые службы Технические данные**

### **Общие**

Название изделия: KM500 Система: GSM 900 / DCS 1800 / PCS 1900

### **Рабочая температура**

Макс.: +55°C (эксплуатация), +45°C (зарядка) Мин.: -10°C

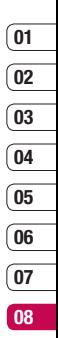

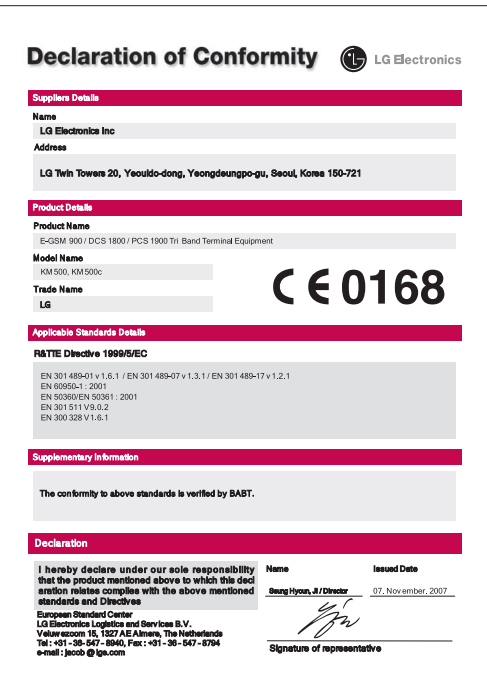

# **Рекомендации по безопасной и эффективной эксплуатации**

Ознакомьтесь с несложными инструкциями. Несоблюдение данных рекомендаций может быть опасно для здоровья или противоречить законодательству. Подробная информация содержится в настоящем руководстве.

### **ВНИМАНИЕ**

- Мобильный телефон в самолете необходимо выключать.
- Не держите телефон в руке во время управления автомобилем.
- Не используйте телефон рядом с автозаправочными станциями, хранилищами топлива, химическими заводами и зонами проведения взрывных работ.
- Для обеспечения безопасности используйте ТОЛЬКО указанные ОРИГИНАЛЬНЫЕ аккумуляторы и зарядные устройства.
- Во время зарядки телефона не касайтесь его мокрыми руками. Это может вызвать поражение электрическим током и серьезное повреждение телефона.
- Держите телефон в местах, недоступных для маленьких детей. В телефоне имеются мелкие отсоединяемые детали, которые при попадании в дыхательные пути могут вызвать удушье.
- Не выполняйте зарядку телефона рядом с легковоспламеняющимися материалами, так как телефон при зарядке нагревается, что может привести к возгоранию.

# **ВАЖНО**

- Выключайте телефон, если этого требуют действующие правила. Например, не используйте телефон в больницах, поскольку он может повлиять на чувствительное медицинское оборудование.
- Вызов экстренных служб может быть недоступен в некоторых мобильных сетях. Поэтому не следует полностью полагаться на мобильный телефон для вызова экстренных служб.
- Во избежание выхода телефона из строя используйте только ОРИГИНАЛЬНЫЕ аксессуары.
- Все мобильные телефоны могут вызывать помехи в работе электронного оборудования на близком расстоянии. Незначительные помехи могут возникать в работе телевизора, радиоприемника, компьютера и других устройств.
- Утилизацию аккумуляторов необходимо выполнять в соответствии с действующими правилами и законами.
- Не разбирайте телефон или аккумулятор.

#### **Воздействие радиочастотного излучения**

Информация о воздействии радиочастотного излучения и удельном коэффициенте поглощения (SAR). Данная модель телефона, KM500, соответствует действующим требованиям безопасности по воздействию радиоволн. Данные требования включают в себя правила, разработанные для обеспечения безопасности всех лиц, независимо от возраста и здоровья.

- В рекомендациях по ограничению воздействия радиоволн используется единица измерения, известная как удельный коэффициент поглощения (Specific Absorption Rate) или SAR. Испытания на SAR проводятся на основе стандартизованного метода при работе телефона на передачу на самом высоком разрешенном уровне мощности во всех используемых полосах частот.
- Несмотря на то, что возможны разные уровни SAR для различных телефонов LG, все они соответствуют применимым рекомендациям по ограничению воздействия радиоволн.

# **Рекомендации по безопасной и эффективной эксплуатации**

- Предел SAR, рекомендованный международной Комиссией по вопросам защиты от неионизирующего излучения (ICNIRP), составляет 2 Вт/кг, усредненные на десять (10) грамм ткани.
- Наибольшее значение SAR для данной модели телефона, испытанной DASY4, при использовании вблизи уха составляет 0,594 Вт/кг (10 г) и при ношении на теле - 0,799 Вт/кг (10 г).
- Сведения по данным SAR для жителей стран/регионов, которые приняли предел SAR, рекомендованный Институтом инженеров по электротехнике и электронике (IEEE), - 0,631 Вт/кг, усредненные на один (1) грамм ткани.

#### **Уход и техническое обслуживание**

### **ВНИМАНИЕ!**

Пользуйтесь только одобренными для использования с данной моделью телефона аккумуляторами, зарядными устройствами и аксессуарами. Использование других аксессуаров может привести к аннулированию гарантии и быть опасным для здоровья.

- Не разбирайте телефон. При необходимости ремонта обратитесь к квалифицированному специалисту сервисного центра.
- Держите устройство вдали от электрических приборов, таких как телевизоры, радиоприемники и компьютеры.
- Телефон следует держать вдали от источников тепла, таких как радиаторы и плиты.
- Не роняйте телефон.
- Не подвергайте телефон механическим вибрациям и тряске.
- Использование обмотки и виниловой пленки может повредить покрытие телефона.
- Для чистки поверхности используйте сухую ткань. (Не используйте растворители, бензин или спирт).
- Не подвергайте телефон воздействию густого дыма или пыли.
- Не храните телефон рядом с кредитными картами или проездными билетами; это может привести к порче информации на магнитных полосах.
- Не касайтесь экрана острыми предметами, это может вызвать повреждения телефона.
- Не подвергайте телефон воздействию жидкости или влаги.
- Не злоупотребляйте прослушиванием музыки с помощью наушников. Не касайтесь антенны без необходимости.

### **Качественная работа телефона**

### **Электронные устройства**

Все мобильные телефоны могут вызывать помехи, влияющие на работу других приборов.

- Без разрешения не пользуйтесь мобильным телефоном рядом с медицинским оборудованием. Не кладите телефон рядом с электрокар диостимуляторами (т.е. в нагрудный карман).
- Мобильные телефоны могут вызывать помехи в работе некоторых слуховых аппаратов.
- Незначительные помехи могут возникать в работе телевизора, радиоприемника, компьютера и других устройств.

## **Рекомендации по безопасной и эффективной эксплуатации**

## **Безопасность на дороге**

Ознакомьтесь с местными законами и правилами, регламентирующими использование мобильных телефонов в автомобиле.

- Не держите телефон в руке во время управления автомобилем.
- Внимательно следите за ситуацией на дороге.
- По возможности пользуйтесь комплектом hands-free.
- Сверните с дороги и припаркуйтесь, прежде чем позвонить или ответить на вызов.
- Радиоизлучение может влиять на некоторые электронные системы автомобиля, например, на стереосистему и устройства безопасности.
- Если ваш автомобиль оснащен воздушной подушкой, не заслоняйте ее монтируемым или переносным оборудованием беспроводной связи. Это может привести к серьезным травмам.

## **Взрывные работы**

Не используйте телефон в местах проведения подрывных работ. Следите за ограничениями и всегда соблюдайте предписания и нормативы.

### **Взрывоопасная атмосфера**

- Не используйте телефон на бензоколонке. Не используйте телефон рядом с топливом или химическими веществами.
- Если вы храните телефон и аксессуары в бардачке автомобиля, не перевозите в нем горючие газы и жидкости, а также взрывоопасные вещества.

## **В самолете**

Устройства беспроводной связи могут вызывать помехи во время полета.

- Перед посадкой на борт самолета мобильный телефон следует выключить.
- Не пользуйтесь им на земле без разрешения экипажа.

### **Меры предосторожности для защиты детей**

Держите телефон в местах, недоступных для маленьких детей. В телефоне имеются мелкие детали, отсоединение и проглатывание которых может стать причиной удушья.

### **Вызов экстренных служб**

Вызов экстренных служб может быть недоступен в некоторых мобильных сетях. Поэтому не следует полностью полагаться на мобильный телефон для вызова экстренных служб. За информацией обращайтесь к поставщику услуг.

### **Сведения об аккумуляторе и уходе за ним**

- Перед подзарядкой не нужно полностью разряжать аккумулятор. В отличие от других аккумуляторных систем, в данном аккумуляторе отсутствует эффект памяти, способный сократить срок службы аккумулятора.
- Используйте только аккумуляторы и зарядные устройства LG. Зарядные устройства LG разработаны для максимального продления срока службы аккумулятора.
- Не разбирайте аккумулятор и не допускайте короткого замыкания его контактов.
- Следите за чистотой металлических контактов аккумулятора.
- Замените аккумулятор в случае значительного уменьшения периода его работы без подзарядки. Аккумулятор можно зарядить несколько сотен раз, прежде чем потребуется его замена.
- Для продления срока службы перезаряжайте аккумулятор после продолжительного бездействия.

## **Рекомендации по безопасной и эффективной эксплуатации**

- Не подвергайте зарядное устройство воздействию прямых солнечных лучей, а также не пользуйтесь им в среде высокой влажности, например, в ванной комнате.
- Не оставляйте аккумулятор в местах с повышенной или пониженной температурой, поскольку это может сократить срок службы аккумулятора.
- В случае установки элемента питания недопустимого типа возможен взрыв.
- **LACTER CONSECTED AN AN ANOTENTIFY CONSECTED CONSECTED AN AN ANOTENTIFY CONSECTED AN AN ANOTAL STREAM FOR A SURFAME SURFAME SURFAME SURFAMENT DE BUSING AN ANOTHER SURFAMENT DE SURFAMENT DE SURFAMENT DE SURFAMENT DE SURFAM •** Утилизируйте аккумулятор в соответствии с инструкцией производителя. По мере возможности элементы питания должны быть утилизированы. Не выбрасывайте элементы питания в бытовой мусор.
	- Утилизируйте аккумулятор в соответствии с инструкцией производителя.

## **Информация об импортере**

1) Импортер в Россию : Общество с ограниченной ответственностью "ЛГ Электроникс РУС", 143100, Московская обл., Рузский район, г.Руза, ул.Солнцева,9

2) Импортер в Казахстан : LG Electronics in Almaty, Kazakhstan

# **HOW TO USE QUICK REFERENCE GUIDE**

Cut out Quick Reference Guide bound to this manual along the cutout line and fold as illustrated below.

## **How to cut**

Cut out Quick Reference Guide along the cutout line. You can place a scale on the cutoff line and cut as illustrated below.

• Be careful not to cut yourself when using scissors.

## **How to fold**

Fold Quick Reference Guide along the perforated line so that the cover faces upwards as illustrated below.

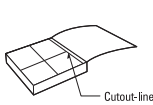

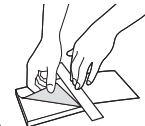

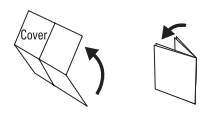

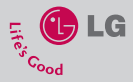

## **KM500**

### **QUICK REFERENCE GUIDE**

WELCOME AND THANK YOU FOR CHOOSING LG MOBILE PHONE

For more details, please refer to the User Guide.

### **Parts of the phone**

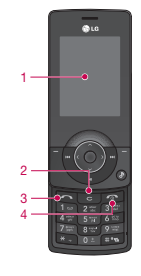

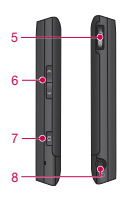

- **1. Main screen 2. Clear key 3. Call key 4. End/Power key**
- **5. Charger, Cable, Handsfree connector**
- **6. Volume**
- **7. Capture**
- **8. Headset connector**

### **MP3 player**

Your LG KM500 has a built-in MP3 player so you can play all your favourite music.

- ▶ All songs: Contains all of the songs you have on your phone.
- ▶ **My playlist:** Contains any playlists you have created.
- ▶ Settings: Adjust your music settings.

### **Playing a song**

- 1. Press  $\blacksquare$  or  $\spadesuit$  and select  $\blacksquare$ .
- 2. Select **All songs** and then the song you want to play. Press  $\bullet$
- 3. Press  $\bullet$  to pause the song.
- 4. Press **to** to skip to the next song.
- 5. Press **to** to skip to the previous song.
- 6. Select Options, **Minimize** to hide the music player screen so that you can continue using your phone as normal while music is playing.
- 7. Select **Back** to stop the music and return to the music menu.

### **Camera**

Using the camera module built in your phone, you can take pictures or record videos. Additionally, you can send photos to other people and select photos as wallpaper.

### **Tip**

• When using the camera, power consumption increases. If this icon  $\Box$  appears on the wallpaper, indicating low battery, recharge the battery before use.

### • **To take a picture Albums.**

Hold down the camera **BU** button. The camera will be ready to use.

- To take clear pictures, press the camera **CI** button while holding the camera without any movement.
- Appropriately adjust distance to the object that you want take a picture of (more than 50 cm).
- Handle carefully since the camera is vunerable to shock and use a soft cloth when cleaning the camera lens.
- Do not disassemble or modify the camera as this may lead to fire or malfunctioning.

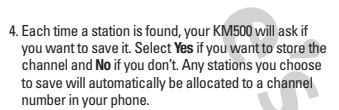

To manually tune:

- 1. Press  $\blacksquare$  or  $\blacksquare$  and select  $\blacksquare$
- 2. Choose **FM radio**.
- 3. Select a channel number that you want to save a station to and choose **Edit**.
- 4. To enter your station, you can either use the arrow keys to search for the frequency, or you can enter the frequency using the keypad.
- 5. Select **Save**.

**Note:** You can also edit the stations you have saved in a channel number by using the same **Edit** feature you use to manually tune in stations.

### **Video camera**

- 1. Select Video camera menu.
- 2. Video camera settings menu is the same with Photo camera settings, except following items:
- ▶ **Video mode [**  $\textcircled{?}$  ]: Allows you to set to send a video file through MMS.
- v **Resolution [ ]:** You may select the following resolution: 320x240, 176x144 .

### **FM radio**

You can search radio stations and enjoy listening to the radio.

### **Tip**

- To improve the radio reception, extend the headset cord which functions as the FM antenna.
- 1. Press  $\blacksquare$  or  $\bullet$  and select  $\blacksquare$
- 2. Choose **FM radio**.
- 3. Select **Auto scan** then **Yes**.

### **Voice recorder**

You can record voice memo.

### **Record**

- 1. Press  $\blacksquare$  or  $\spadesuit$  and select  $\blacksquare$
- 2. Choose **Voice recorder**.
- 3. Press  $\bullet$  to begin recording.
- 4. Select **Pause** to pause the recording.
- 5. Choose **Stop** to end the recording.
- 6. Select Options, **Play** to listen to the recording.